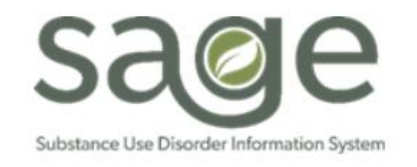

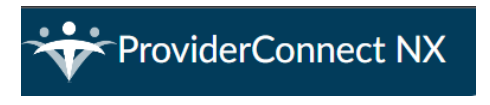

# **Sage-PCNX Guide to Reports**

# Table of Contents

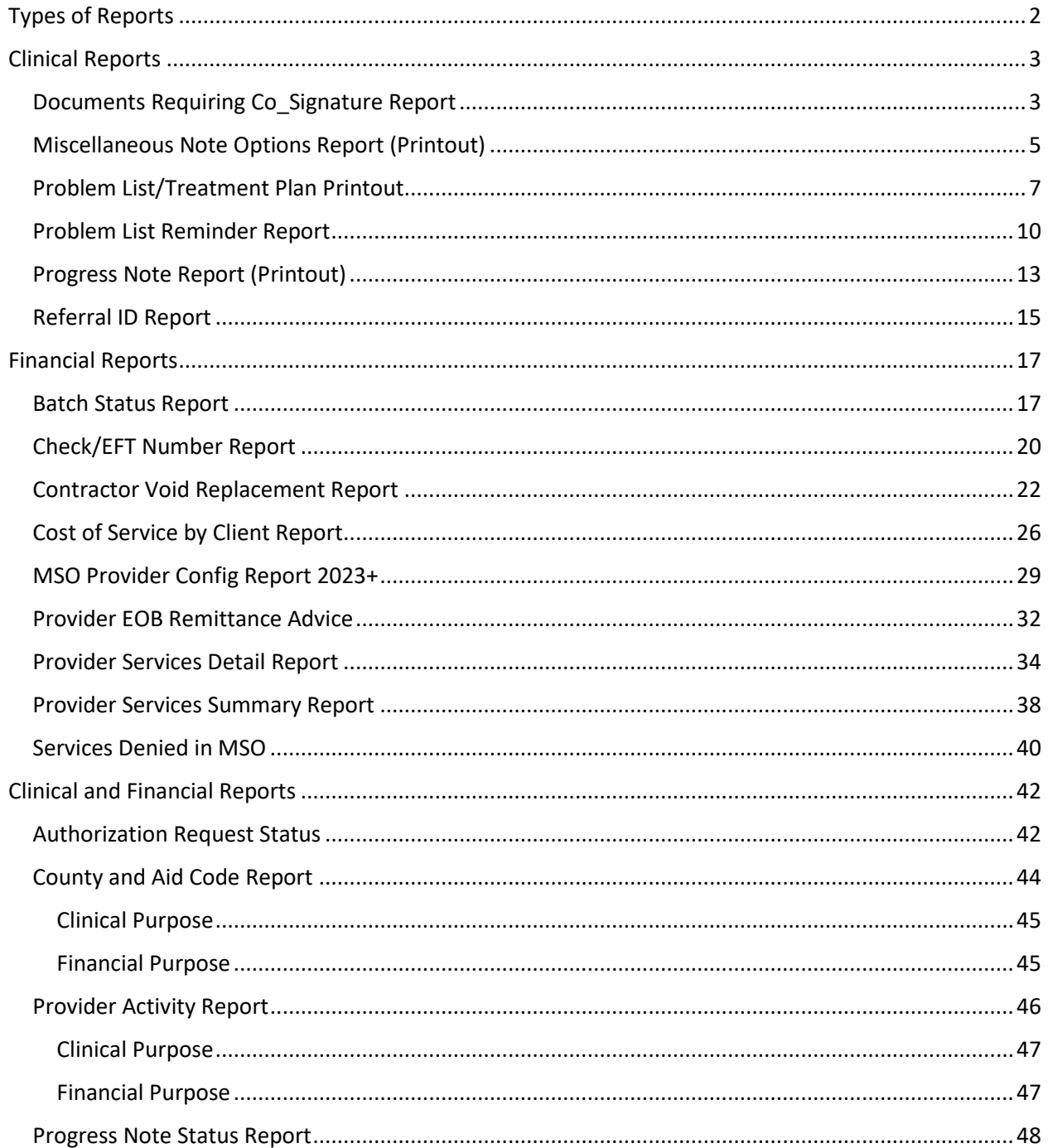

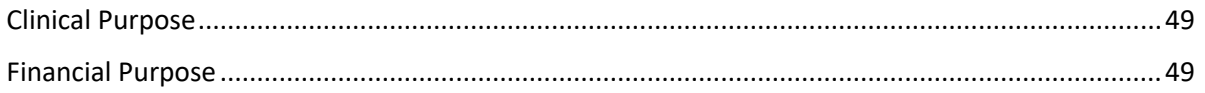

# <span id="page-1-0"></span>Types of Reports

In ProviderConnect NX (PCNX) reports are generated as "Crystal Reports" that open in a separate browser window. However, not all reports are the same. Though they all populate in the Crystal Report format some are simply printouts of a record while others are compilations of aggregate data. This guide will indicate which reports are printouts of a record.

Reports may have singular or multipurpose use. This guide is categorized by the potential use of the report: Clinical, Financial, or both.

Clinical

- [Documents Requiring Co\\_Signature Report](#page-2-1)
- [Miscellaneous Note Options Report \(Printout\)](#page-4-0)
- [Problem List/Treatment Plan Printout](#page-6-0)
- [Problem List Reminder Report](#page-9-0)
- [Progress Note Report \(Printout\)](#page-12-0)
- [Referral ID Report](#page-14-0)

## Financial

- [Batch Status Report](#page-16-1)
- [Check/EFT Number Report](#page-19-0)
- [Contractor Void Replacement Report](#page-21-0)
- [Cost of Service by Client Report](#page-25-0)
- [MSO Provider Config Report 2023+](#page-28-0)
- [Provider EOB Remittance Advice](#page-31-0)
- [Provider Services Detail Report](#page-33-0) [Updated 2/16/2024]
- [Provider Services Summary Report](#page-33-0)
- [Services Denied in MSO](#page-39-0)

#### Clinical and Financial Use Reports

- [Authorization Request Status](#page-41-1)
- [County and Aid Code Report](#page-43-0)
- [Provider Activity Report](#page-45-0)
- [Progress Note Status Report](#page-47-0)

As a general tip, when processing a report, a separate browser window will open. Users should expect to see the following format on the top left of the browser:

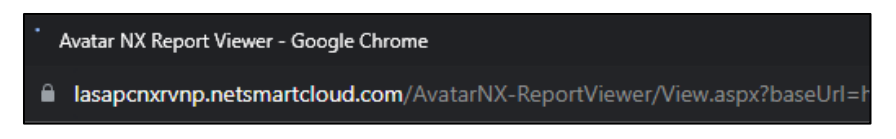

If the top left of the browser displays as the image below the report will not populate:

about:blank - Google Chrome **1** about: blank

If this occurs, it is recommended that the user log out and back in again.

# <span id="page-2-0"></span>Clinical Reports

## <span id="page-2-1"></span>Documents Requiring Co\_Signature Report

The Documents Requiring Co\_Signature Report is a replication of the LPHA report in ProviderConnect (PCON) classic. This report is a listing of BIRP/GIRP/SIRP/SOAP Progress Notes, the new Progress Note, Discharge Transfers, Recovery Bridge Housing Discharges, Drug Testing, Miscellaneous Notes, and Patient Medication forms that are currently in draft. An additional filter has been added to the PCNX version of this report if the user wants to limit the responses to only items that are ready for LPHA finalization or to also see all the forms that are in draft including those not ready for LPHA review.

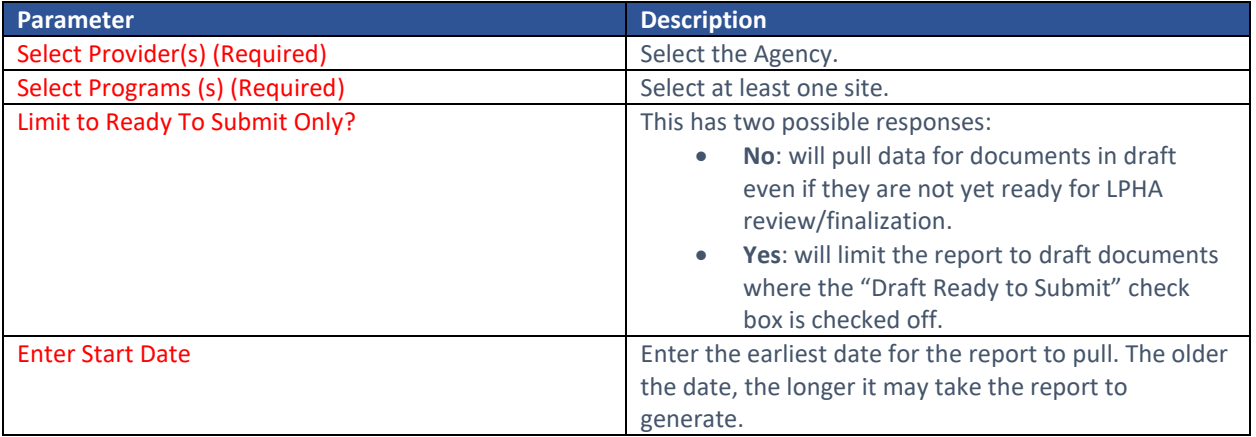

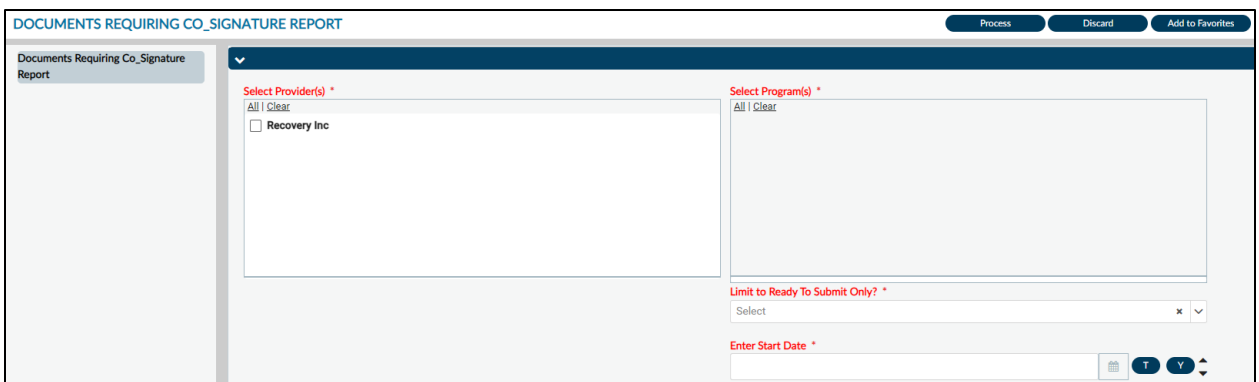

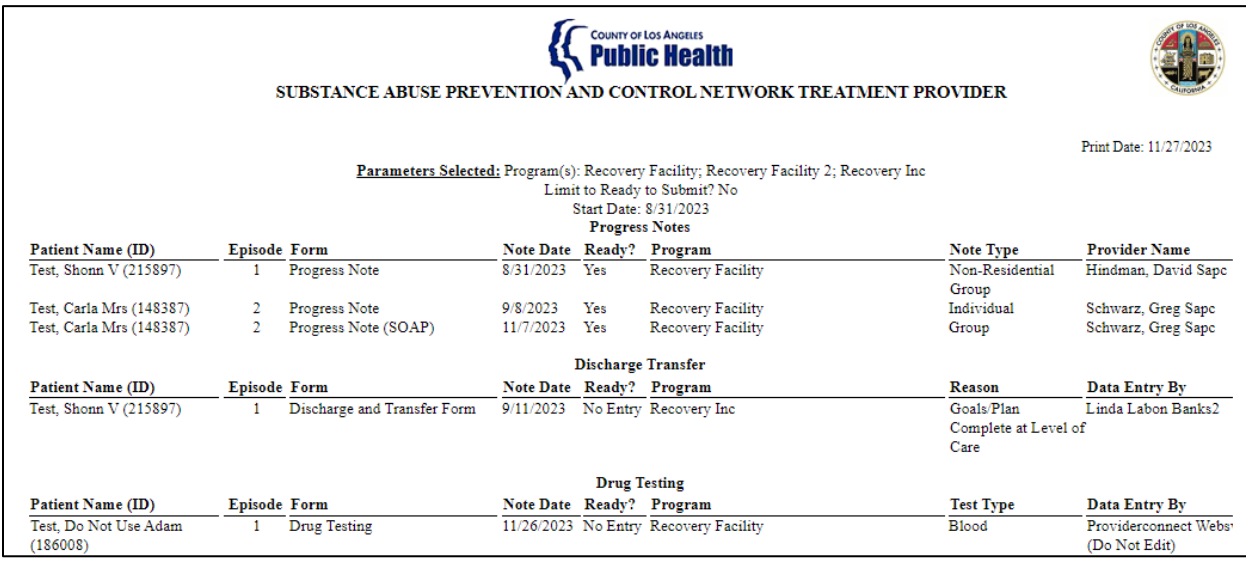

In the **Ready?** column, a response of "Yes" means that the form is ready for an LPHA's signature; a "No Entry" response means that the **Draft Ready to Submit?** box on the form has not been checked off and the form is not ready for signature.

*Note: if there is a "No Entry" response with an older form date that is outside compliance standards, staff are recommended to follow up with the counselor associated with the form to ensure that the Draft Ready to Submit? was not accidentally skipped.* 

#### Report Export:

The recommended export for this report is the Microsoft Excel Record (XLS) with a couple additional items checked off. For a cleaner looking export, additionally check off **Export object formatting**, **Maintain relative object position**, and **Maintain column alignment**.

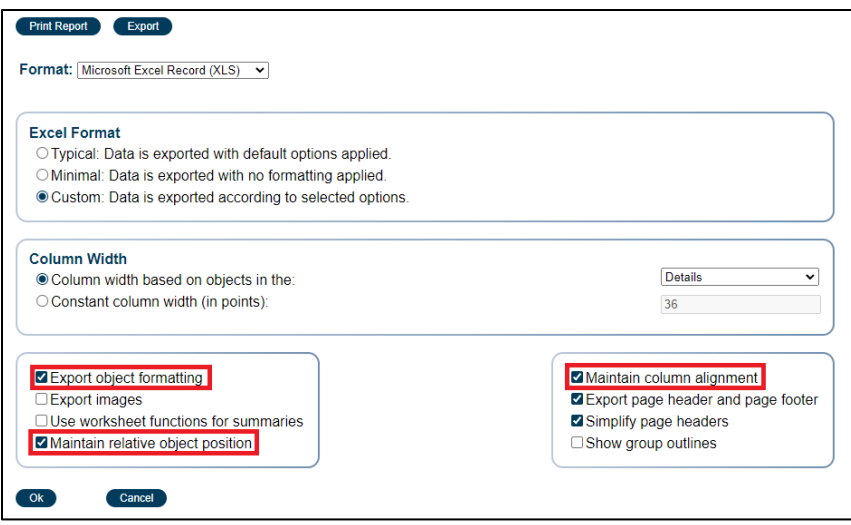

## <span id="page-4-0"></span>Miscellaneous Note Options Report (Printout)

The Miscellaneous Note Options Report is a printout of the Miscellaneous Note Options form. It will include electronic signatures based on form submission. Providers are granted access to report in the event they need to print out copies of these records.

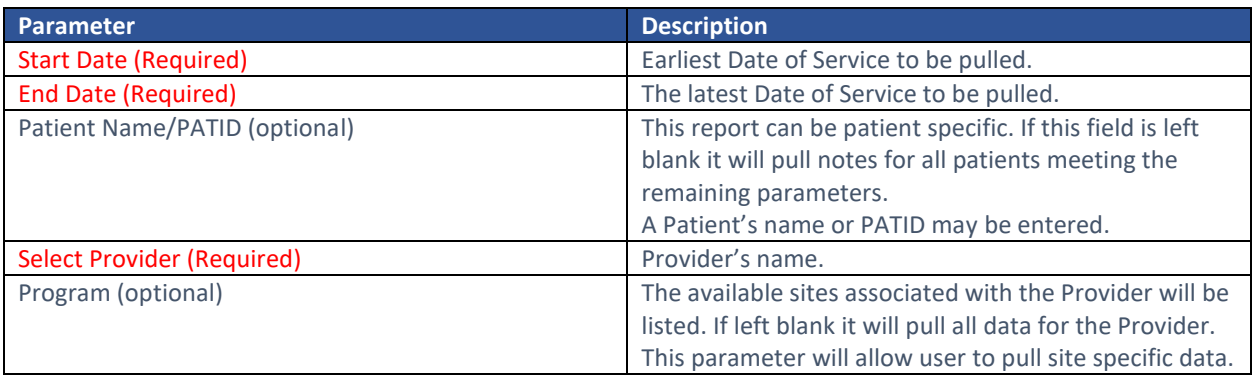

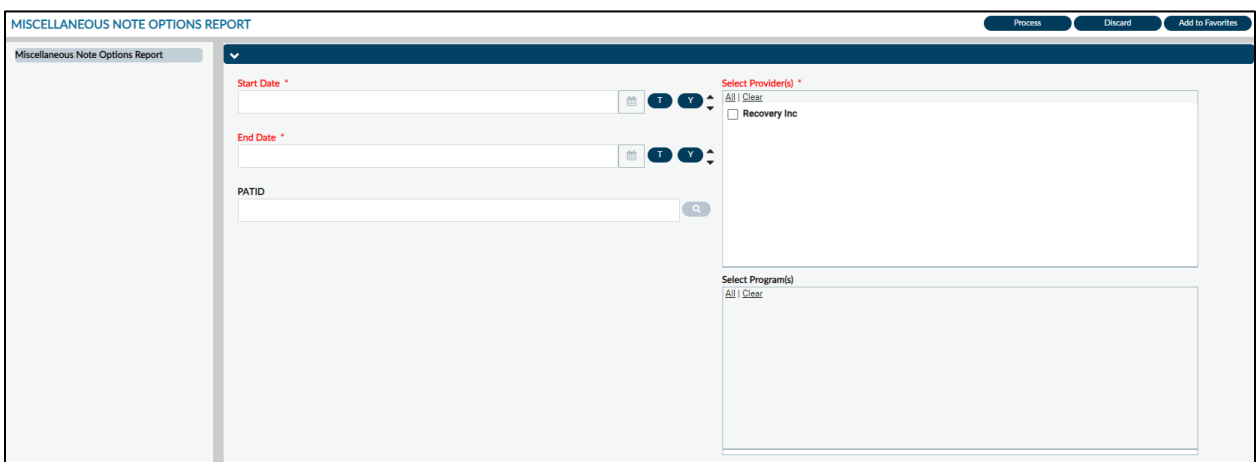

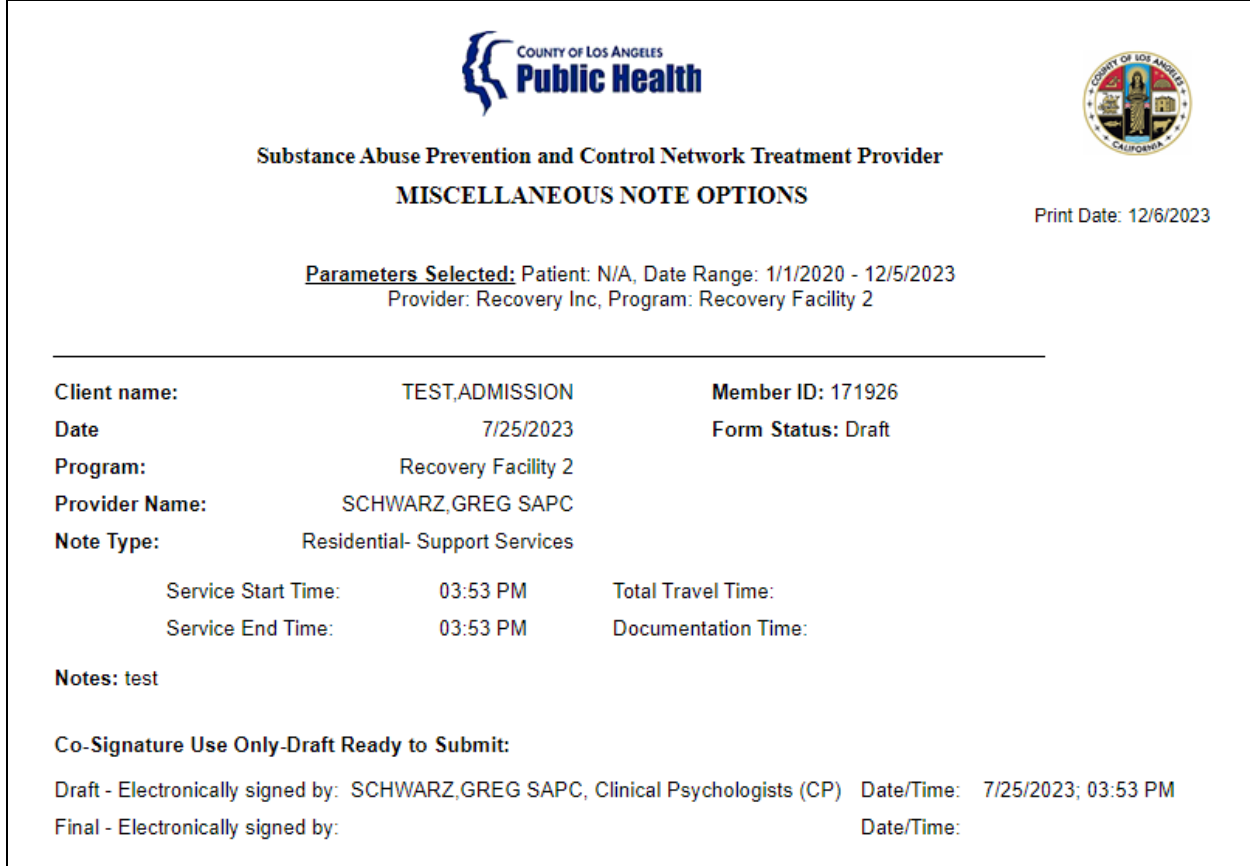

*Note*: there are two lines for "Electronically signed by." The top line reflects when/if the form was last submitted in draft. The bottom line reflects the timestamp when the form was finalized. A blank top line indicates the form was set to final without ever being saved in draft.

#### Report Export:

The recommended export format for this report is Adobe Acrobat (PDF). Click **Export** at the top of the screen, in the **Format** section select "Adobe Acrobat (PDF") from the drop down, then click **Ok**.

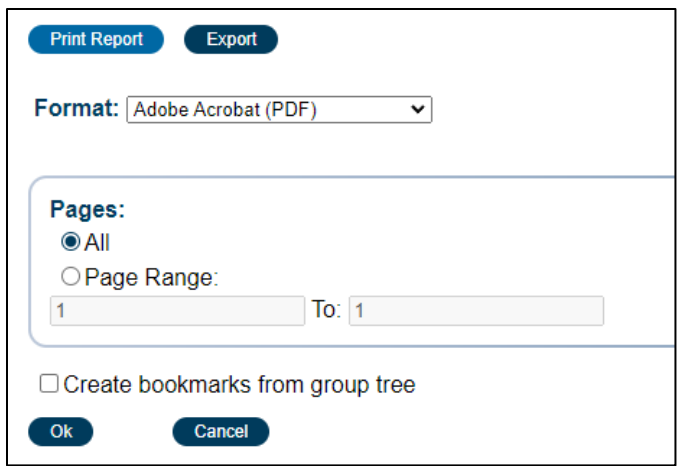

## <span id="page-6-0"></span>Problem List/Treatment Plan Printout

This report is a printout of the Problem List/Treatment Plan form in Sage and only applies to Primary Sage Users. As the Problem List/Treatment Plan form was updated for CalAIM Documentation reform on 7/1/2022, this report may also be used to print historical Treatment Plan forms.

This printout is intended to allow providers to give a copy to patients for their own records or if a record request is solicited.

#### Report Parameters:

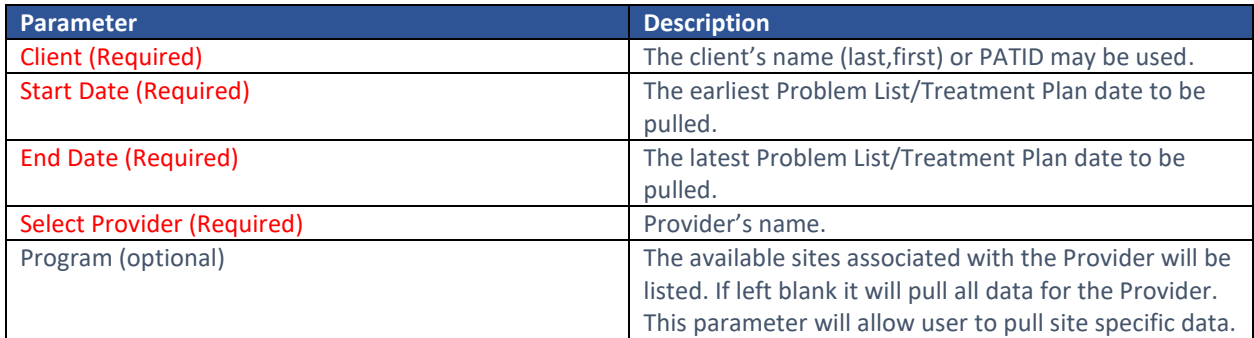

*Note: When a patient is not already selected and this report is searched, the first window will be a client search.*

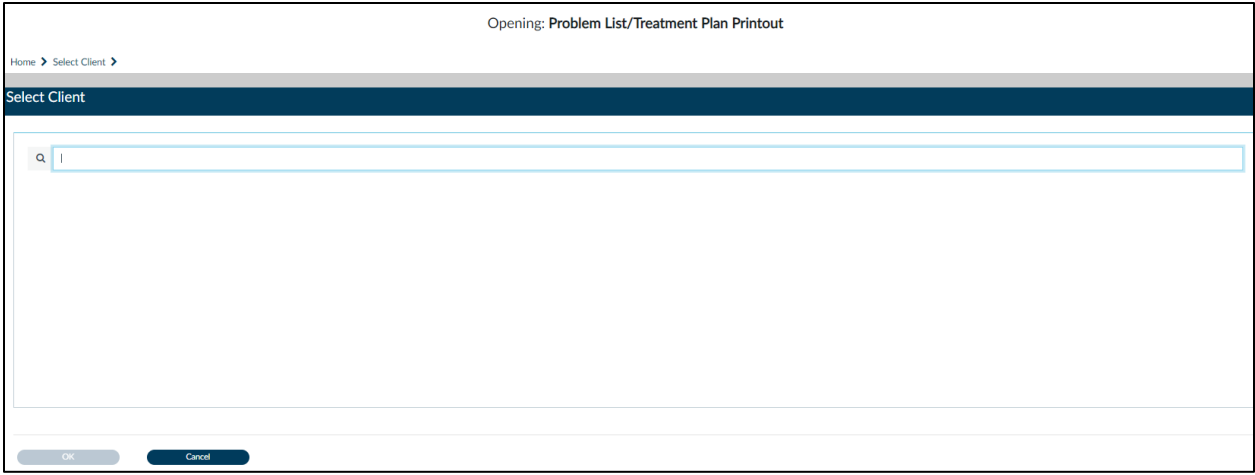

Once a patient is selected the report parameter screen will appear.

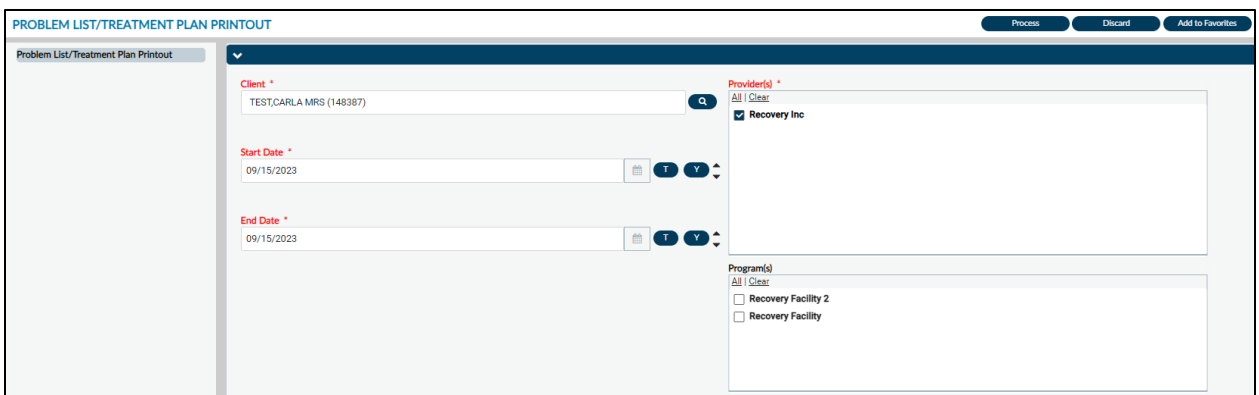

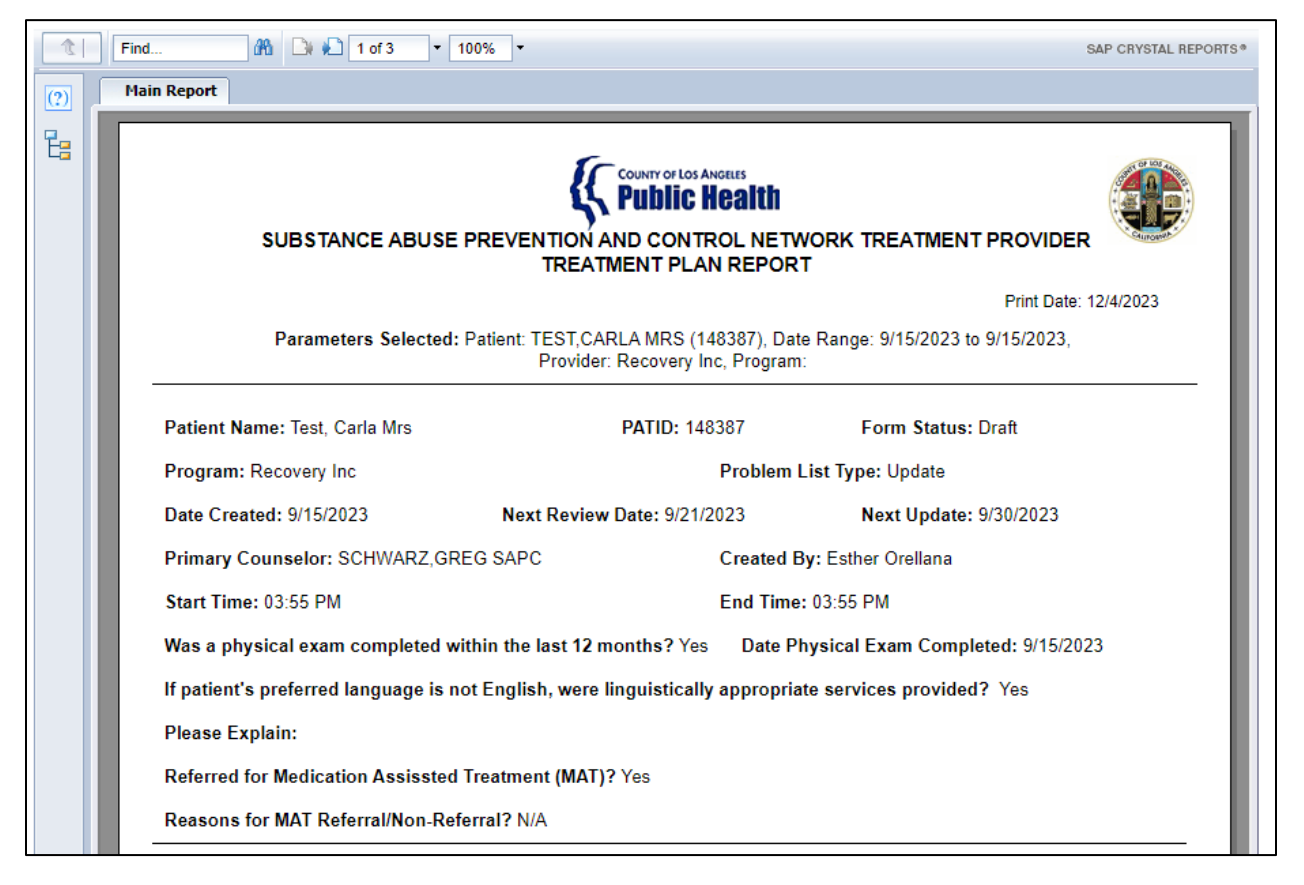

Depending on the length of the form, the output can be several pages long. The last page, as noted in the image below, will have the electronic signatures and timestamp of when the form was last submitted in Draft and Final form status.

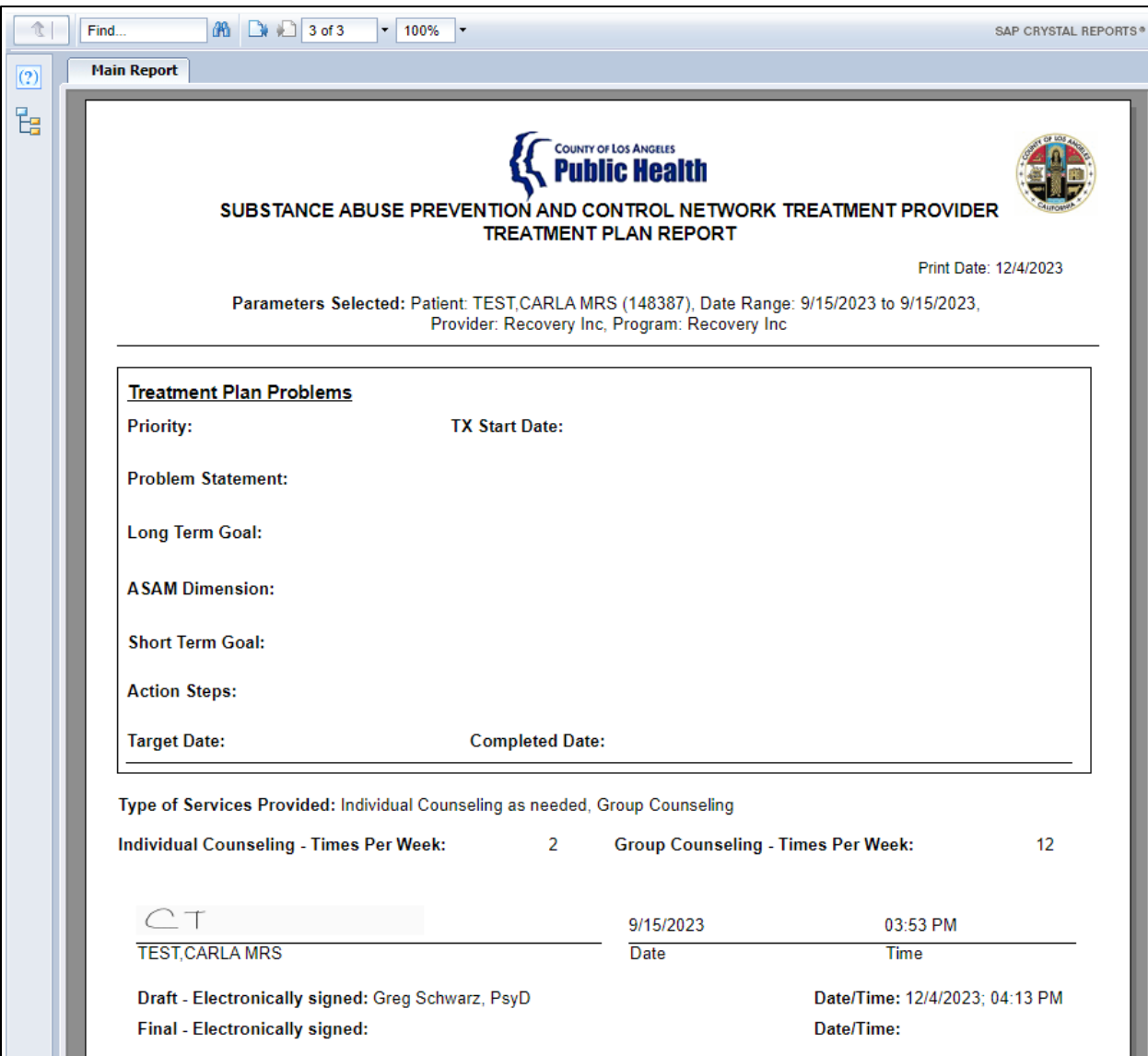

As a reminder, the Treatment Plan Problems section is not required by the State, however some accrediting bodies still require a Treatment Plan. Additionally, the State no longer requires a patient signature, but the field is present should providers choose to utilize the feature.

Similar to the Miscellaneous Note Options Report and the Progress Note Report, If the **Draft – Electronically signed** line is blank, it means that the form was never saved as a Draft but was directly finalized. The Problem List/Treatment Plan form does need to be finalized by an (LE) LPHA for it to be valid.

## Report Export:

The recommended export format for this report is Adobe Acrobat (PDF). Click **Export** at the top of the screen, in the **Format** section select "Adobe Acrobat (PDF") from the drop down, then click **Ok**.

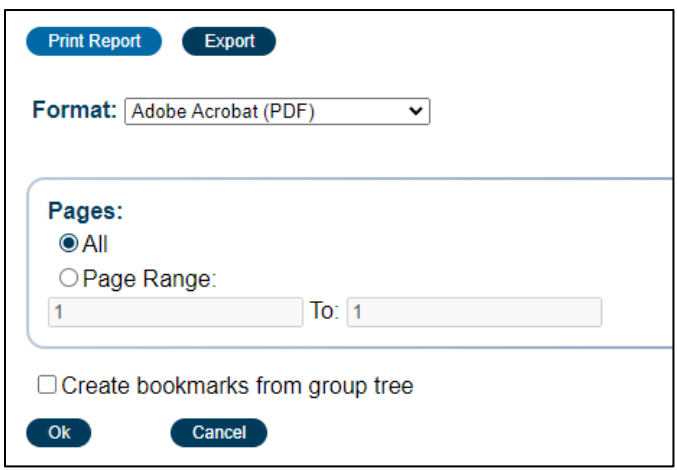

## <span id="page-9-0"></span>Problem List Reminder Report

The Problem List/Treatment Plan form Primary Sage Users complete within Sage was updated to include the Next Review Date and Next Update fields. Providers were instructed to complete these fields based on the requirements for the patient's level of care. The Problem List Reminder Report utilizes those fields to give providers an idea of upcoming deadlines for finalized plans.

This report is intended to be run with future dates so providers can see what is due soon. Initially, providers may want to run some historical dates to ensure there are no plans out of compliance. This report will only populate records within the selected parameters and if a Plan has a Creation Date after a Cal-OMS Discharge/Cal-OMS Administrative Discharge. If records appear for patients known to be discharged, providers are encouraged to verify completion of a Cal-OMS Discharge.

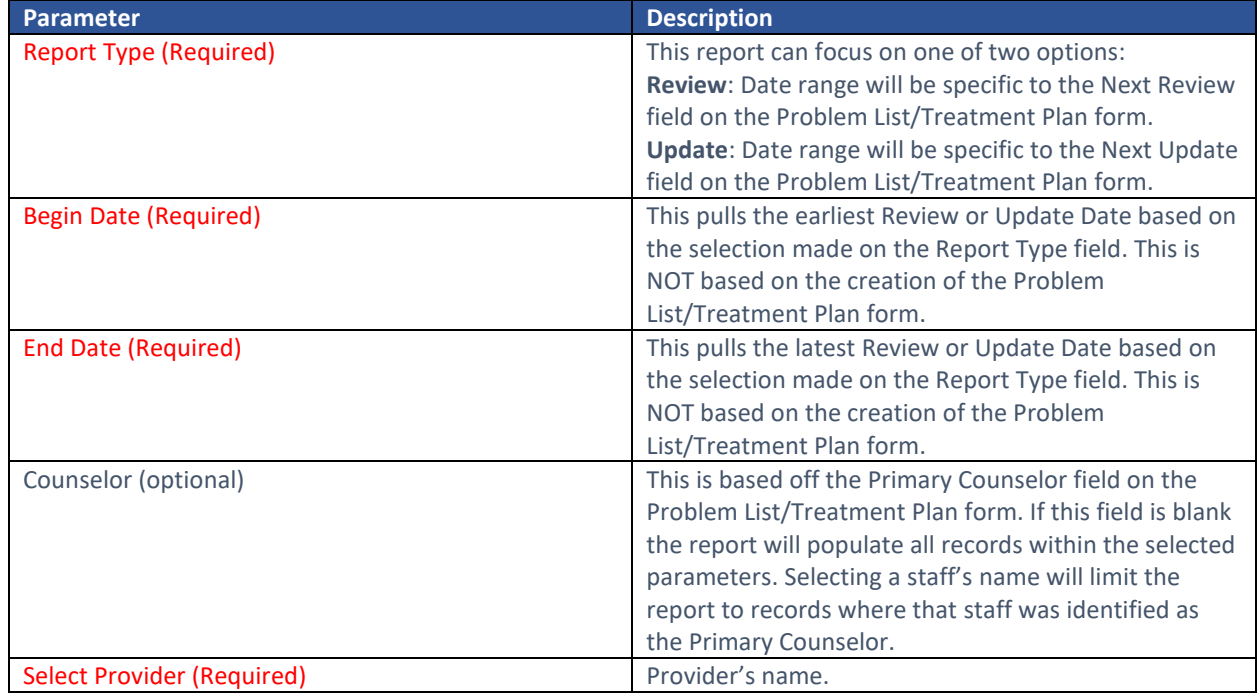

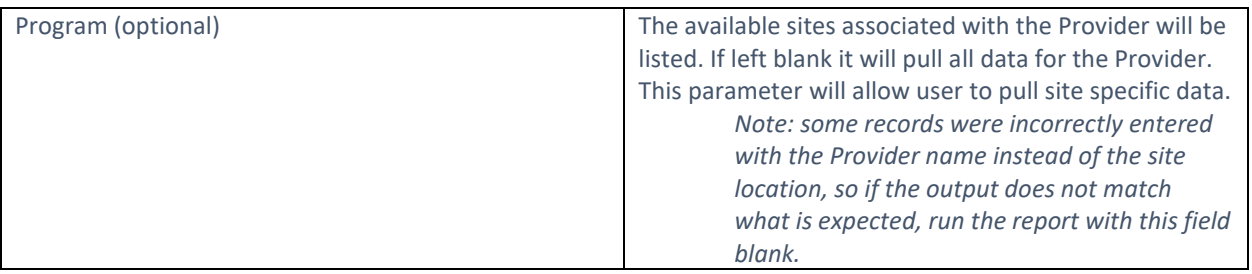

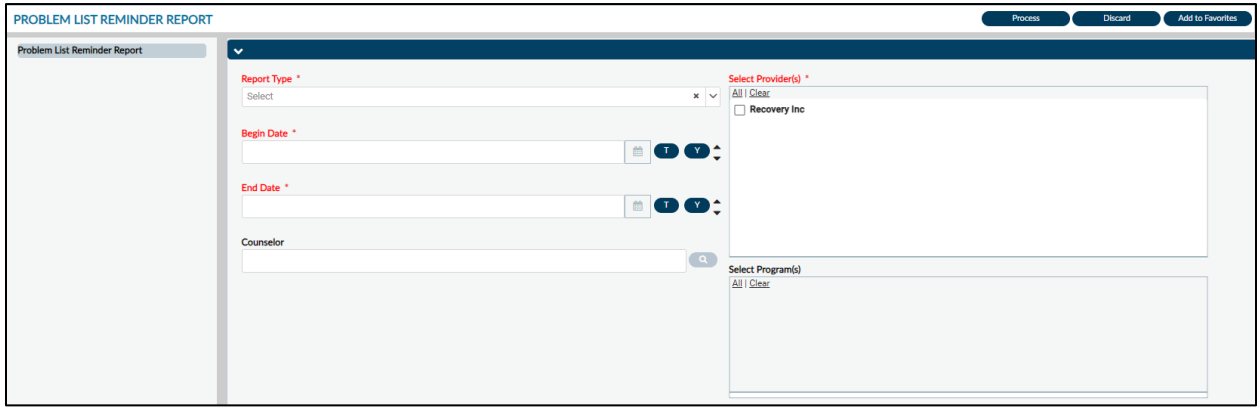

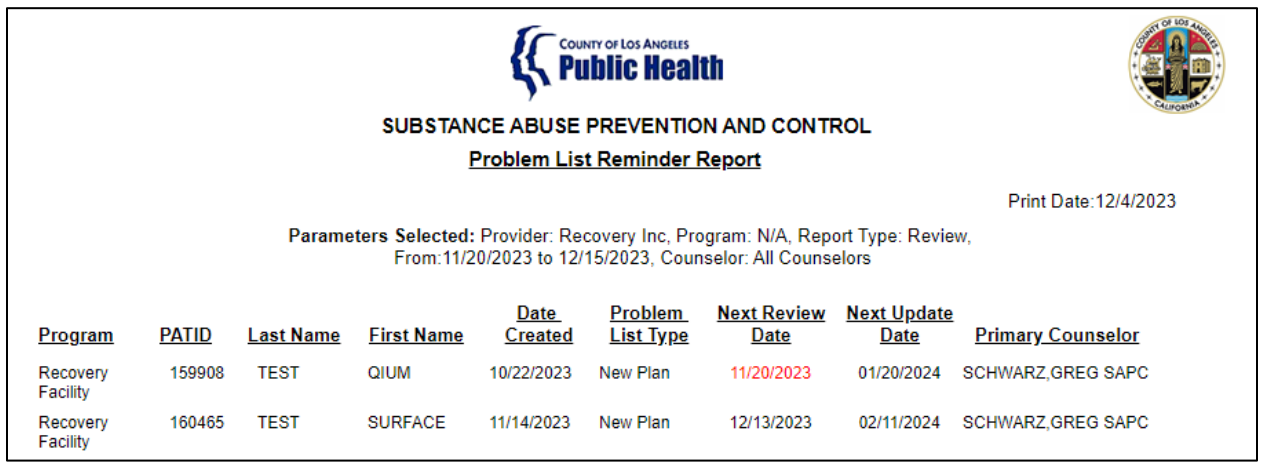

The report has color coded logic to show if a Next Review Date or Next Update Date is past due. In the image above, the record for Test, QIUM shows the Next Review Date is past due as indicated by the red date. The second record for Test, Surface shows the Next Review Date in black, therefore it is still within compliance.

It is recommended providers run this report for at least 7 days in the future to allow sufficient time to review and update plans accordingly.

### Report Output Fields:

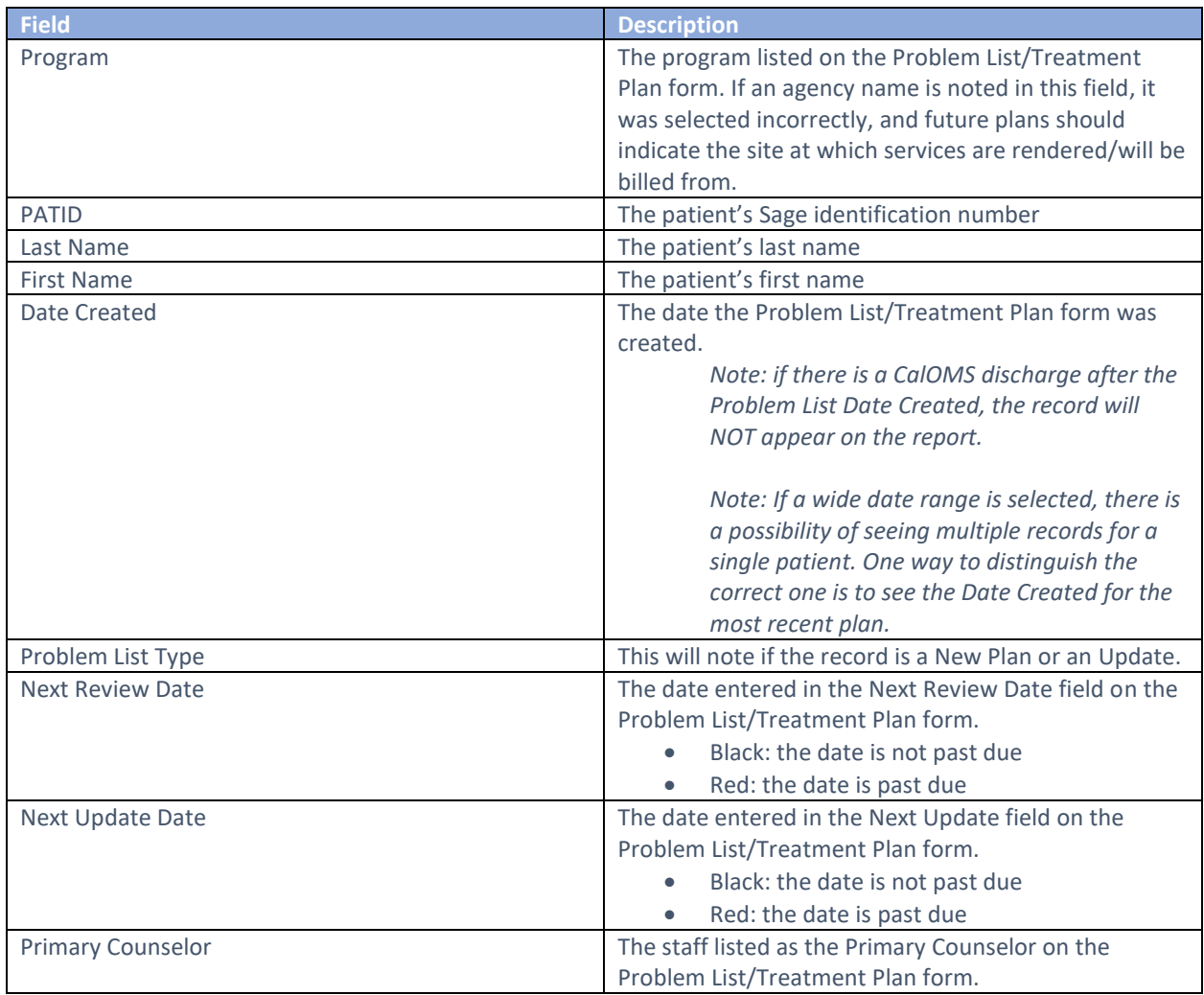

#### Report Export:

To export the report, click the Export button at the top of the screen. For Problem List Reminder Report the recommended export is **Microsoft Excel Record (XLS).** Users will then need to check off **Export object formatting** and **Maintain column alignment** as those are not part of the default checked items.

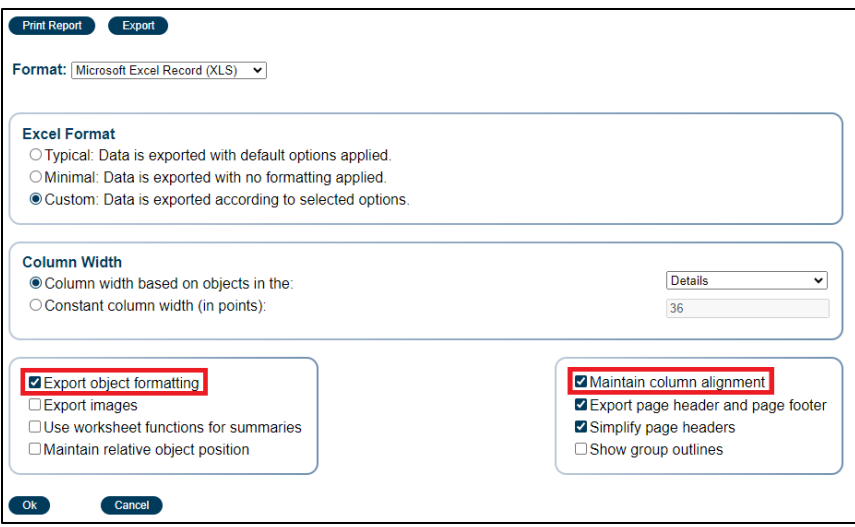

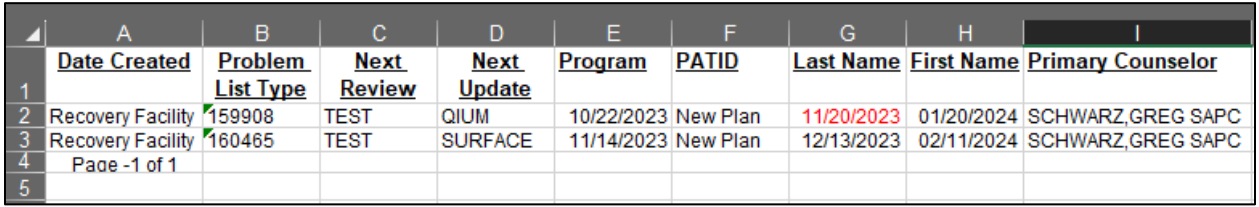

## <span id="page-12-0"></span>Progress Note Report (Printout)

The Progress Note Report is a printout of the BIRP/GIRP/SIRP/SOAP Progress Notes. It will include electronic signatures based on form submission. Providers are granted access to report in the event they need to print out copies of these records.

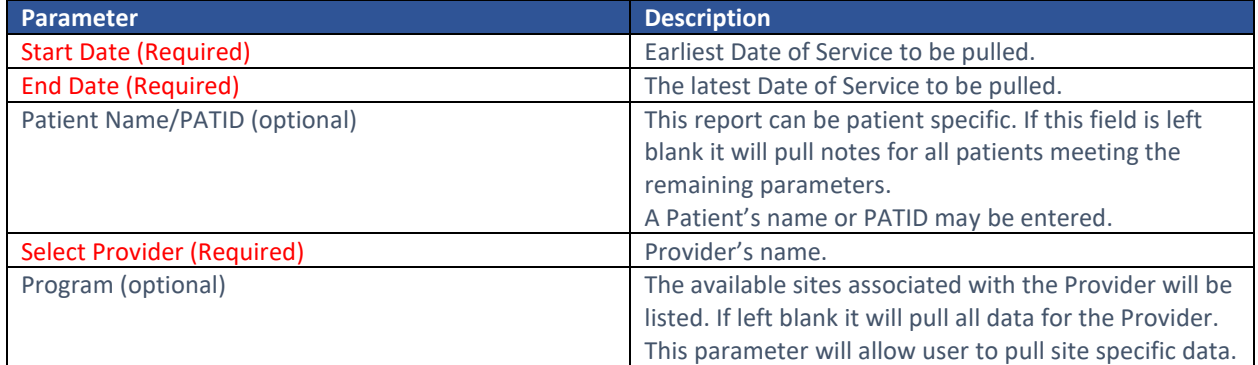

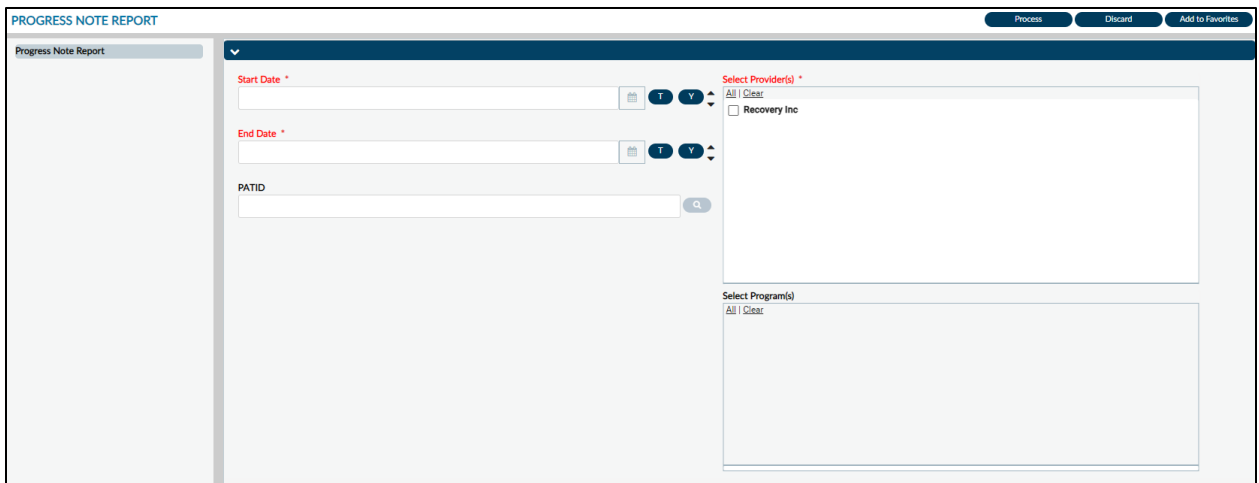

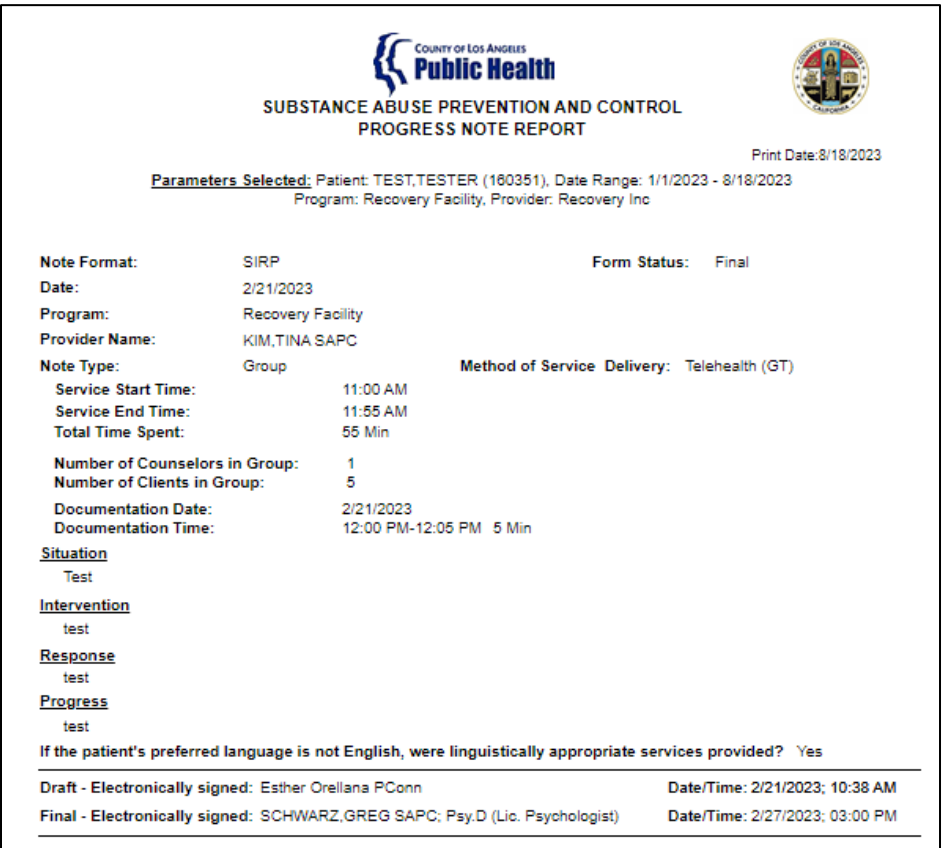

*Note:* there are two lines for "Electronically signed by." The top line reflects when/if the form was submitted in draft. The bottom line reflects the timestamp when the form was finalized. A blank top line indicates the form was set to final without ever being saved in draft.

#### Report Export:

The recommended export format for this report is Adobe Acrobat (PDF). Click **Export** at the top of the screen, in the **Format** section select "Adobe Acrobat (PDF") from the drop down, then click **Ok**.

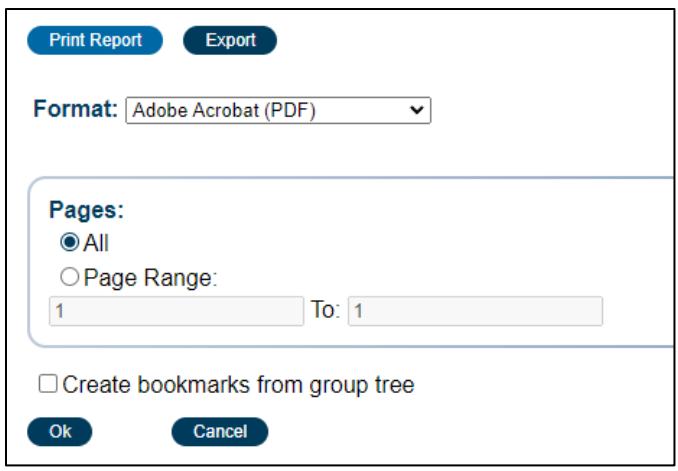

## <span id="page-14-0"></span>Referral ID Report

The Referral ID report is populated from the Referral Connections Form (completed for direct provider referrals) and Service Connection Log (completed by SASH, CENS, and CORE) who screened the client with a provisional level of care. Based on the screening results, SASH, CENS, CORE, or direct providers have contacted your agency site and arranged an appointment for assessment/intake. The report provides client Name, Date of Birth, gender information for validation purposes, preferred contact, and appointment date (and time, if available) for referrals made to your agency. The purpose of this report is to provide referral information and ensure patients who show, or no show to their appointment are tracked correctly. Providers will use this report information to complete the Appointment Disposition Log form and input the outcome of a patient's appointment status.

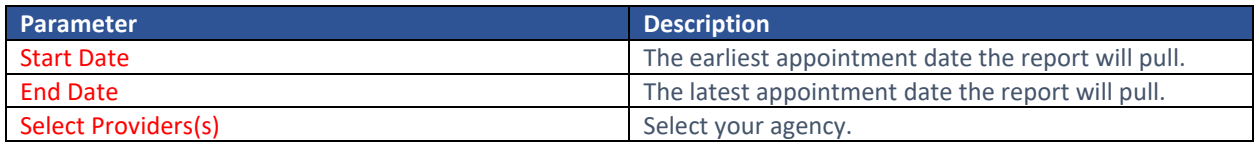

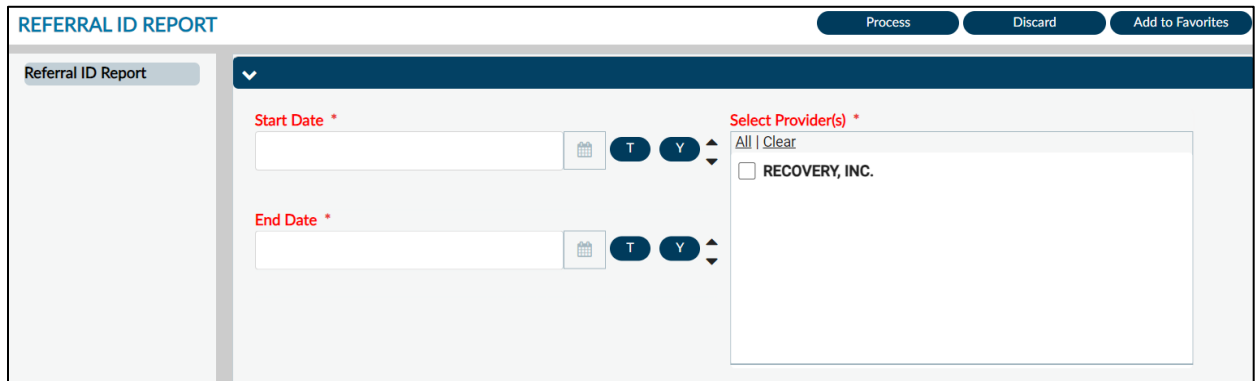

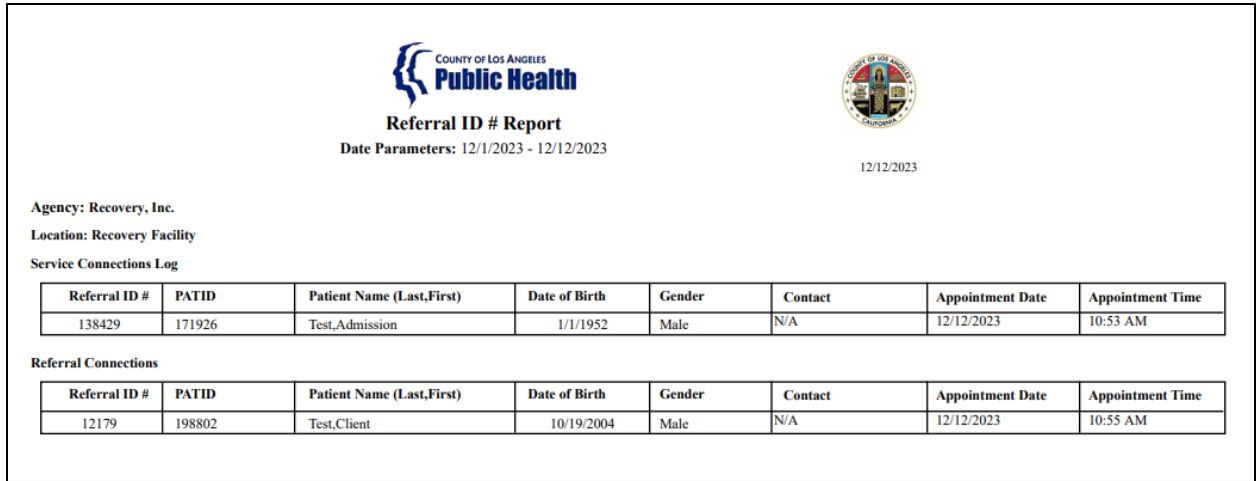

## Report Output Fields:

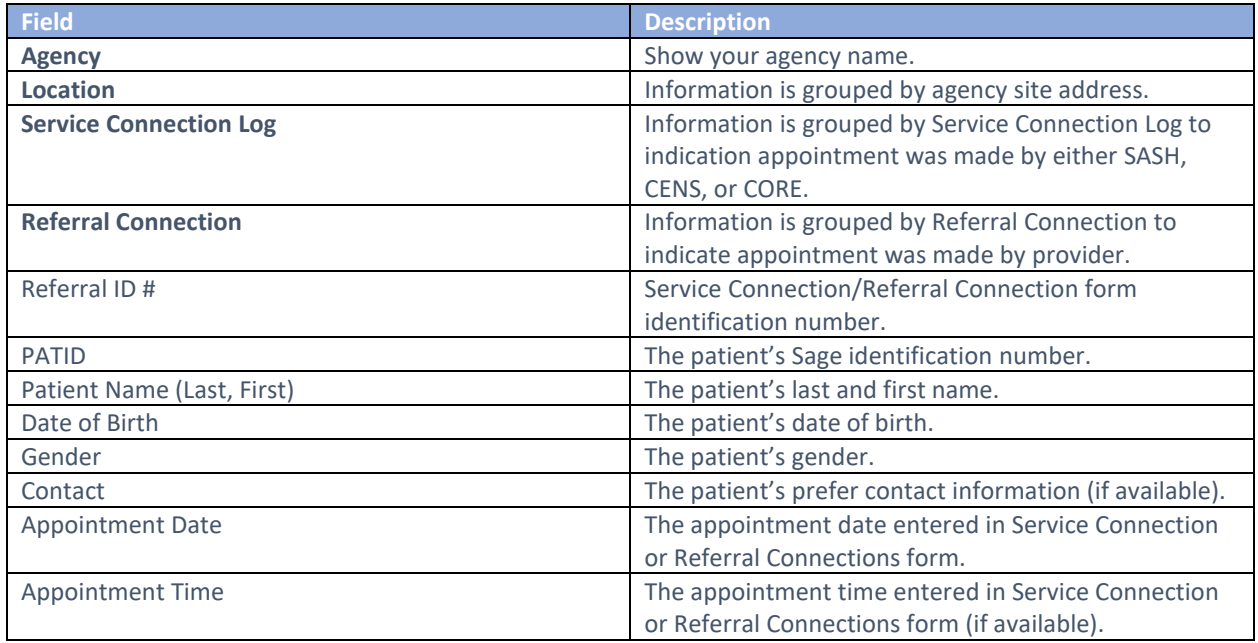

#### Report Export:

The recommended export format for this report is Adobe Acrobat (PDF). Click **Export** at the top of the screen, in the **Format** section select "Adobe Acrobat (PDF") from the drop down, then click **Ok**. This export will permit the viewing of the report.

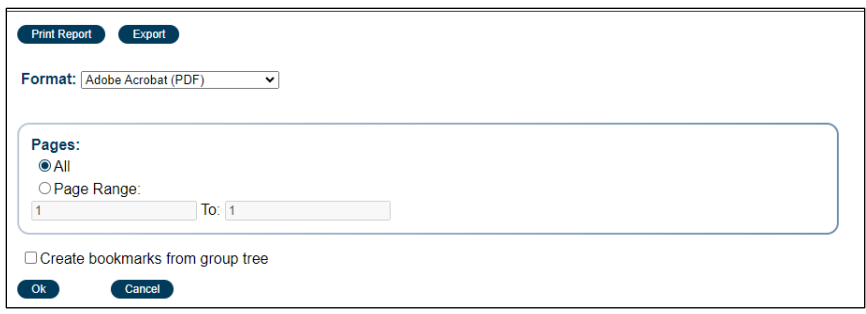

If users require manipulating the data, such as filtering and/or sorting, the recommended export is Microsoft Excel Record (XLS). This permits the manipulation of data by grouping, such as the Service Connections Log by site or Referral Connections by site. Please note that three additional boxes need to be checked off and one defaulted box must be unclicked.

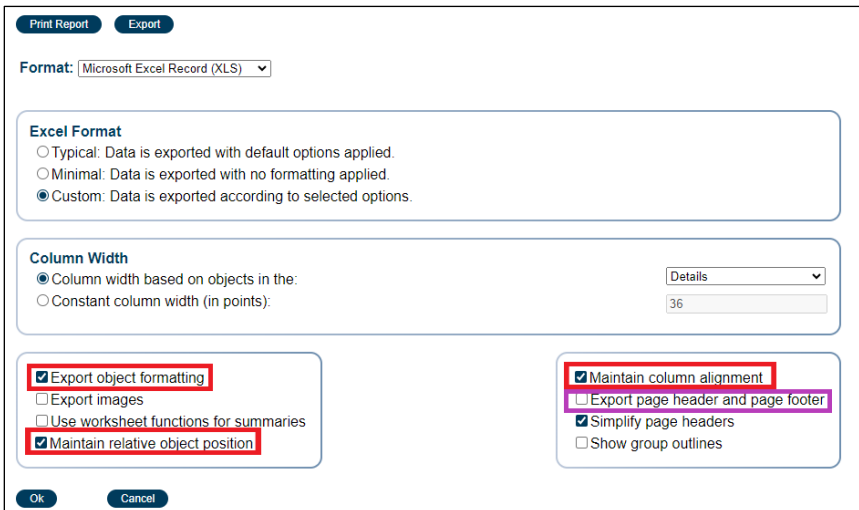

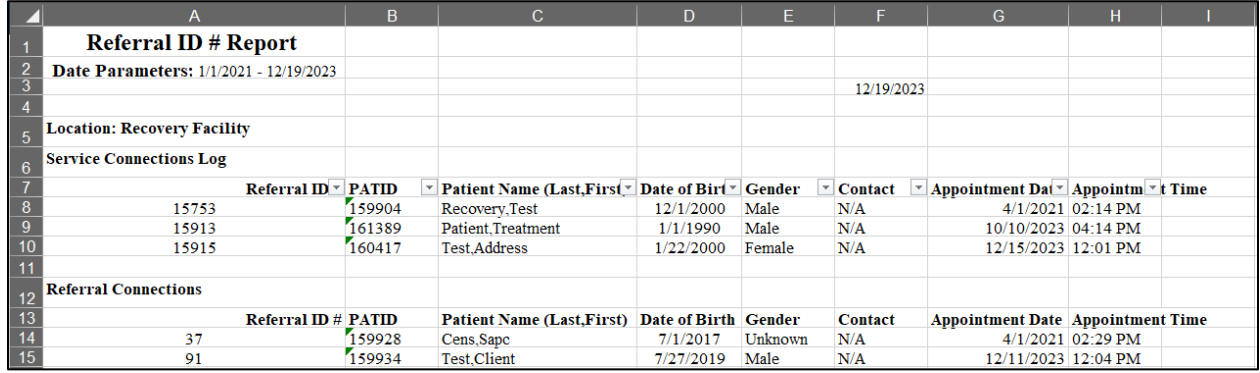

# <span id="page-16-0"></span>Financial Reports

## <span id="page-16-1"></span>Batch Status Report

The Batch Status Report is a new report made accessible to providers. In ProviderConnect (PCON) classic, when a bill was created, a Bill Enumeration number was generated, however it does not exist in

PCNX. When claims are submitted in PCNX a batch is created. Primary Sage users will receive an indication of the Batch Number when submitting claims through the Fast Service Entry Submission form. Secondary Sage users may see the associated batch number to services through MSO KPI dashboards.

The Batch Status Reports provides a summary of services and adjudication associated with a batch. It also indicates if a batch is **closed** (processed by finance) or **active** (not yet processed by finance). This report may be used by both Primary and Secondary Sage users.

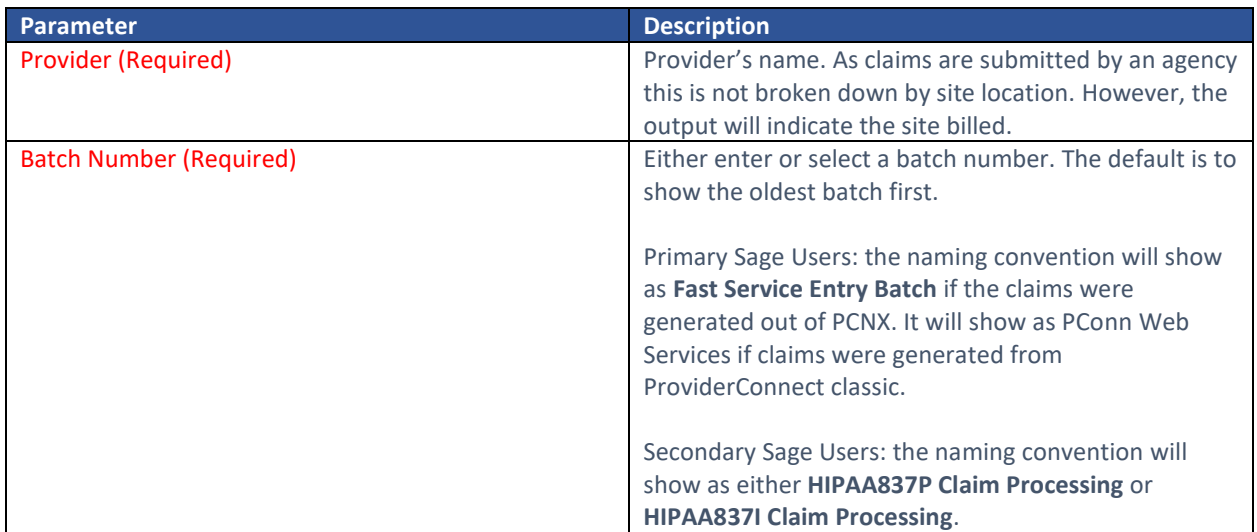

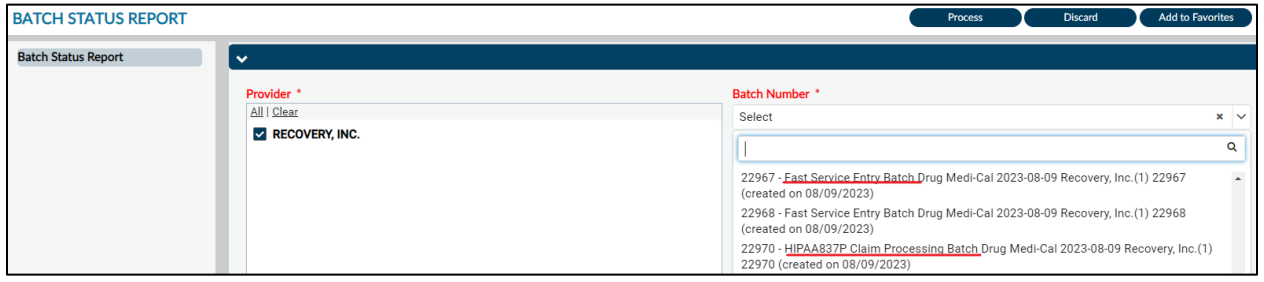

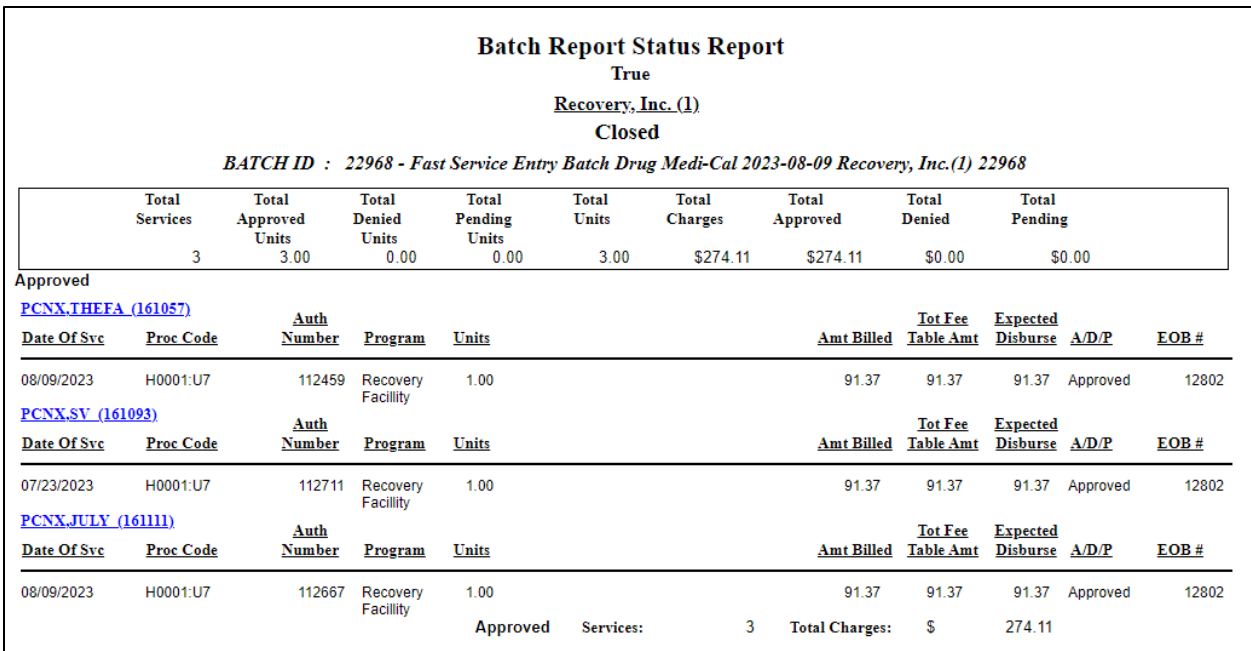

The top of the report provides an overall summary of the claims in the batch, including how many services were in this batch, the number of units, and the adjudication. The report sorts claims by PATID in ascending order.

#### Report Output Fields:

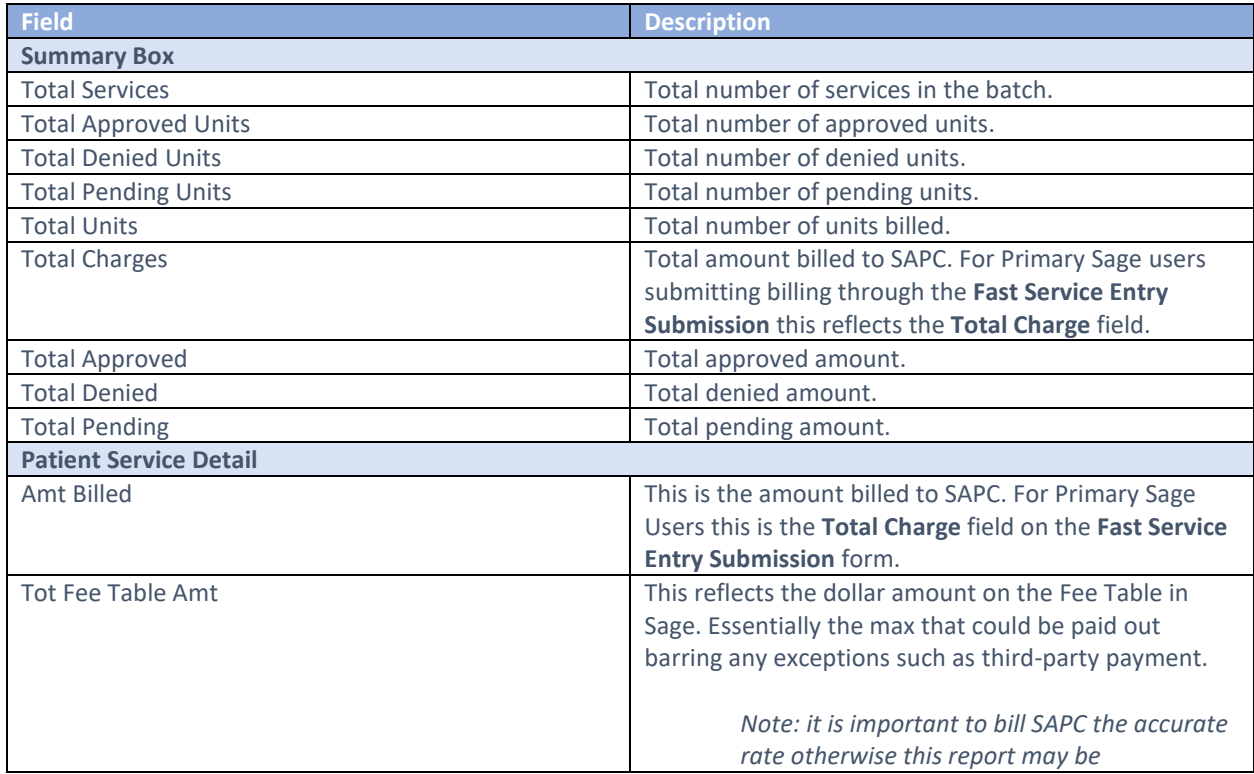

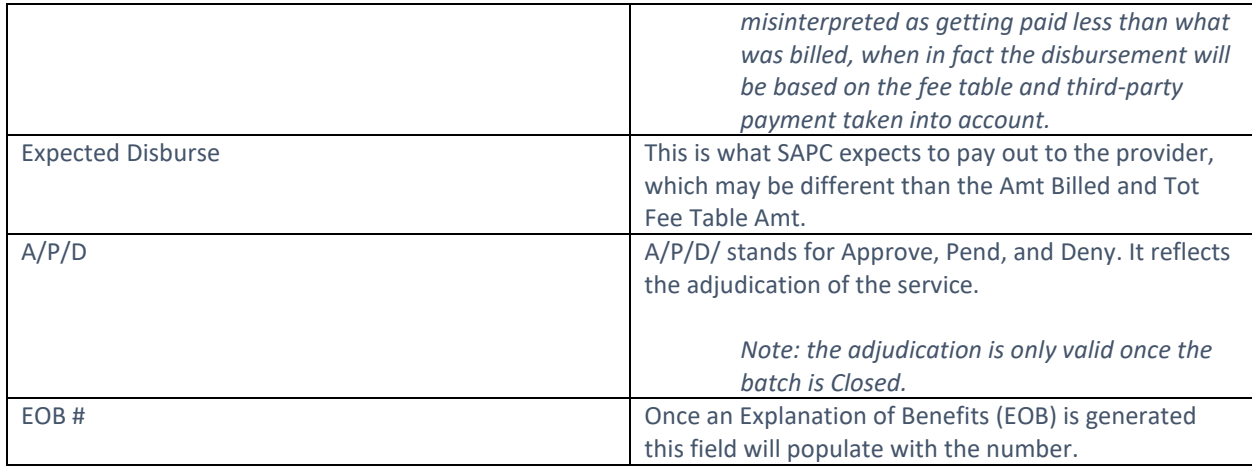

#### Report Export:

This report is best viewed within PCNX without exporting. Should providers want to export, they may use **Adobe Acrobat (PDF)** to maintain the same layout of the report. This report is not intended to be filtered and sorted. If exported to Microsoft Excel Record (XLS) the layout does not lend itself to filtering or sorting as there is no main header on this version.

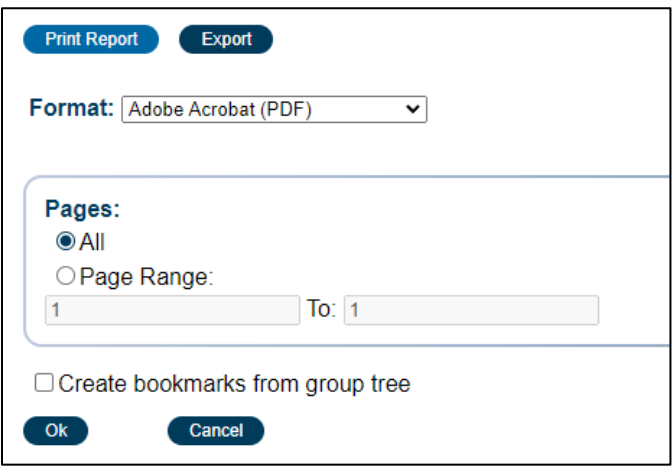

## <span id="page-19-0"></span>Check/EFT Number Report

This report was replicated from Sage-PCON to Sage-PCNX to show a summary and details of services associated with a check number.

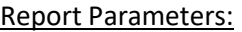

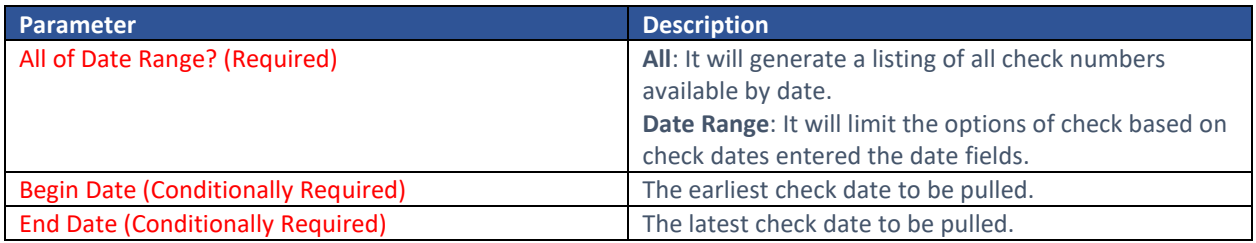

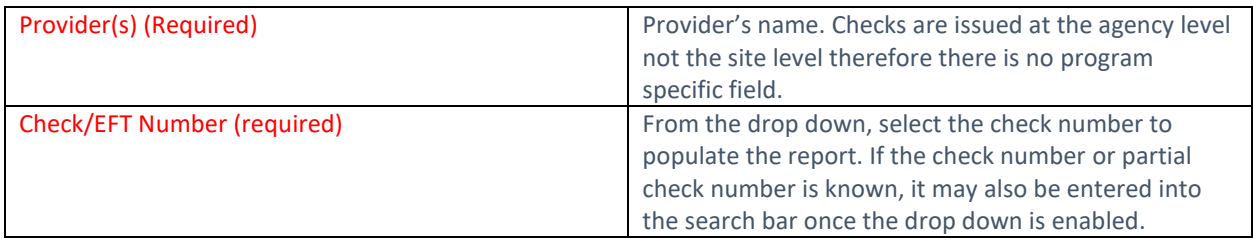

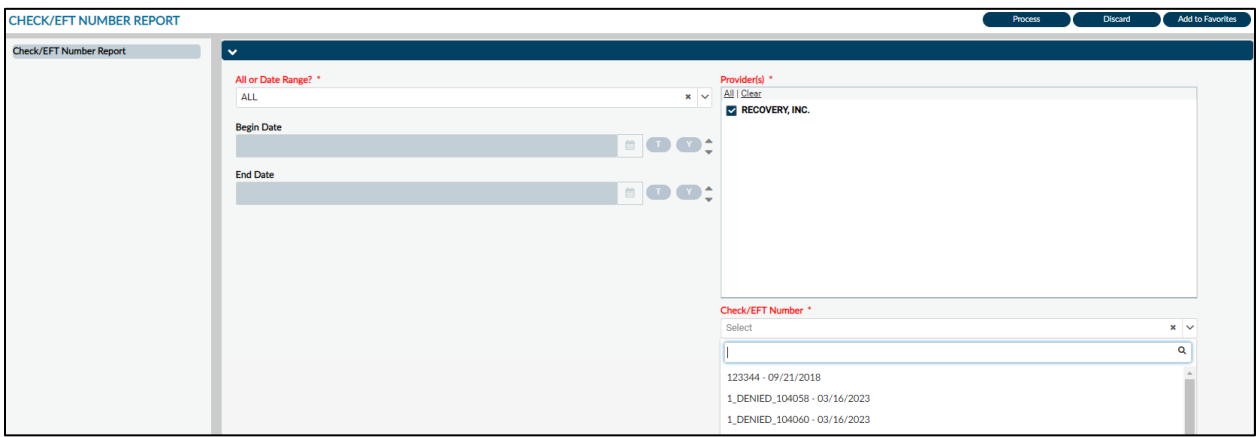

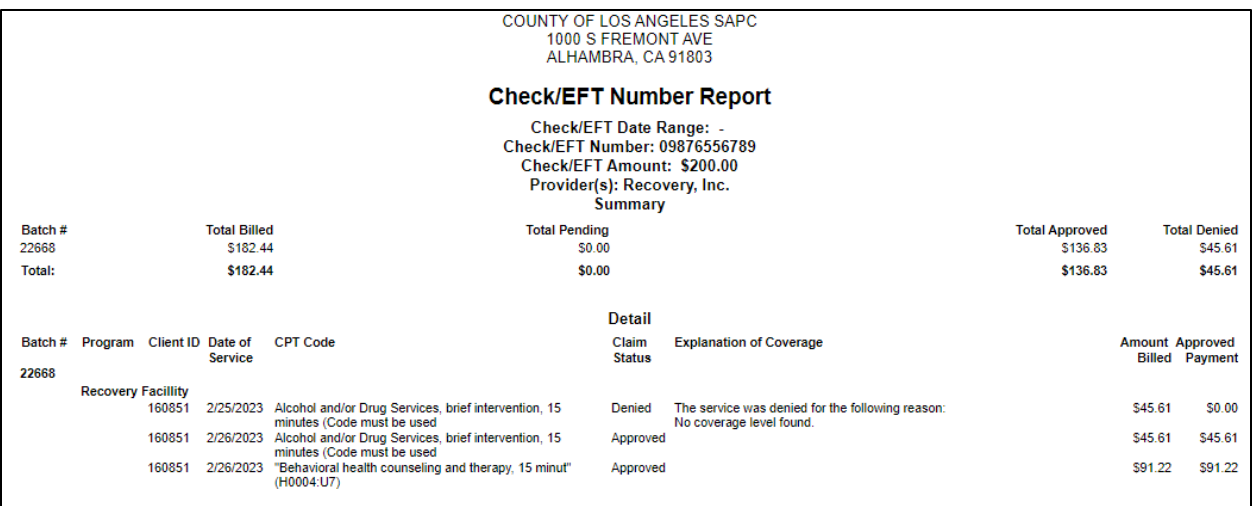

The top section is a summary of the dollars associated with batches, where the Detail section has a breakdown by patient and procedure per batch.

*Note: check numbers with "DENIED" in the naming convention are fake check numbers pending EOBs being associated with a real check number. These fake check numbers will not populate on the report.* 

#### Report Output Fields:

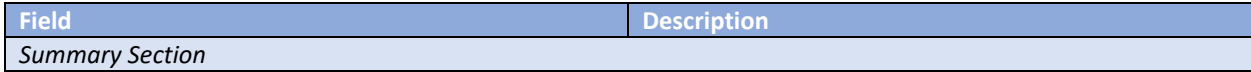

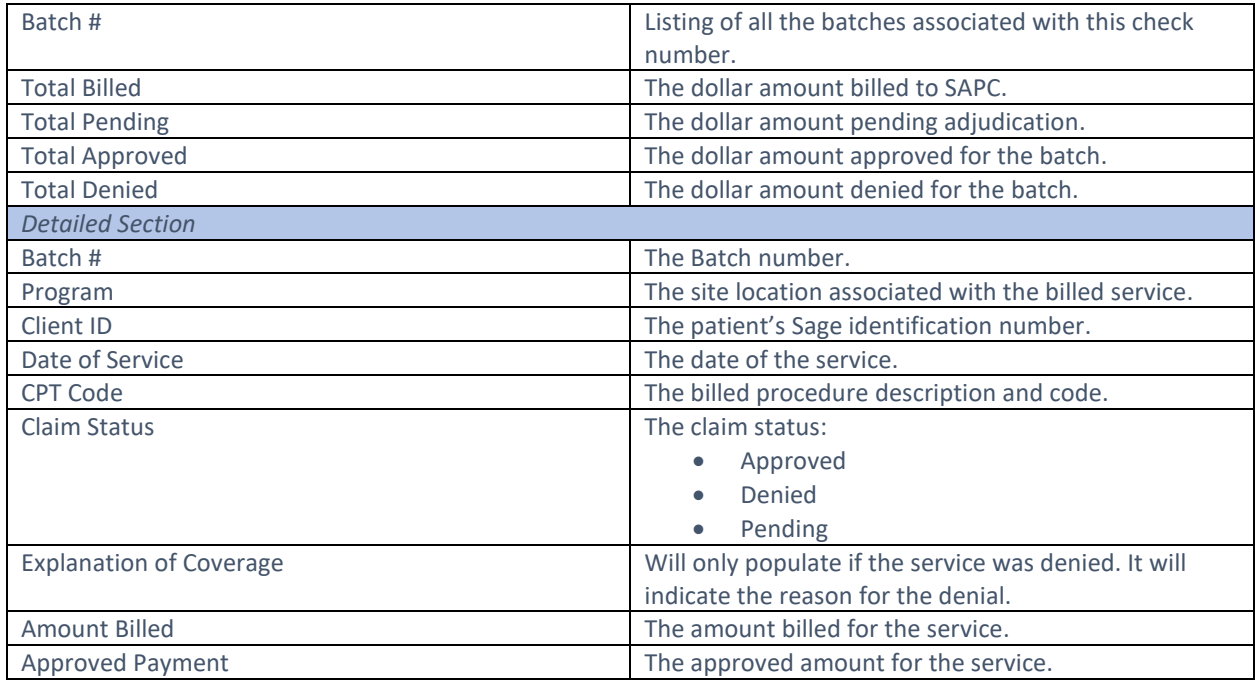

#### Report Export:

To export the report, click the Export button at the top of the screen. The recommended export is **Microsoft Excel Record (XLS).** Users will then need to check off **Export object formatting**, **Maintain relative object position** and **Maintain column alignment** as those are not part of the default checked items.

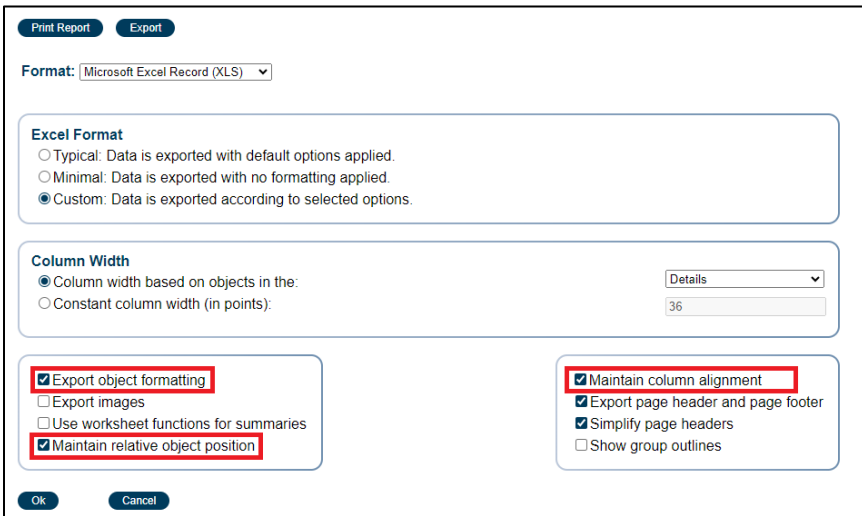

## <span id="page-21-0"></span>Contractor Void Replacement Report

The Contractor Void Replacement Report is a new report available to providers in PCNX. This report populates with a listing of claims that have been voided by providers. It also provides information regarding whether the claim has already been sent to the State. The timing of resubmitting claims that were already billed to the State is important, otherwise there is risk of the State denying it as a duplicate service.

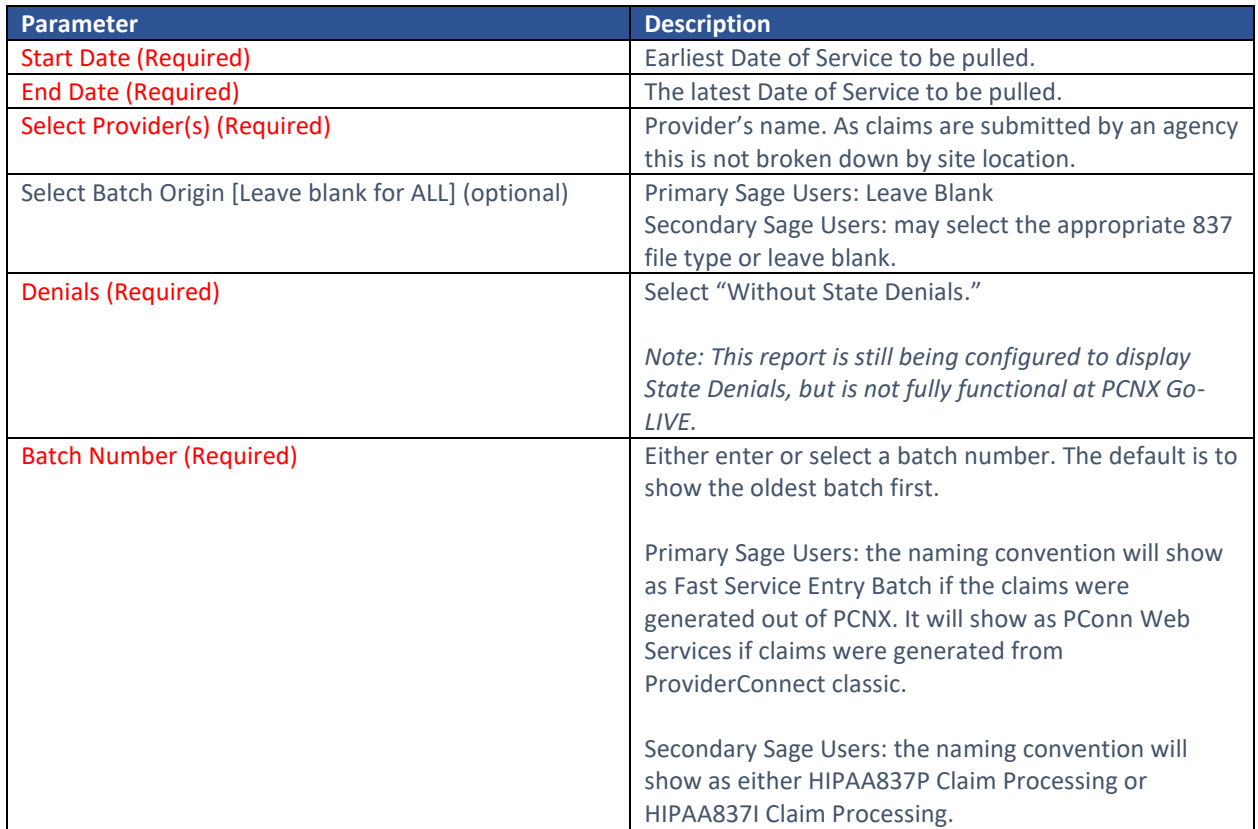

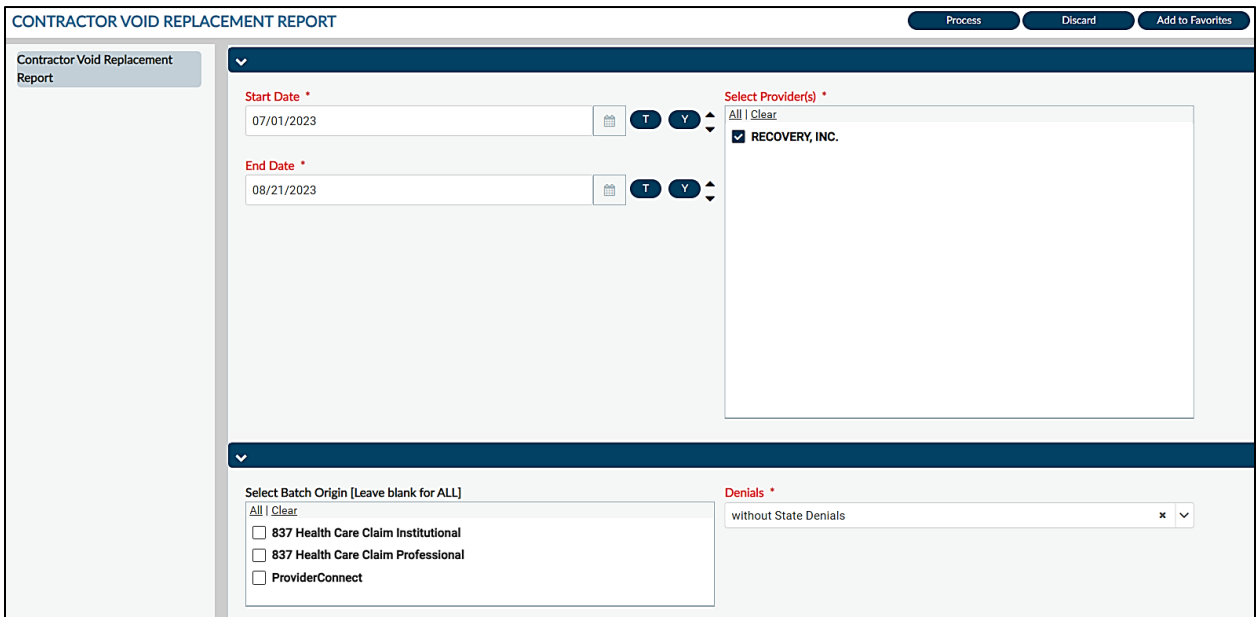

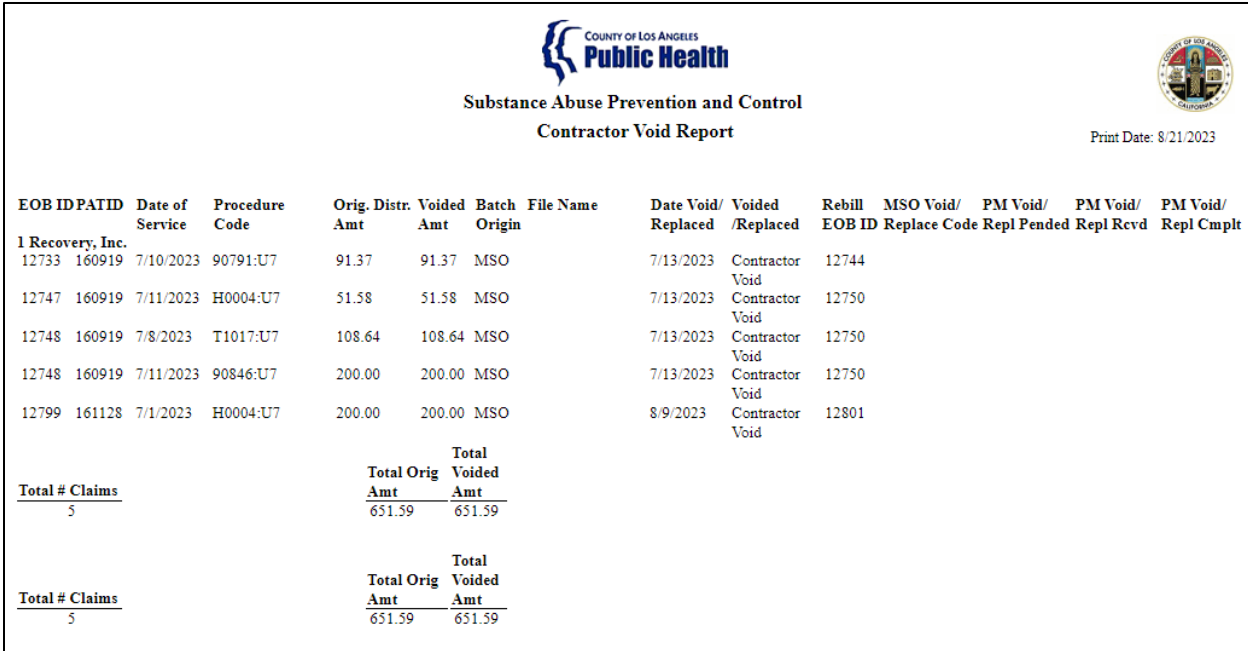

## Report Output Fields:

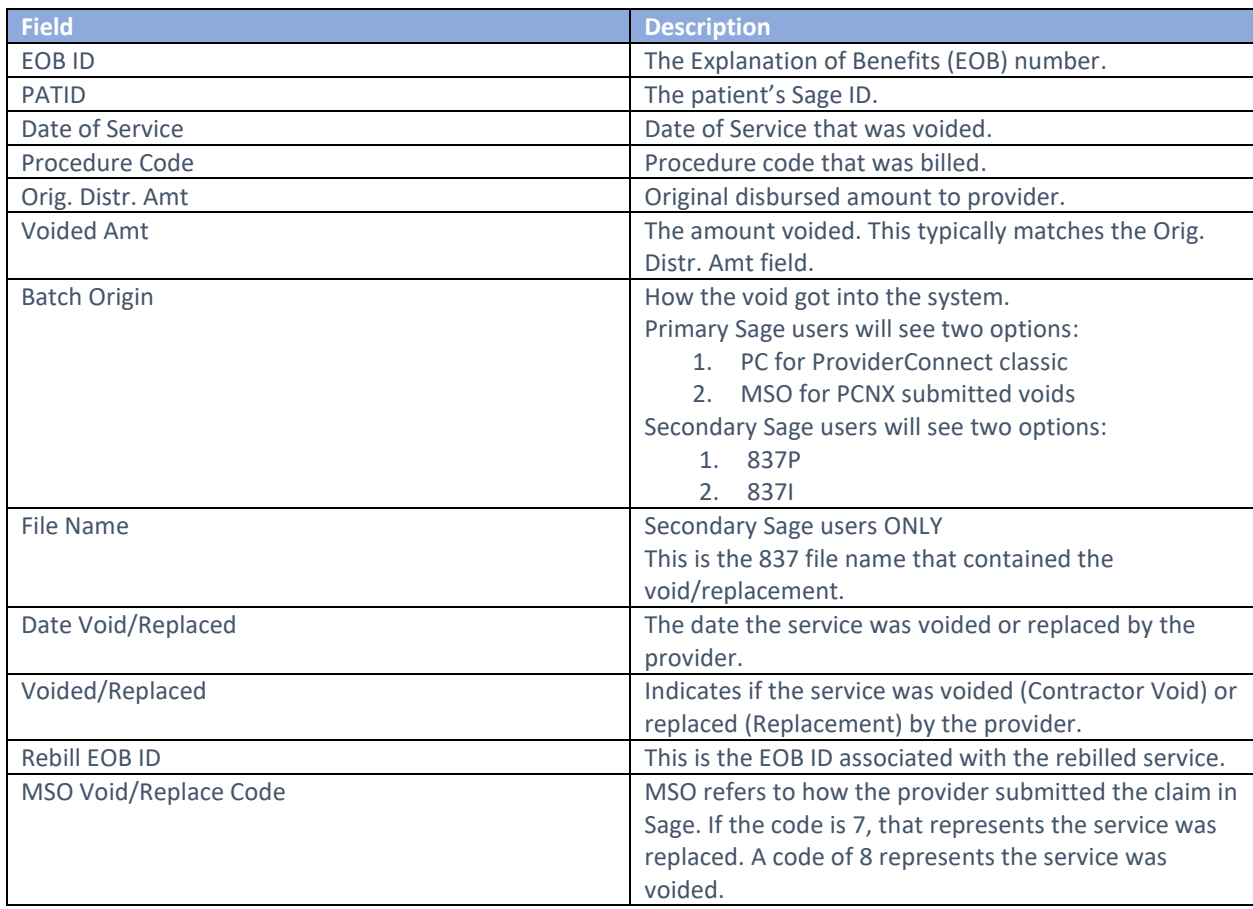

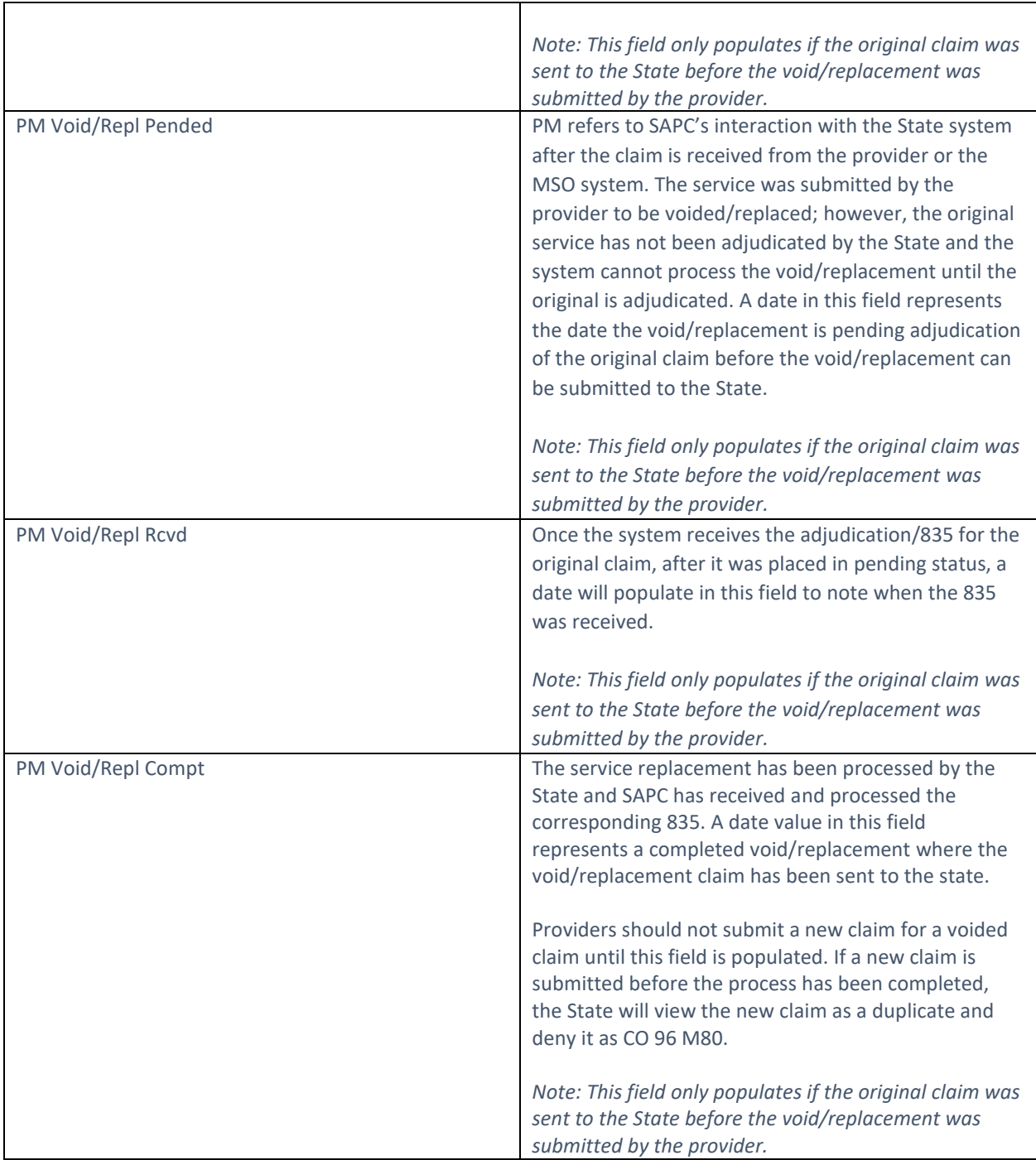

## Report Export:

To export the report, click the Export button at the top of the screen. For Contractor Void Replacement Report, the recommended export is **Microsoft Excel Record (XLS).** Users will then need to check off **Maintain relative object position** and **Maintain column alignment** as those are not part of the default checked items.

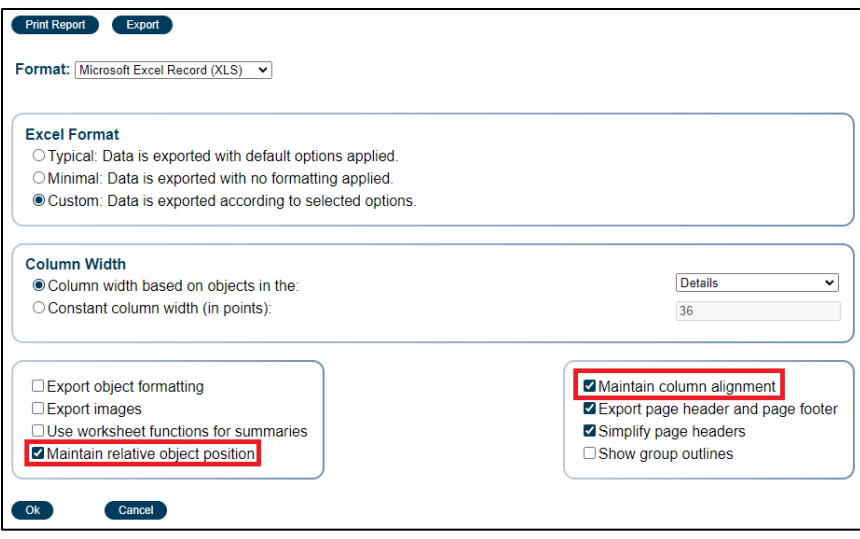

## <span id="page-25-0"></span>Cost of Service by Client Report

The Cost of Service by Client Report is a new report in Sage-PCNX. It was designed to mimic the treatment page of Sage-PCON classic. This report provides a listing of billed services, but unlike the Provider Services Detailed Report, the Cost of Service by Client Report can be limited by a specific client.

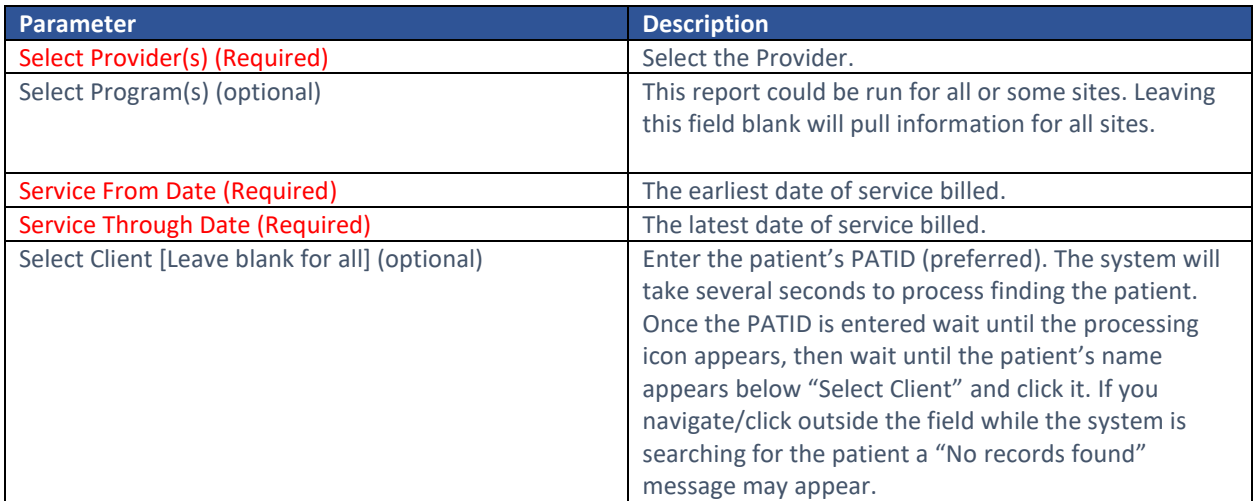

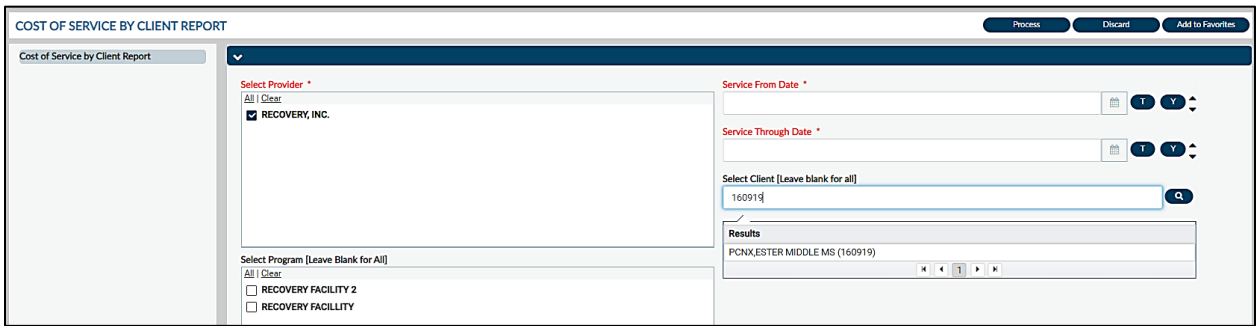

This report has several columns and is best reviewed as an export.

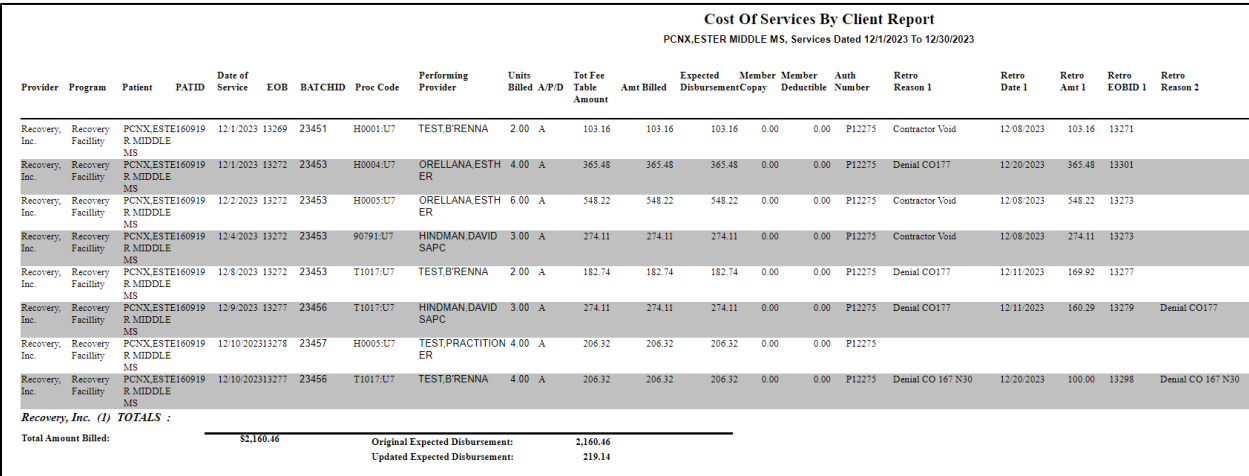

## Report Output Fields:

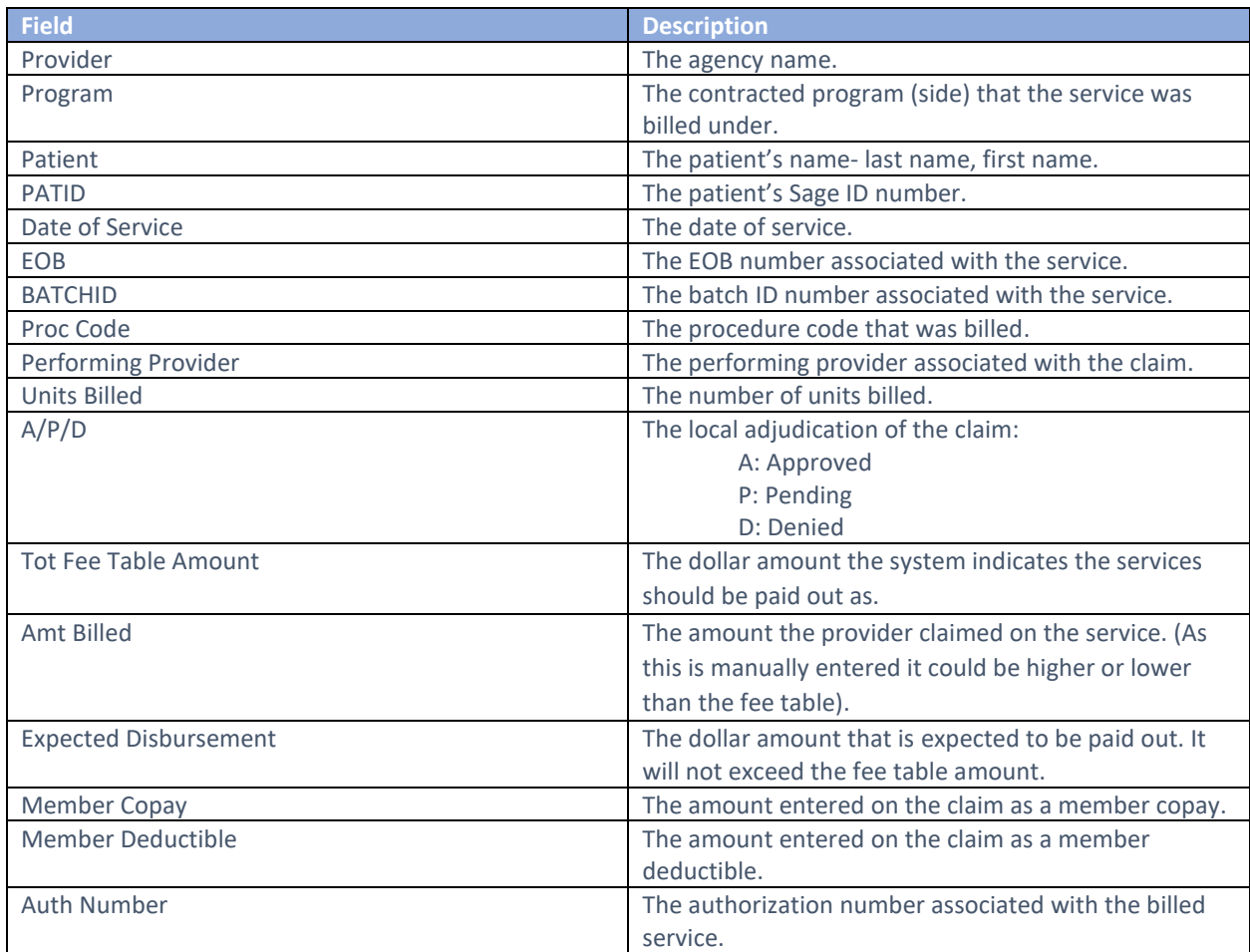

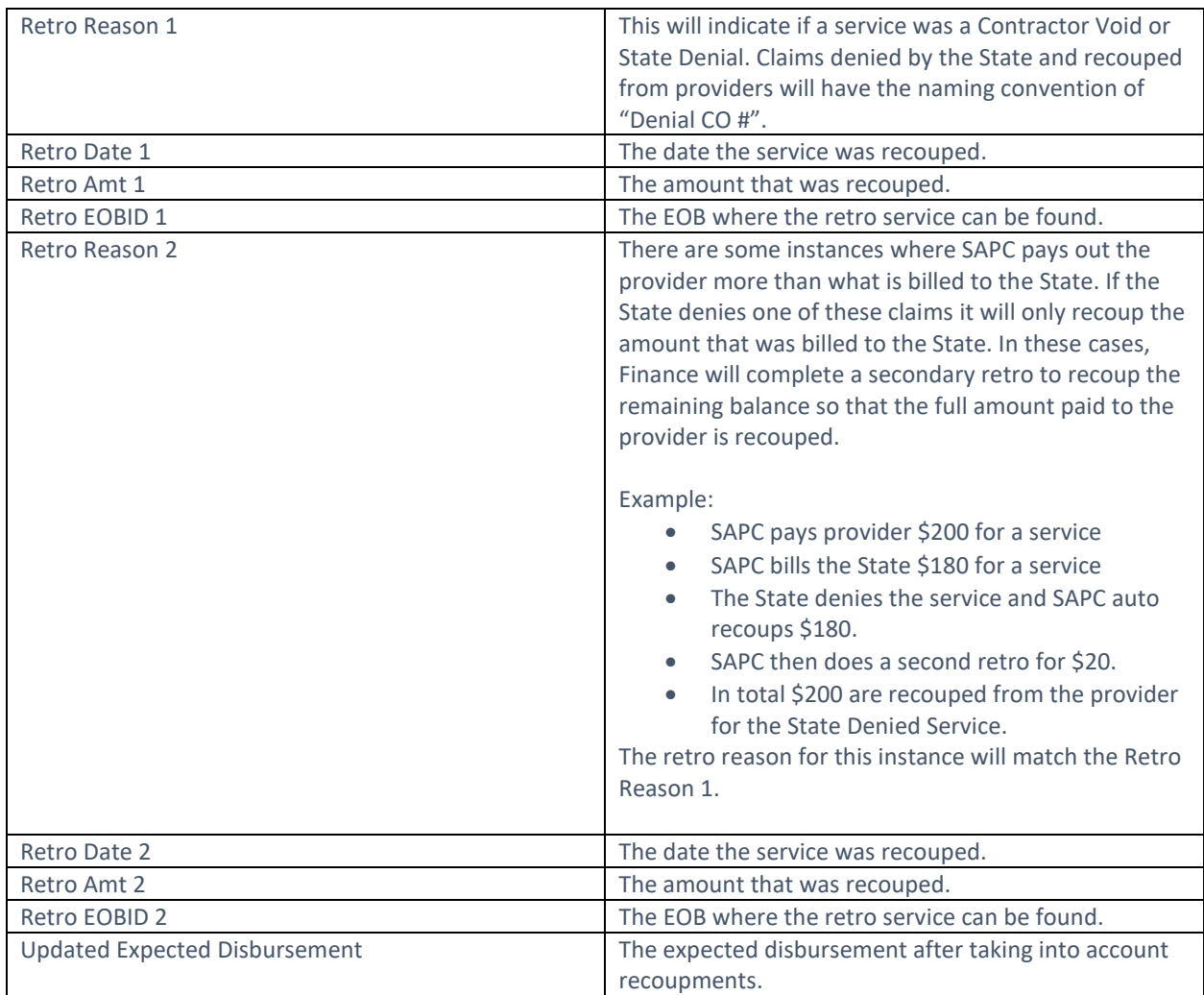

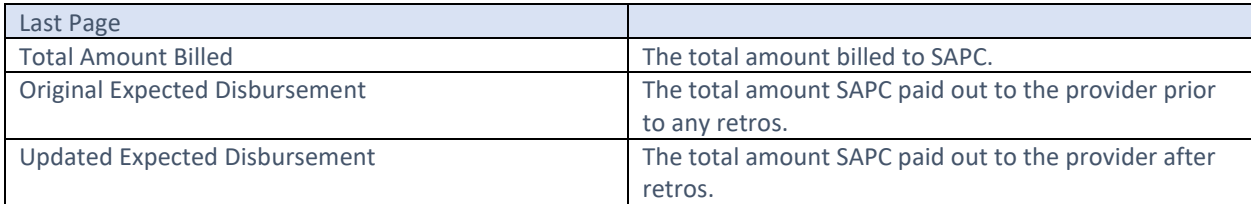

#### Report Export:

The recommended export for this report is the Microsoft Excel Record (XLS) with a couple additional items checked off. For a cleaner looking export additionally check off **Export object formatting**, **Export images**, **Maintain relative object position**, and **Maintain column alignment**.

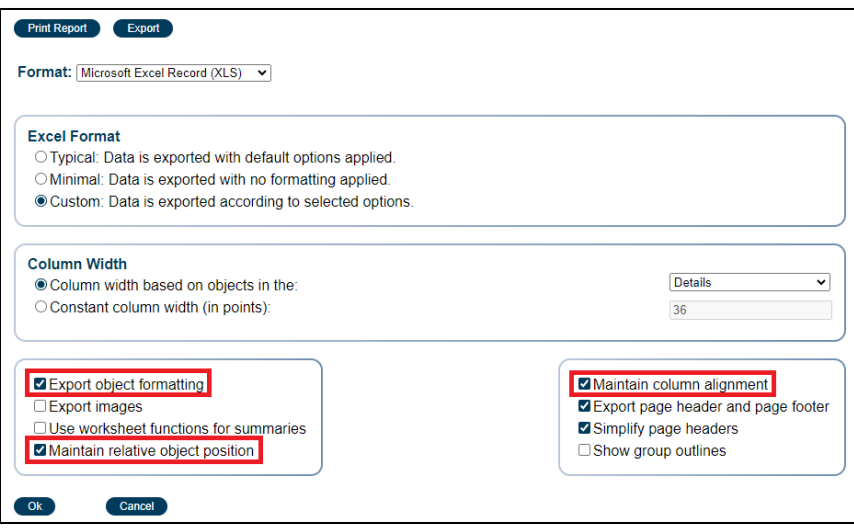

## <span id="page-28-0"></span>MSO Provider Config Report 2023+

The MSO Provider Config 2023+ report is a new report that is now available to providers. This report provides a listing of the configured procedure codes and fees by site, level of care, and practitioner type. If providers get denials for "Procedure Not of Fee Schedule," this report can be used as a resource to confirm that the site is configured for a specific service for a certain practitioner type. This report will only pull procedures configured for FY 23/24+; it will not yield information for previous fiscal years.

#### Report Parameters:

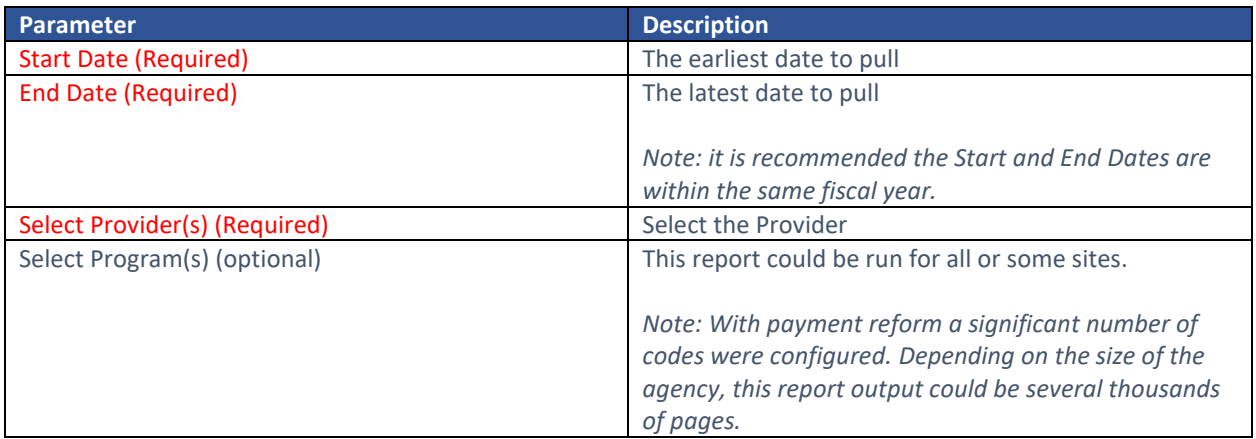

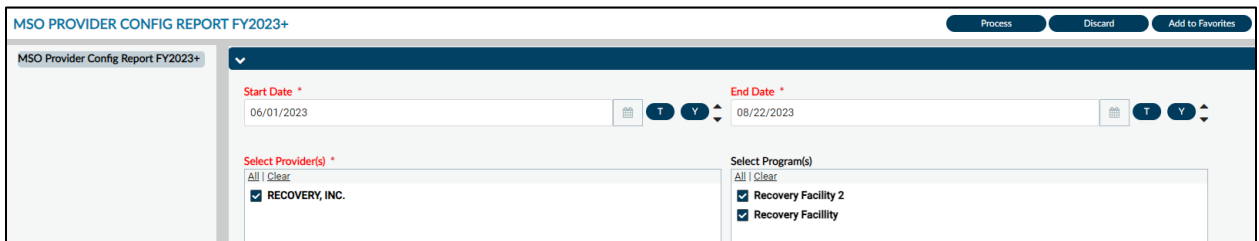

#### Report Output:

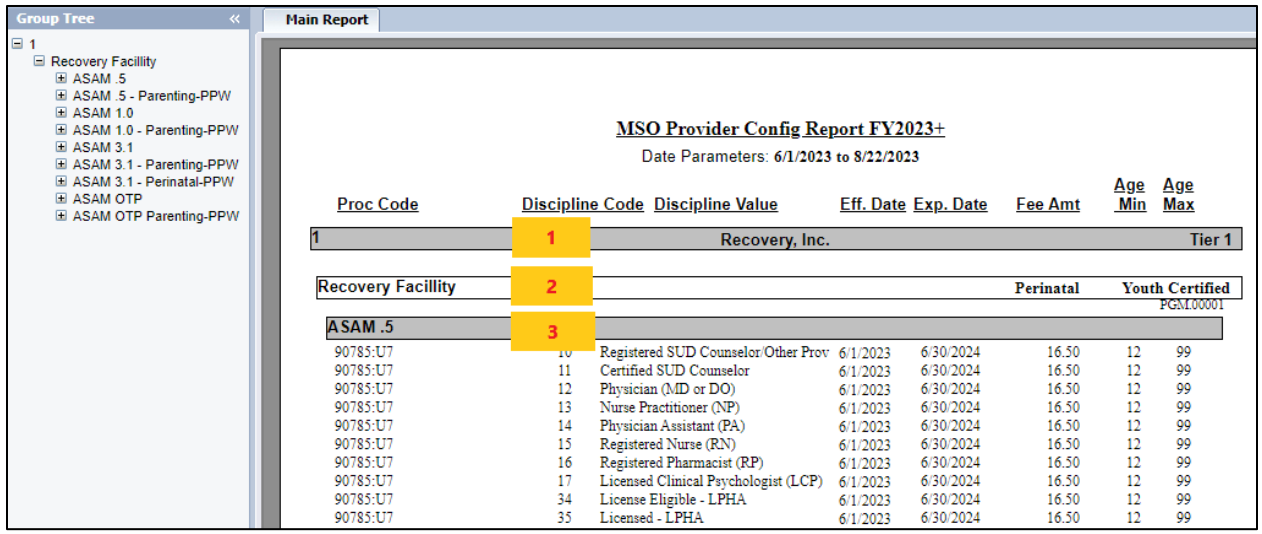

*Note:* Recovery Inc was set up with FY 23/24 services starting 6/1/2023 which is why it appears the report is pulling FY22/23 information.

In the Crystal Report format, which is how PCNX reports are displayed in a separate browser window, some reports will have "Group Trees." This is a listing of groupings found on the left-hand side of the report that can be used to narrow the search within the report. This is a helpful tool as some reports can be hundreds to thousands of pages long.

**Field Description**  1. LE/Agency Name/Tier The top grayed out row indicates the Legal Entity (LE) number. For Recovery Inc this is 1. The **Agency Name** is centered The **Tier level** (1, 2, or 3) is flush right Proc Code Procedure code: HCPCS or CPT including all allowable modifiers for the line item. Discipline Code The numerical code associated with a practitioner's property of the numerical code associated with a practitioner's discipline. Discipline Value The value description of a practitioner's discipline as allowed by DHCS. *Note: Master's Level clinicians will be grouped as either License Eligible-LPHA or Licensed LPHA. Other clinicians will be specifically configured as their rates vary by discipline.*  Eff. Date The date the code is effective for use. Exp. Date The date the code expires and cannot be claimed after that date. Fee Amt The associated rate for the code and discipline. Age Min The youngest age permitted to be served. Age Max The oldest age permitted to be served. 2. Site Name In a white boarded box, the site name is listed along with whether that site can provide Perinatal services and is Youth Certified.

Report Output Fields:

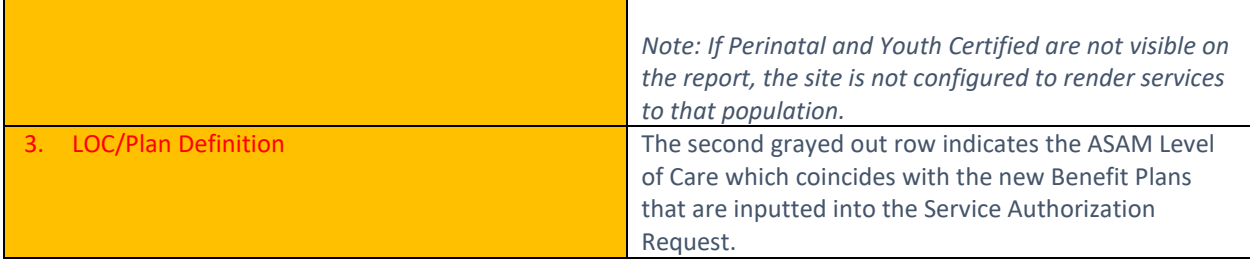

#### Report Export:

The recommended export format for this report is Separated Values (CSV). Once exported, some manipulation will still need to occur with the header; however, it provides the best option to sort and filter. Users will need to check off "Isolate Page/Report Sections" in the **Report and Page Sections,**  "Export" in the **Group Selections** and "Preserve Date Formatting" and "Preserve Number Formatting" in the **Preserve Formatting** section.

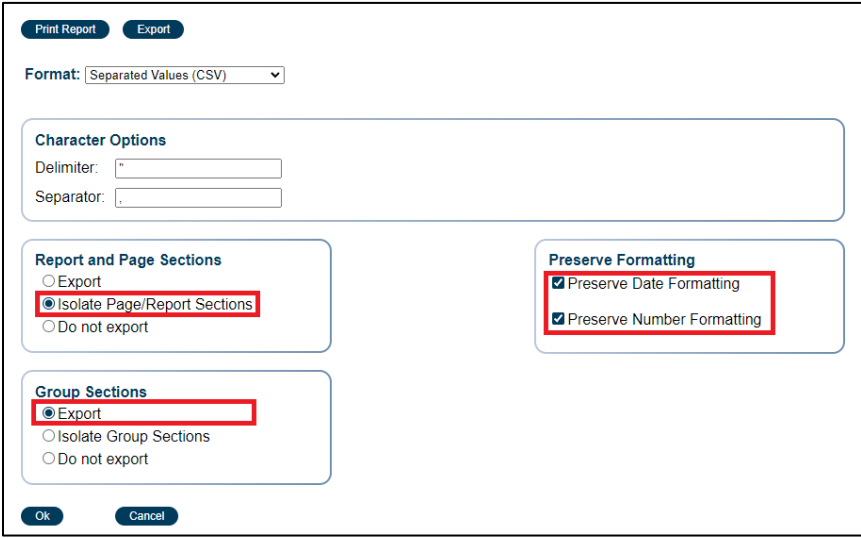

The above setting will yield the following output. As is visible in the image below, the top row does not align with the proper columns.

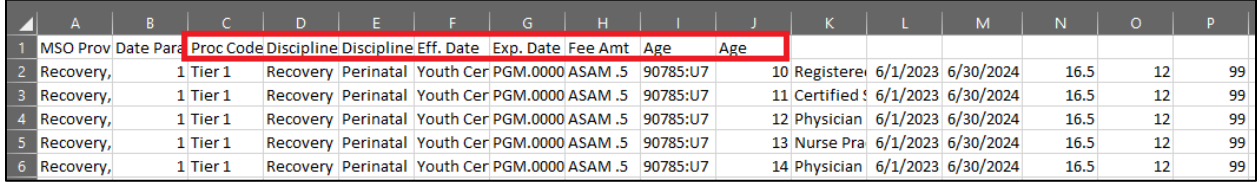

After exporting users should select C1-J2, cut, and paste to I2-P2.

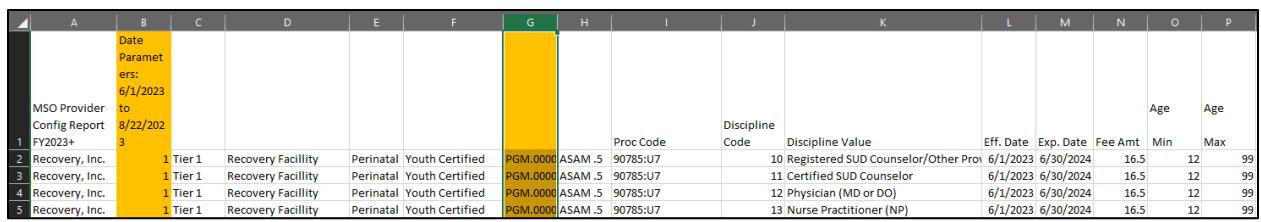

Column B and Column G may be deleted or hidden.

Column E (Perinatal) and Column F (Youth Certified) will be blank if the site is not configured for those services. Those columns may be hidden.

## <span id="page-31-0"></span>Provider EOB Remittance Advice

Providers historically have been provided copies of their EOB Remittance Advices via the Secure File Transfer Protocol (SFTP). With the transition to PCNX, providers will be able to access their EOBs directly from PCNX, including all historical EOBs.

#### Report Parameters:

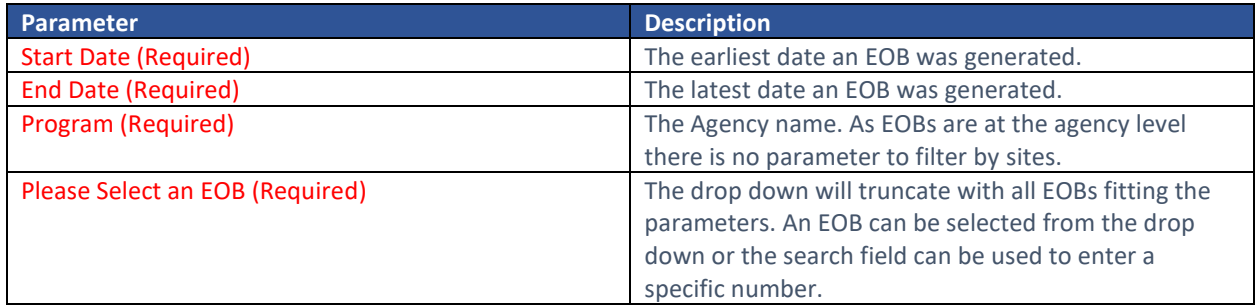

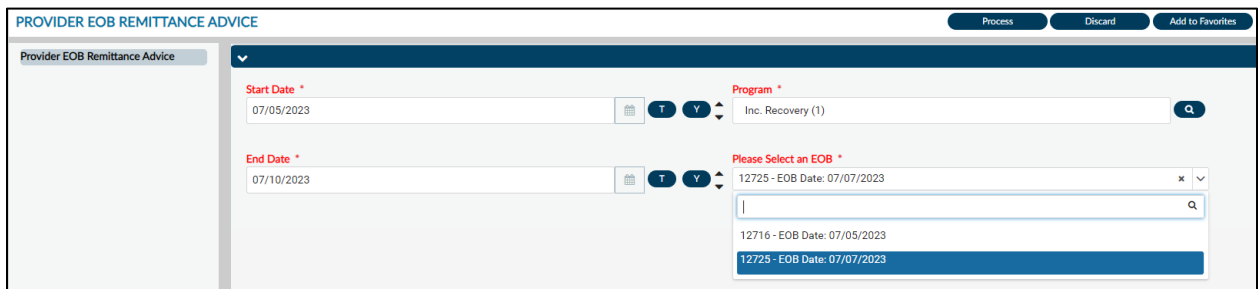

#### Report Output:

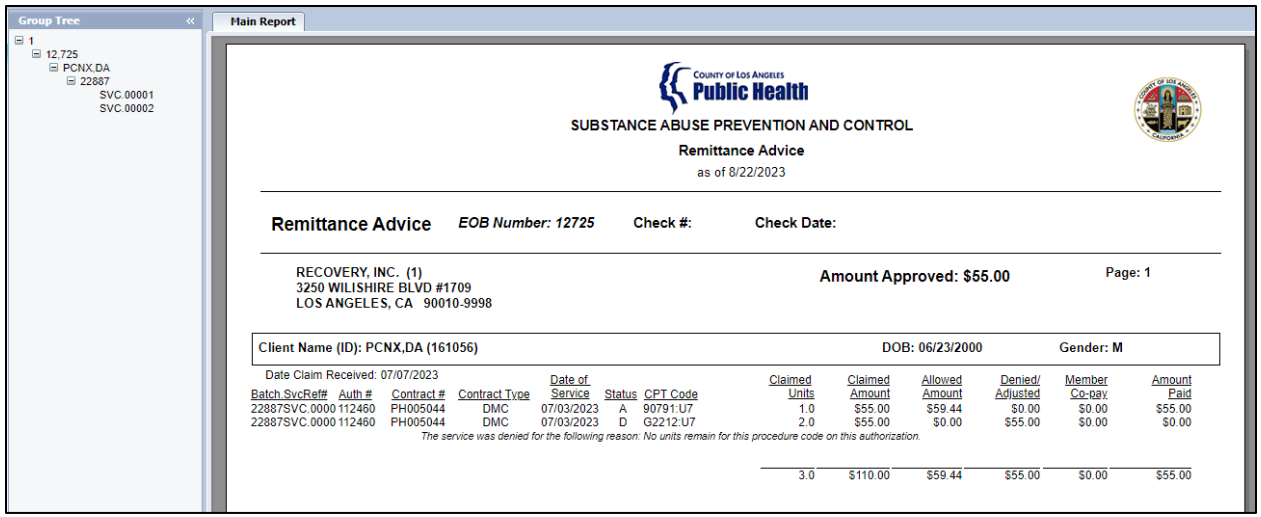

When first generated, all EOBs will have a blank Check # and Check Date field; those are entered manually by finance at a later time. When the check information is entered, the EOB will reflect the change. At the end of the report there will also be a summary table.

The report will list the patient and service information, including the adjudication.

#### Report Output Fields:

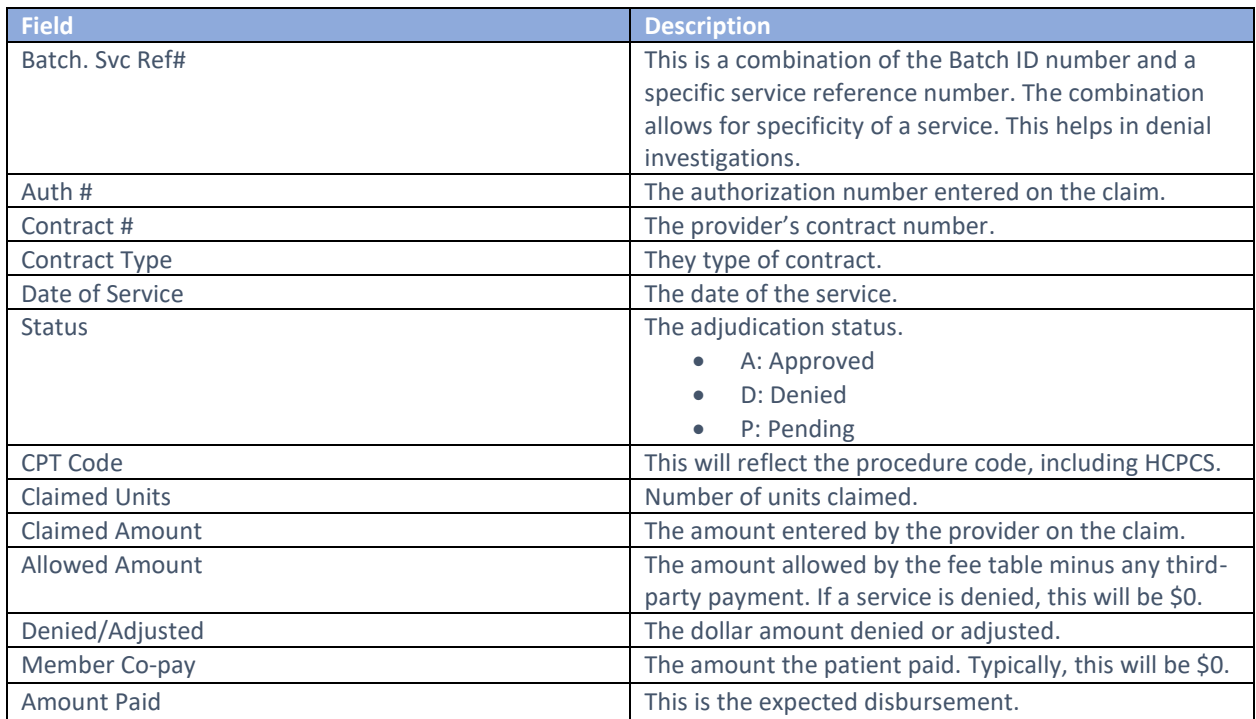

#### Report Export:

The recommended export for this report is the Microsoft Excel Record (XLS) with a couple additional items checked off. For a cleaner looking export additionally check off **Export object formatting**, **Maintain relative object position**, and **Maintain column alignment**.

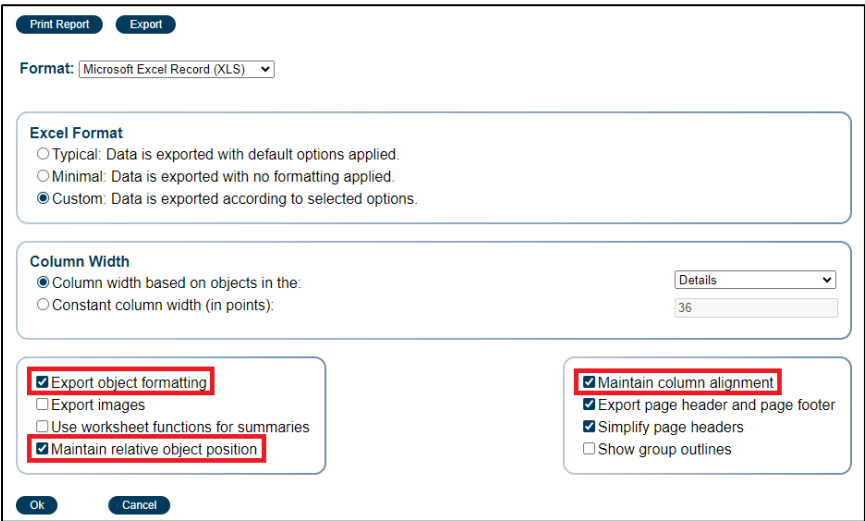

This is the preferred export so the **BatchSvcRef#** column can be fully visible.

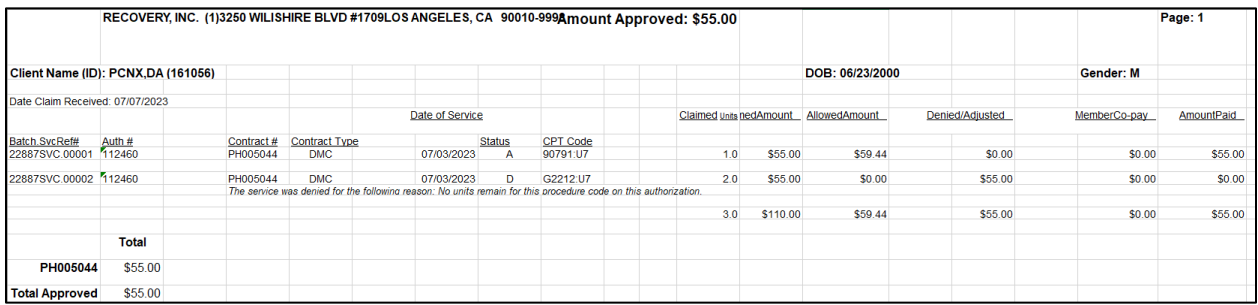

## <span id="page-33-0"></span>Provider Services Detail Report

The Provider Services Detail Report was replicated from PCON classic to PCNX. This report provides a listing of billed services for a given period including the amount billed, expected disbursement, and if a check number is associated with a service. This report was updated to account for voided and resubmitted services that were included in the total values creating inflated total billed and paid amounts.

Depending on the use case, providers may change the parameters. This report can be used to determine how much was billed, paid, denied for a given data range of service, as well as to track how much billing is submitted within a given period (daily, weekly, monthly).

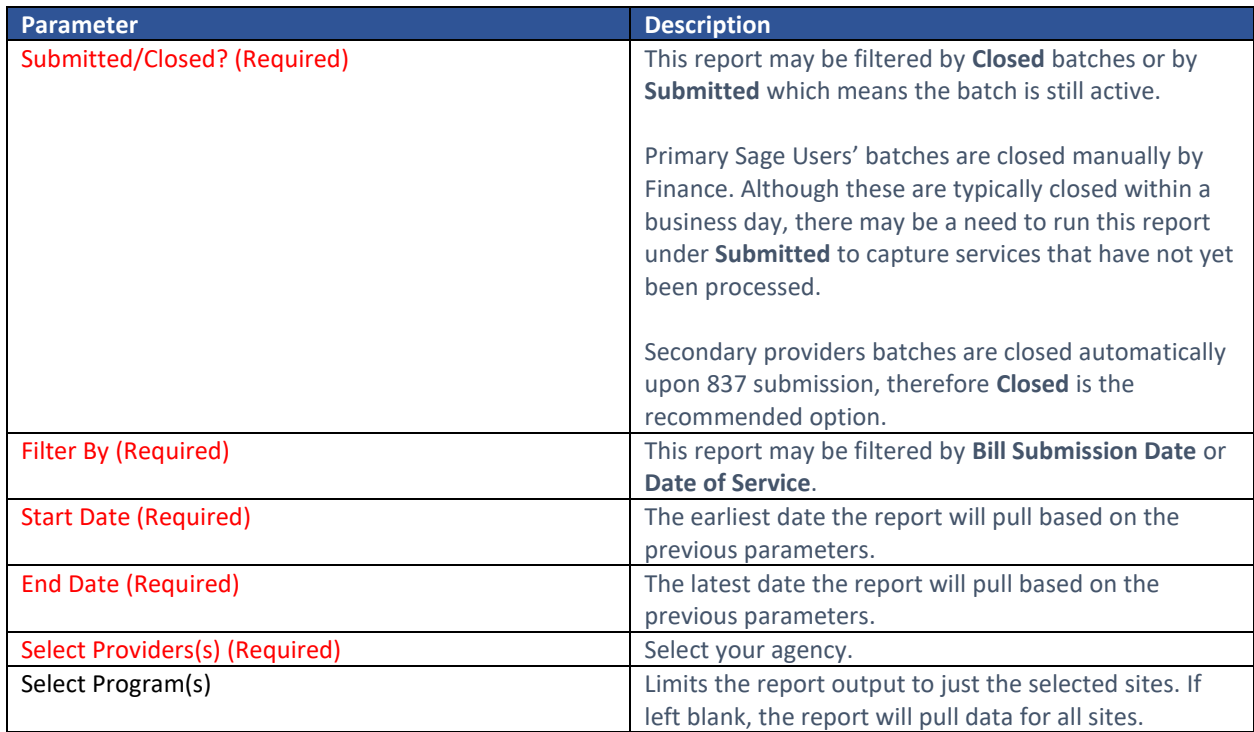

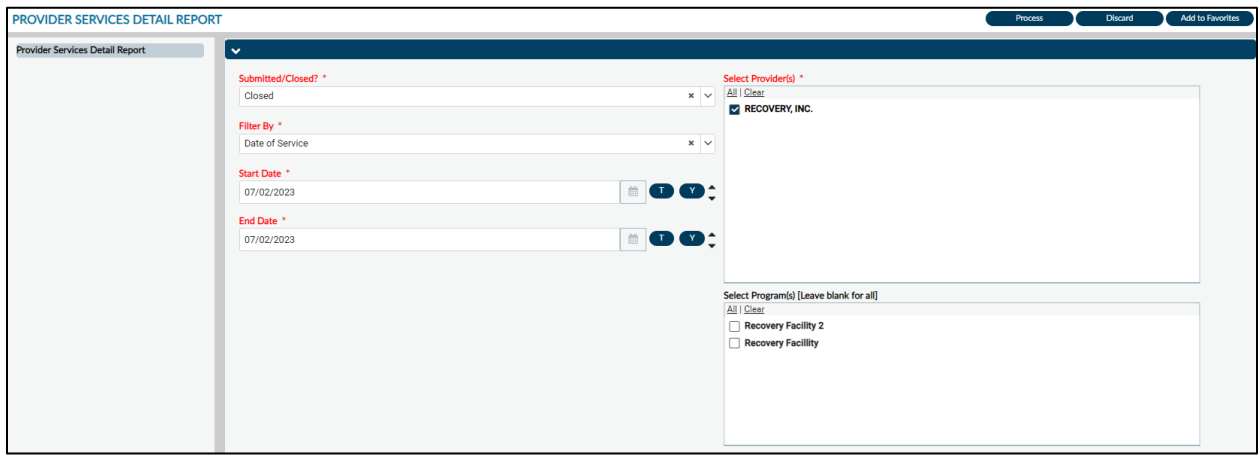

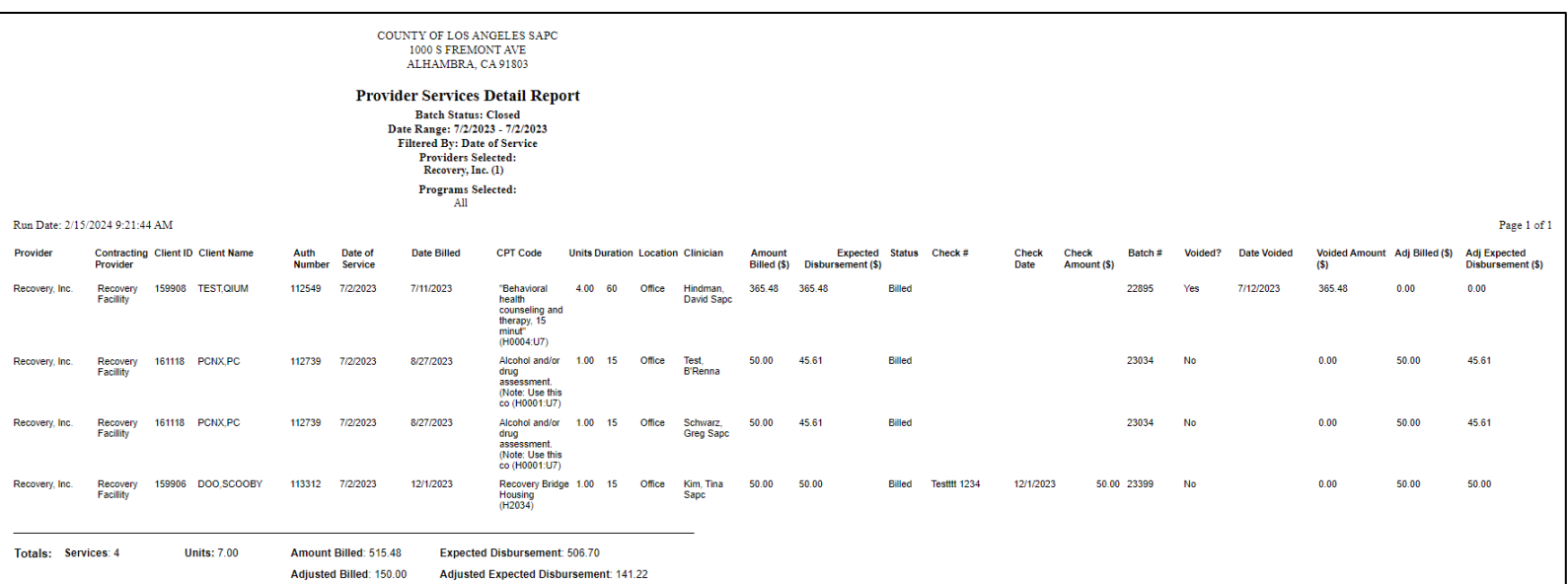

## Report Output Fields:

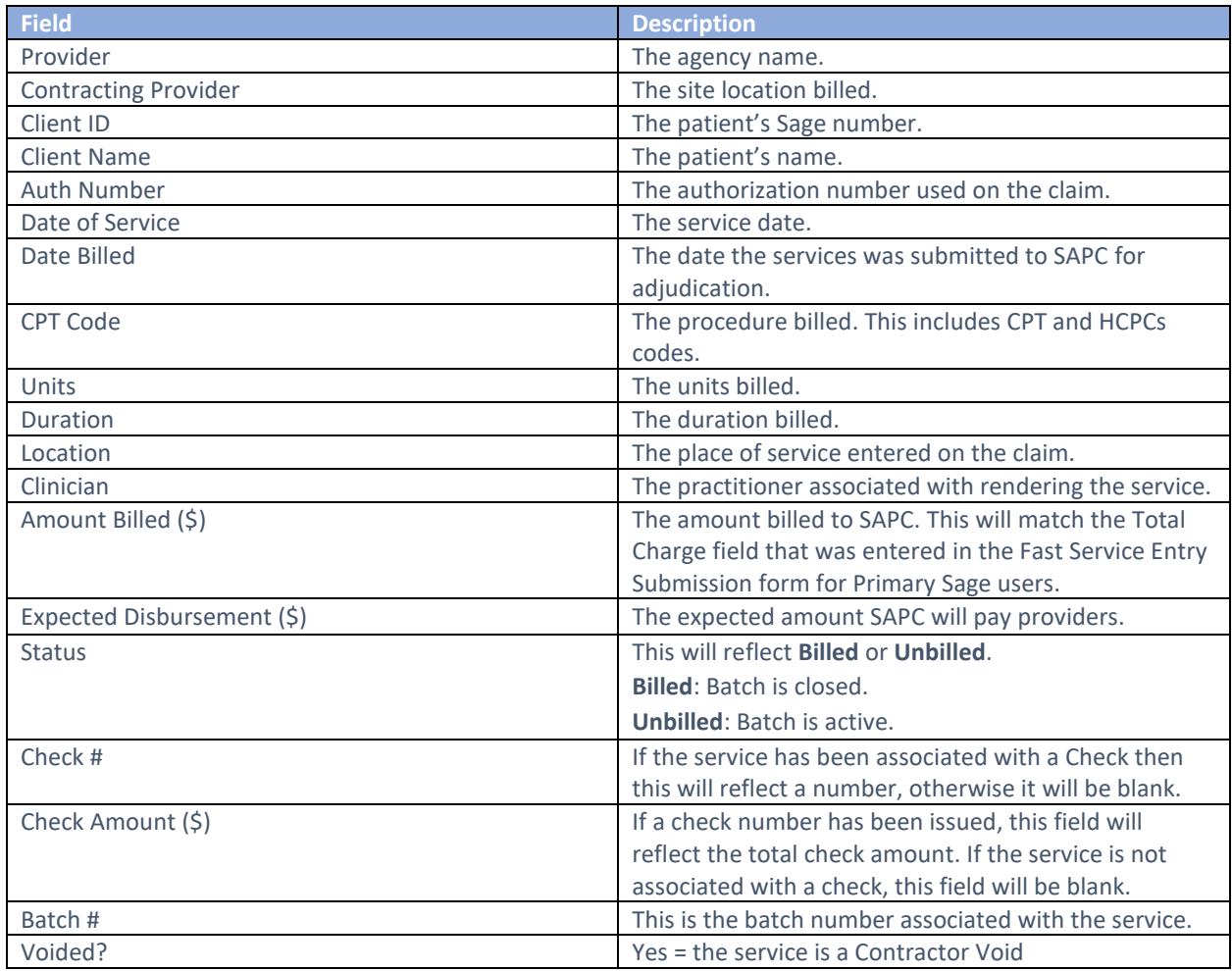

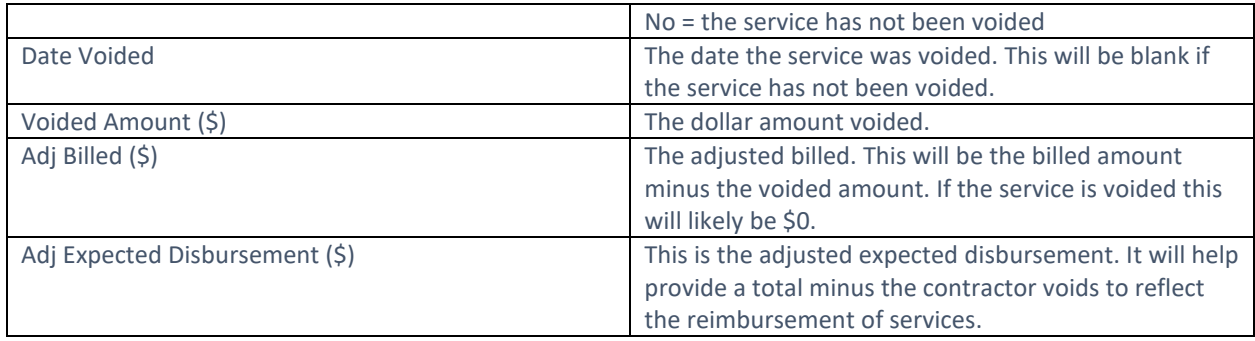

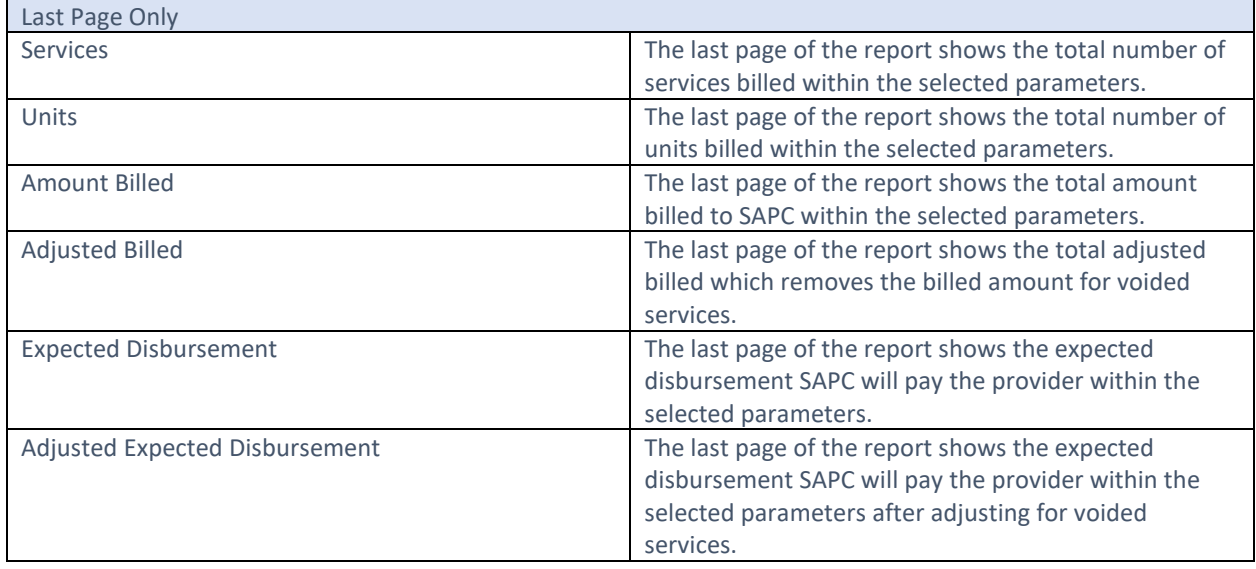

#### Report Export:

To export the report, click the Export button at the top of the screen. For Provider Services Detail Report the recommended export is **Microsoft Excel Record (XLS).** Users will then need to check off **Export object formatting** and **Maintain column alignment** as those are not part of the default checked items. Using other export formats may result in data duplicating incorrectly in cells.

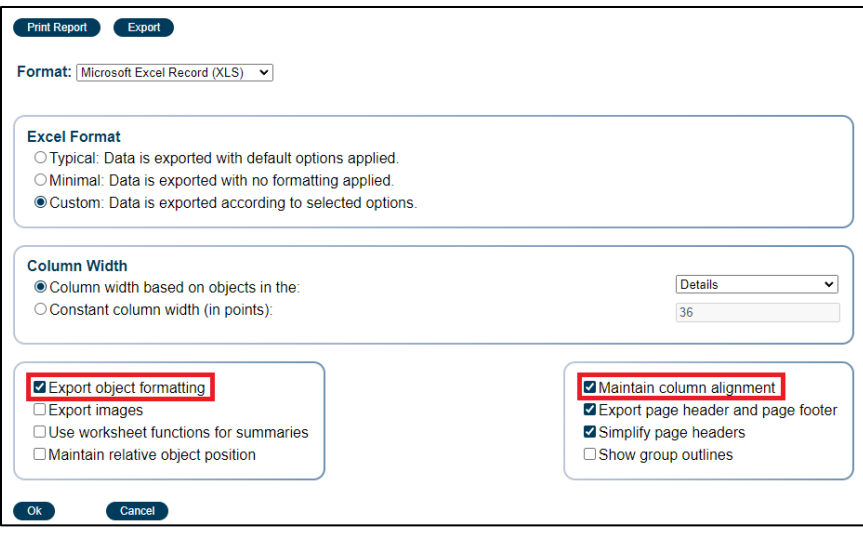

## <span id="page-37-0"></span>Provider Services Summary Report

The Provider Services Summary Report was replicated from PCON classic to PCNX. This report provides a summary of totals billed during a given period based on parameters selected. This report is broken down by Agency level (typically PAUTHs) and site-specific totals.

This report can be used for determining how much was billed, paid, and/or denied for a given data range of service, as well as to track how much billing is submitted within a given period (daily, weekly, monthly). Providers may change the parameters depending on their use case.

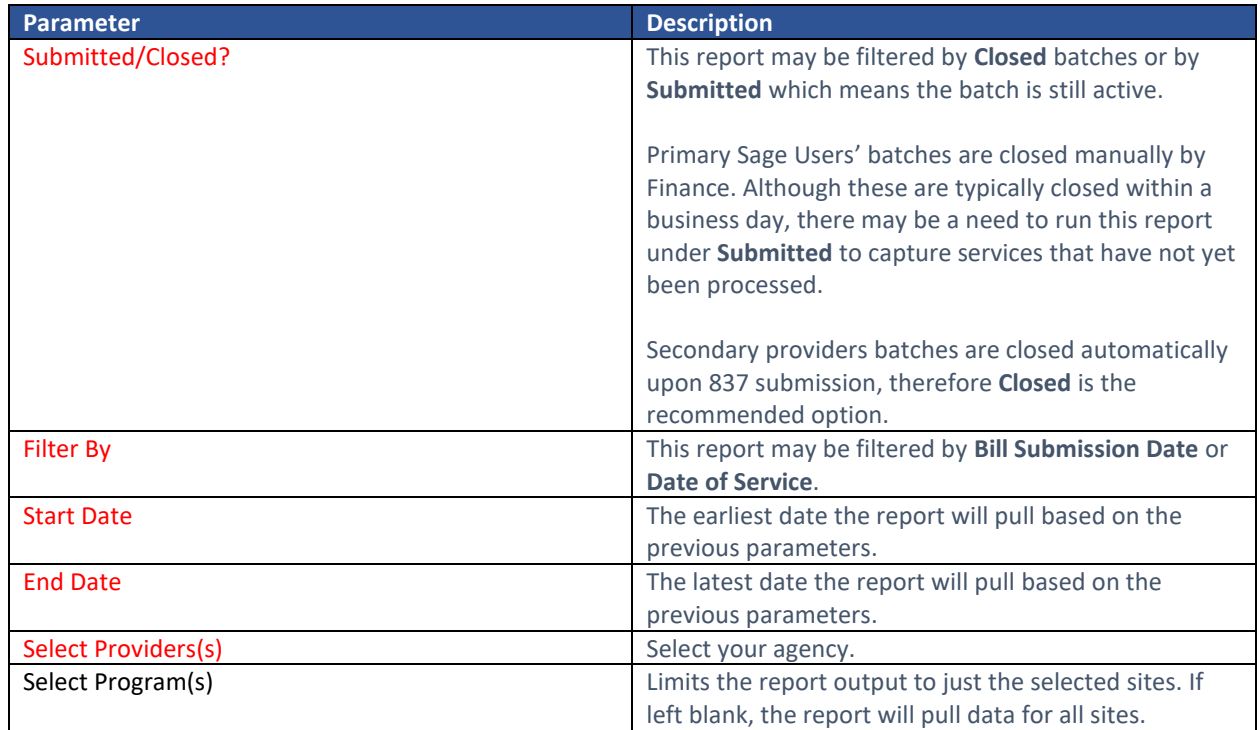

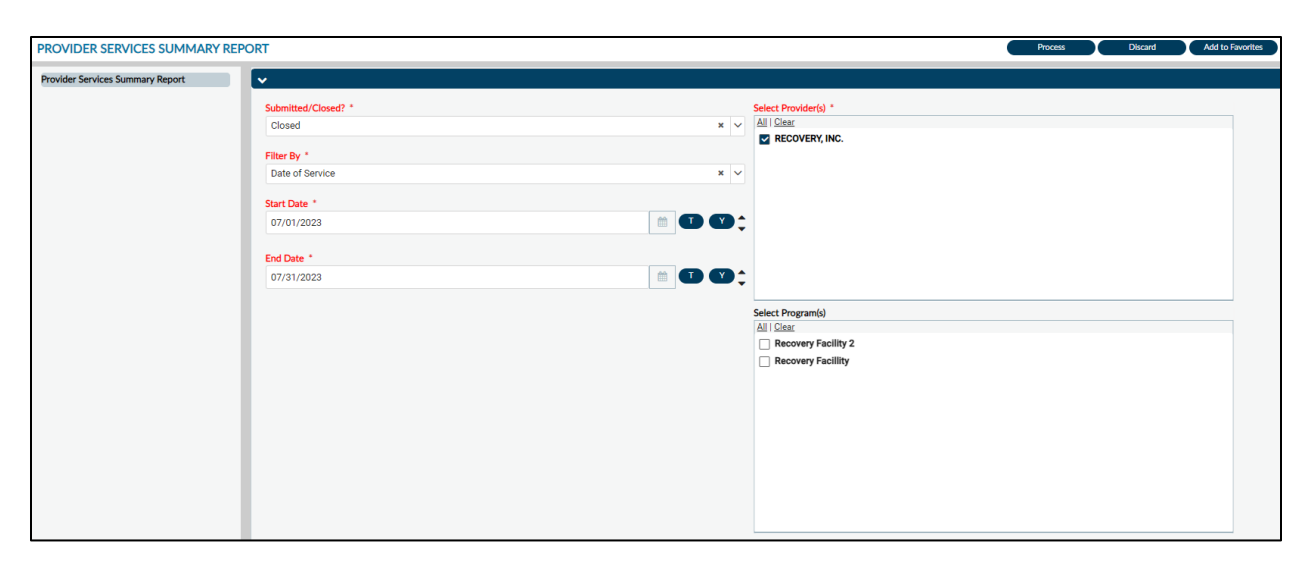

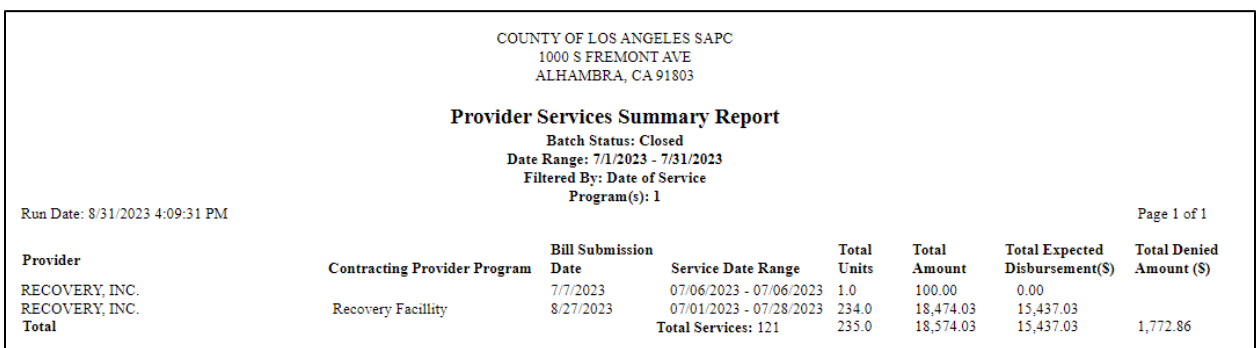

#### Report Output Fields:

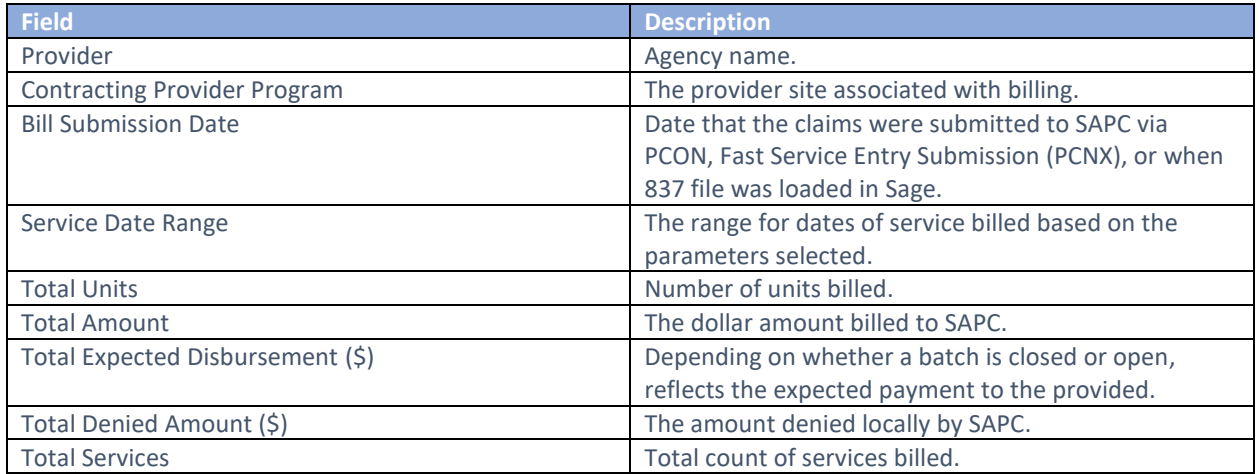

#### Report Export:

To export the report, click the Export button at the top of the screen. For Provider Services Summary Report the recommended export is **Microsoft Excel Record (XLS).** Users will then need to check off

**Maintain relative object position** and **Maintain column alignment** as those are not part of the default checked items. Using other export formats may result in data duplicating incorrectly in cells.

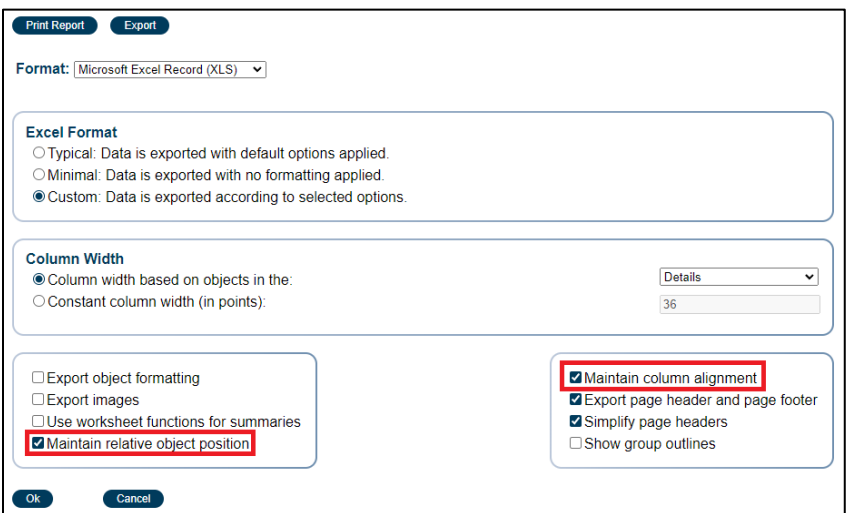

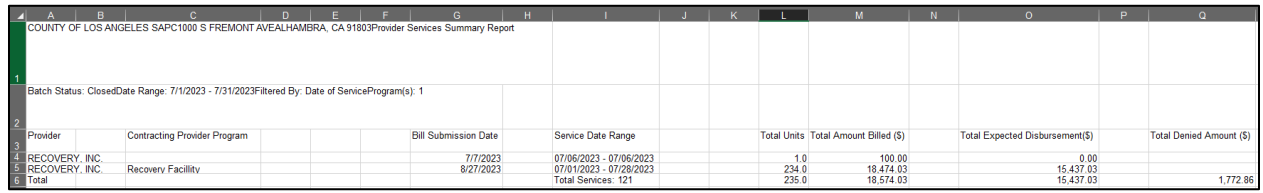

## <span id="page-39-0"></span>Services Denied in MSO

The Services Denied in MSO report was replicated from PCON classic to PCNX. This report provides a listing of services that were denied locally by SAPC. This report will not reflect services that were denied by the State.

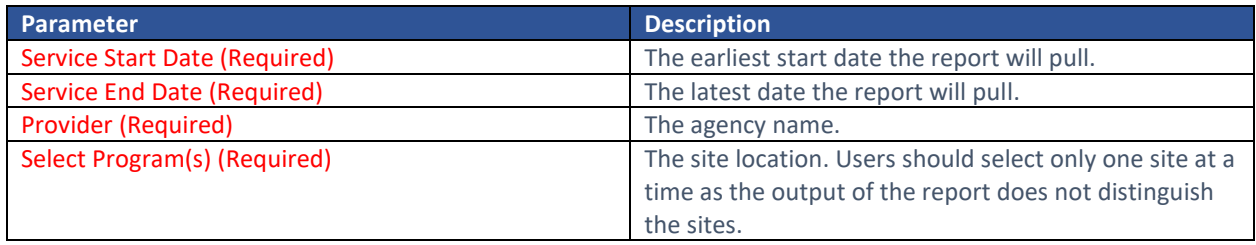

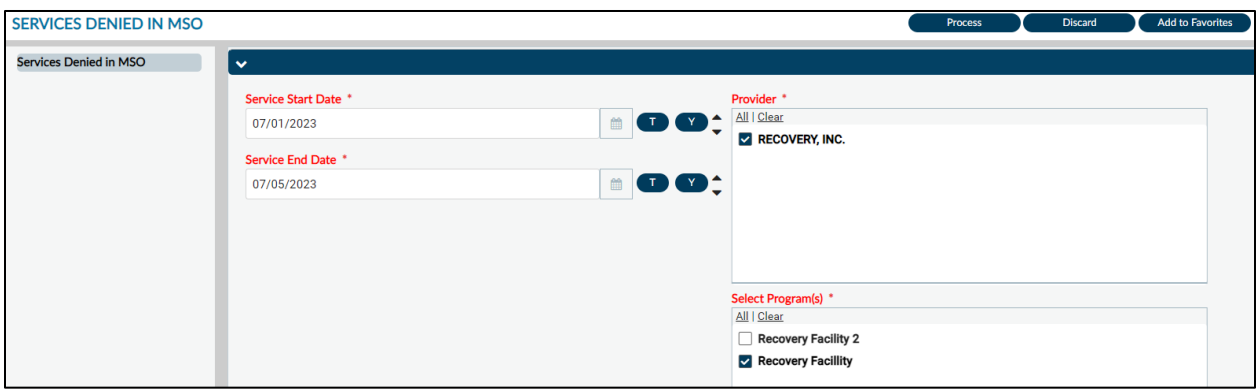

*Note:* The image above shows a short date range to demonstrate the Total Amount feature on the output; however, this report can be run for longer periods, up to a year duration.

#### Report Output:

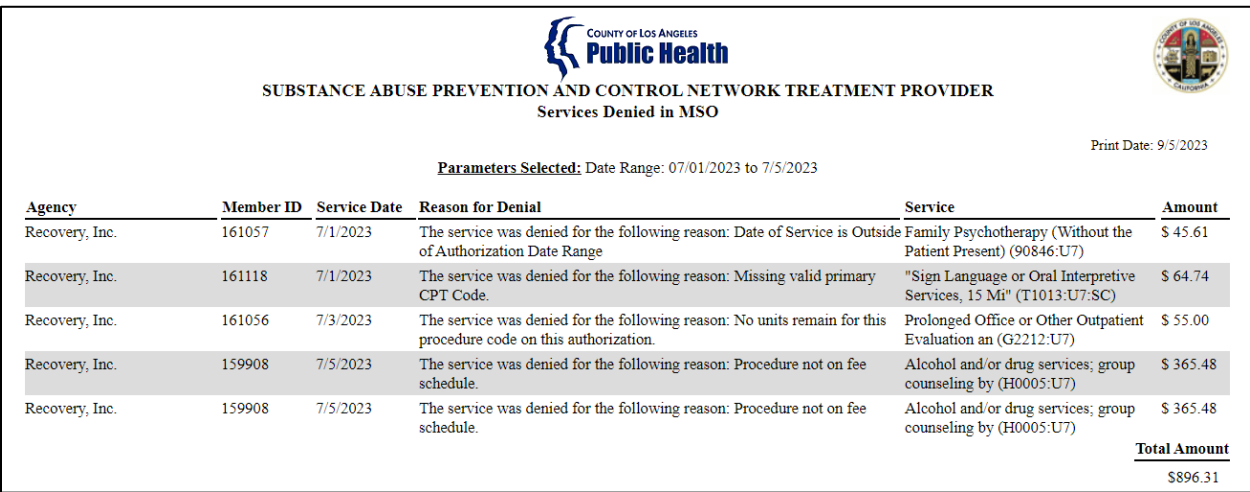

#### Report Output Fields:

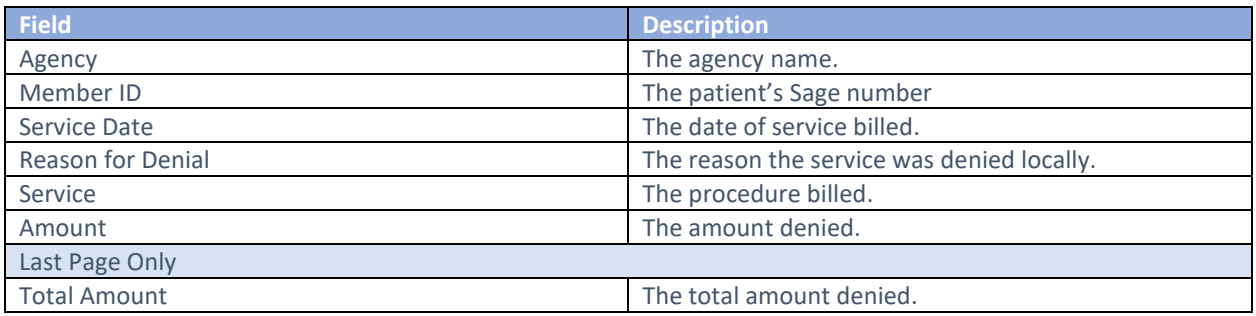

#### Report Export:

It is recommended this report is exported using a **Separated Values (CSV)** format. To export, click **Export** at the top of page. In the **Report and Page Selections**, click "Isolate Page/Report Sections". In **Group Selections**, click "Export." In the **Preserve Formatting** section, click on both options: "Preserve Date Formatting" and "Preserve Number Formatting." Click Ok. The file will save, and users may rename the

file. When viewing the file in excel it is recommended the last two (2) rows are deleted prior to sorting and filtering.

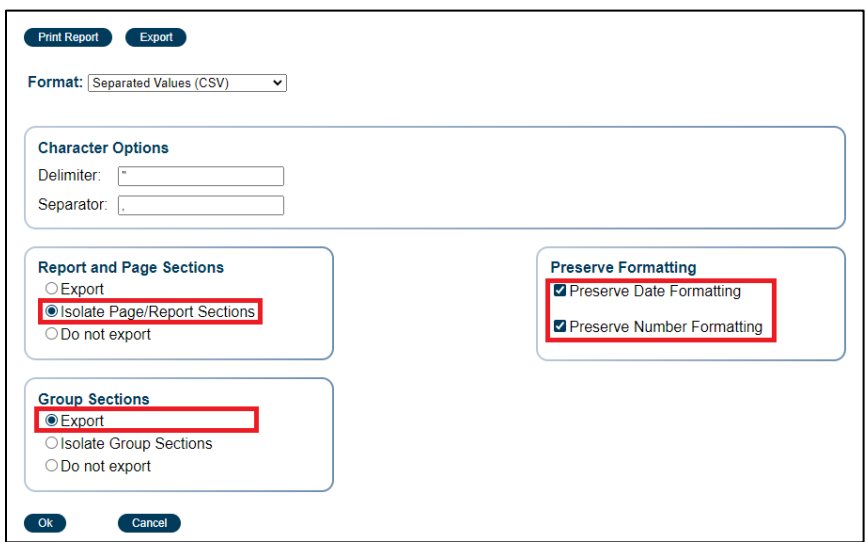

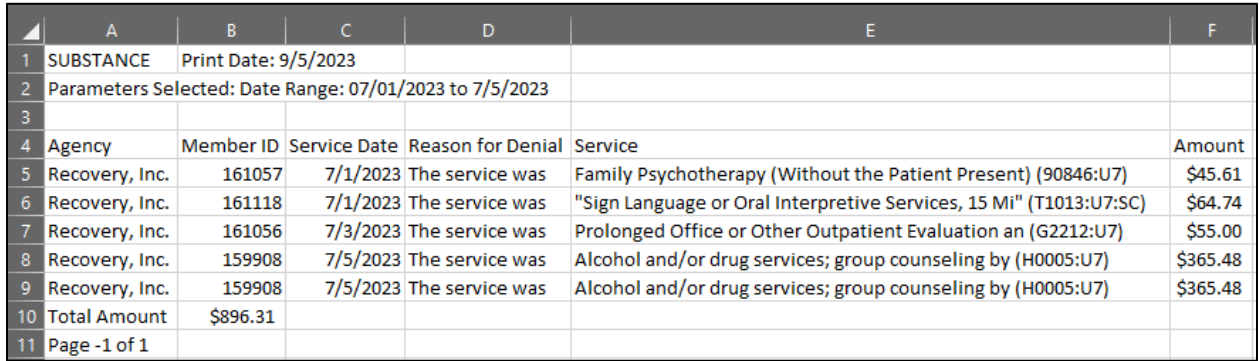

## <span id="page-41-0"></span>Clinical and Financial Reports

## <span id="page-41-1"></span>Authorization Request Status

The Authorization Request Status report provides a listing of authorizations within the selected parameters. This report will indicate when an authorization was initially requested, the current status of the authorization, as well as who last updated the authorization.

This report can be used to ensure only approved authorizations are billed against, as well as to quickly identify any authorizations that need follow up because of a pending/denied status.

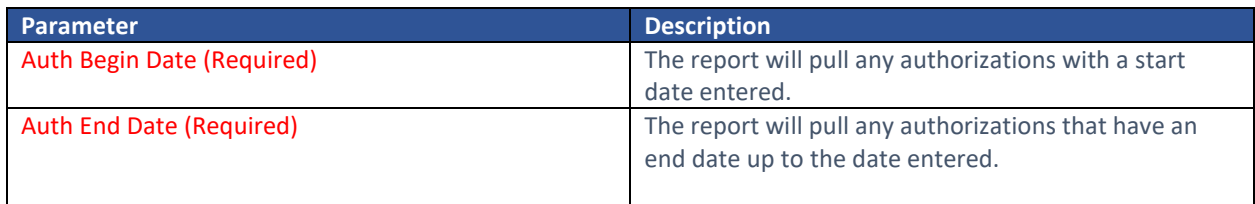

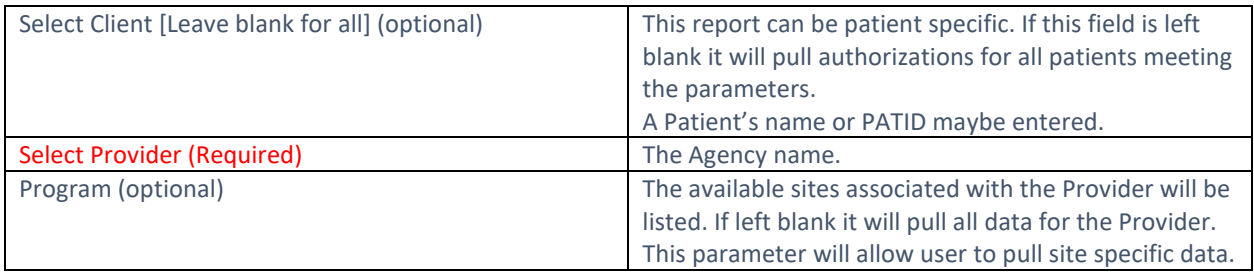

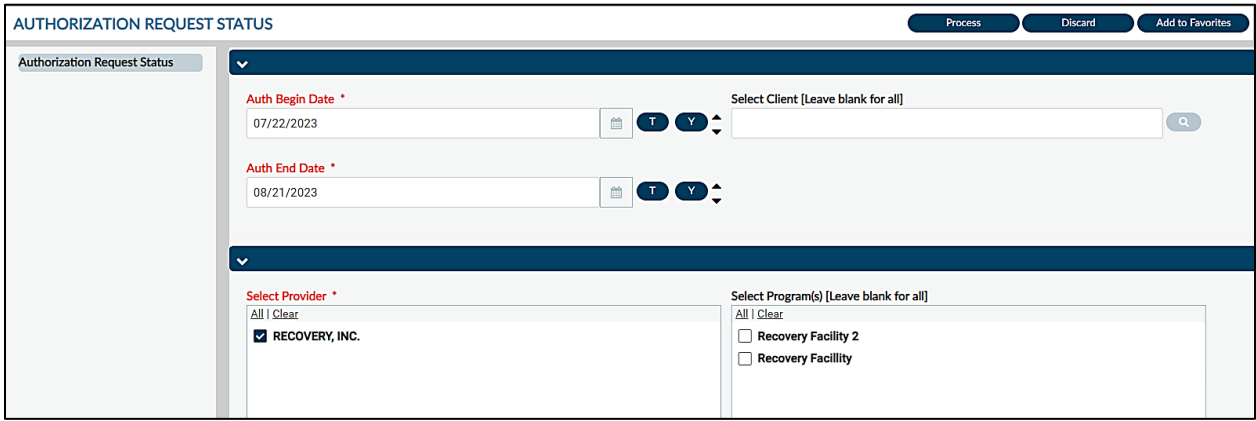

*Note:* the default for the **Auth Begin Date** and Auth **End Date** is for the last 30 days. This can be adjusted manually.

#### Report Output:

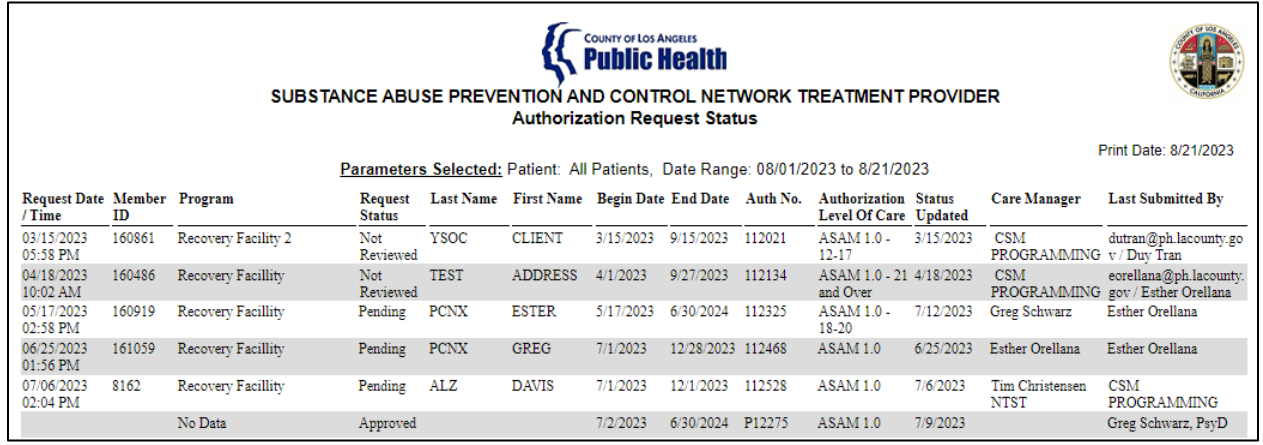

The report has been updated so the **Authorization Level of Care** reflects either the authorization grouping or the Benefit Plan. If only the **Select Provider** is selected, then PAuths will also be pulled into the report. If a provider is a campus provider, it is recommended the report is run with no **Select Programs(s)** selected.

Report Export:

To export the report, click the Export button at the top of the screen. For Authorization Request Status report the recommended export is **Microsoft Excel Record (XLS).** Users will then need to check off **Maintain relative object position** and **Maintain column alignment** as those are not part of the default checked items.

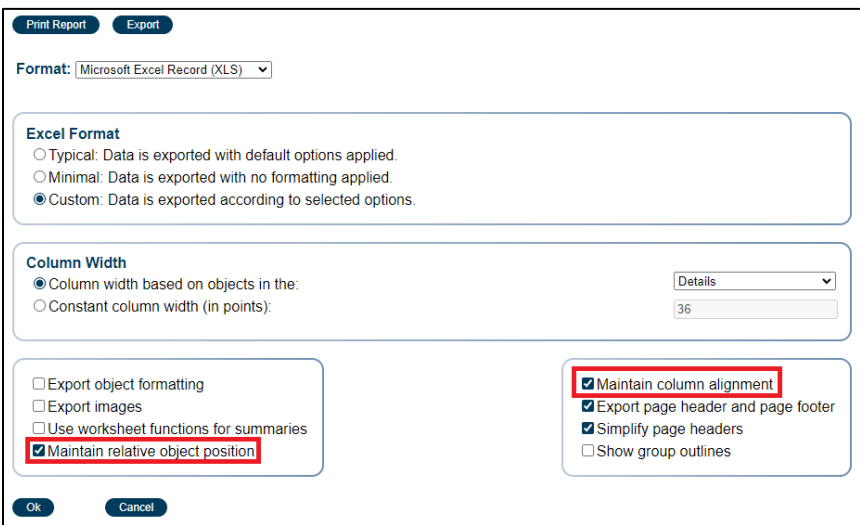

## <span id="page-43-0"></span>County and Aid Code Report

The County and Aid Code Report was developed for SAPC use and was provided monthly to providers via the SFTP. This report has been reconfigured for direct provider use. Data on the report is contingent on providers running the Real Time Inquiry (270) Request monthly for patients. In combination with the State MEDS file which is uploaded to Sage monthly, this report allows providers to have the most up-todate information available regarding Medi-CAL enrollment.

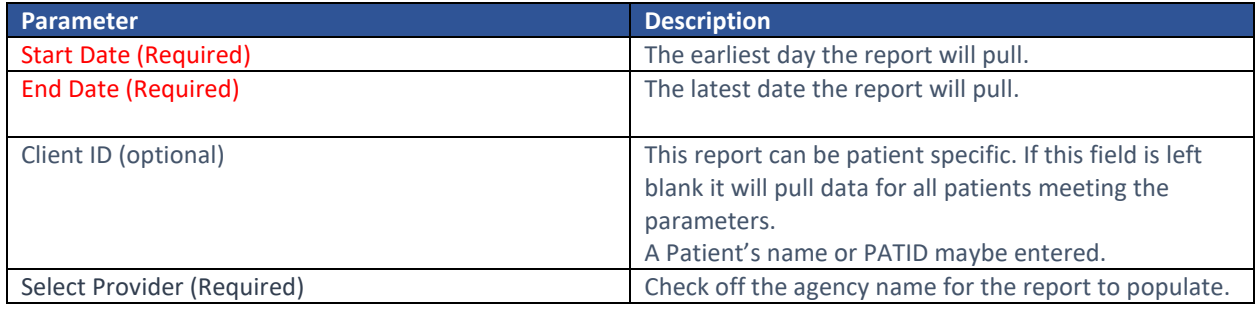

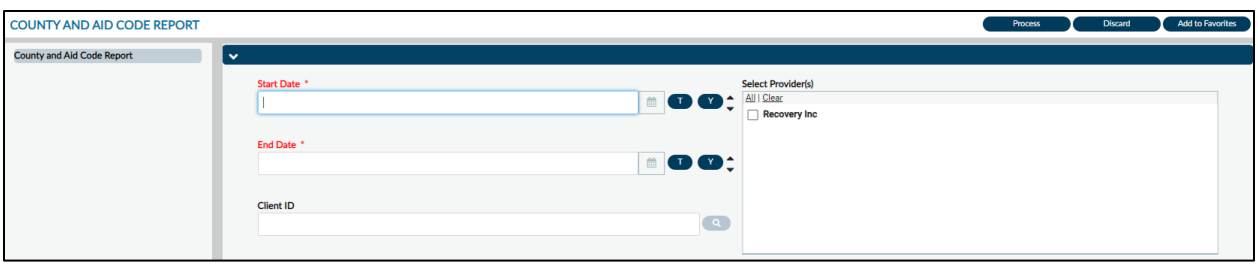

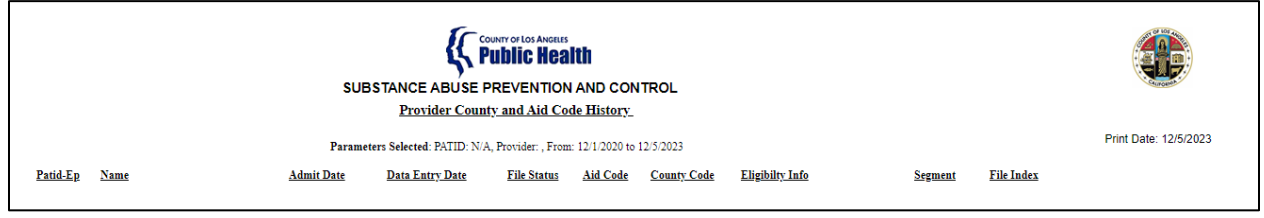

## <span id="page-44-0"></span>Clinical Purpose

This report can be used for eligibility purposes in preparation for authorization requests. If the county code is not 19 (Los Angeles), then providers may pursue doing an intercounty transfer. If a patient is not eligible for Medi-Cal for a period, then providers should work with the patient toward regaining benefits. Additionally, the Financial related forms, such as the Financial Eligibility should be updated to reflect the appropriate guarantors.

## <span id="page-44-1"></span>Financial Purpose

This report can be used to verify that the correct funding source is selected when billing, such as when a patient lost their Medi-Cal benefits.

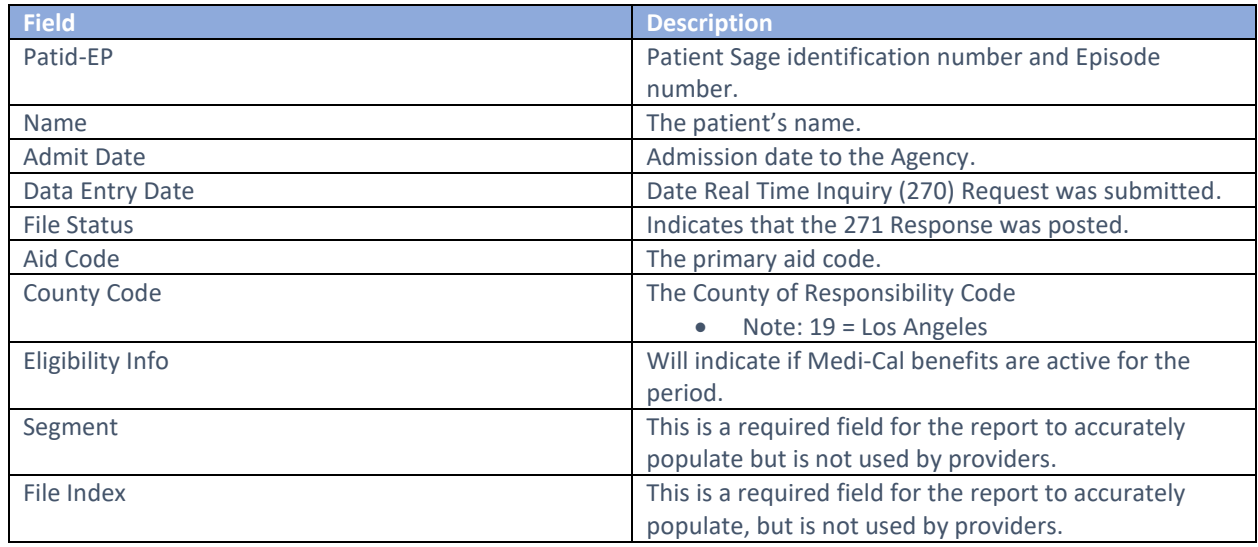

#### Report Output Fields:

Report Export:

To export the report, click the Export button at the top of the screen. The recommend export is **Separated Values (CSV).** Users will need to check off "Isolate Page/Report Sections" in the **Report and Page Sections,** "Export" in the **Group Selections** and "Preserve Date Formatting" and "Preserve Number Formatting" in the **Preserve Formatting** section.

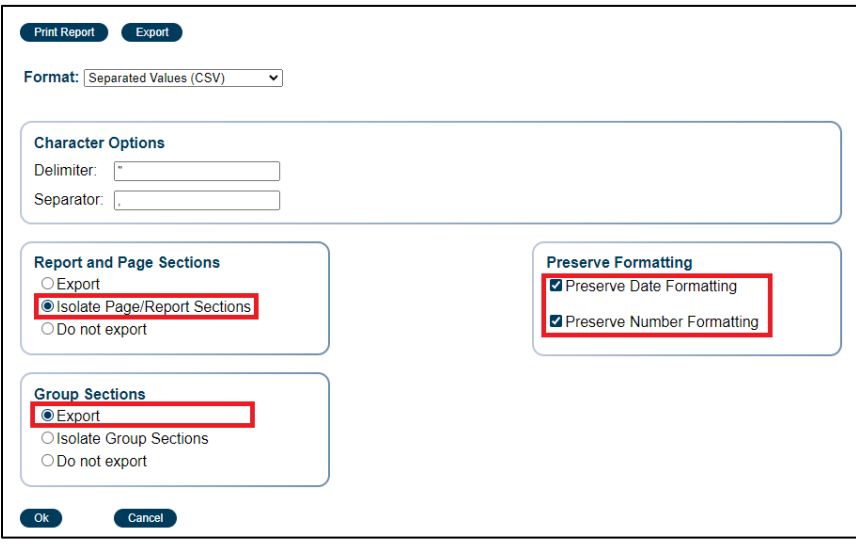

## <span id="page-45-0"></span>Provider Activity Report

The Provider Activity Report was recreated from ProviderConnect classic to PCNX. It pulls information from the BIRP/GIRP/SIRP/SOAP Progress Notes as well as the Miscellaneous Note Options. These note options were disabled to prevent providers from creating new records or editing existing draft records when SAPC transitioned to PCNX on September 12, 2023.

Notes left in draft were to be replicated in the new **Progress Note** form so they can pull into the **Progress Note Status Report**.

As with the PCON classic Provider Activity Report, in PCNX version of the report is limited to pulling only finalized notes.

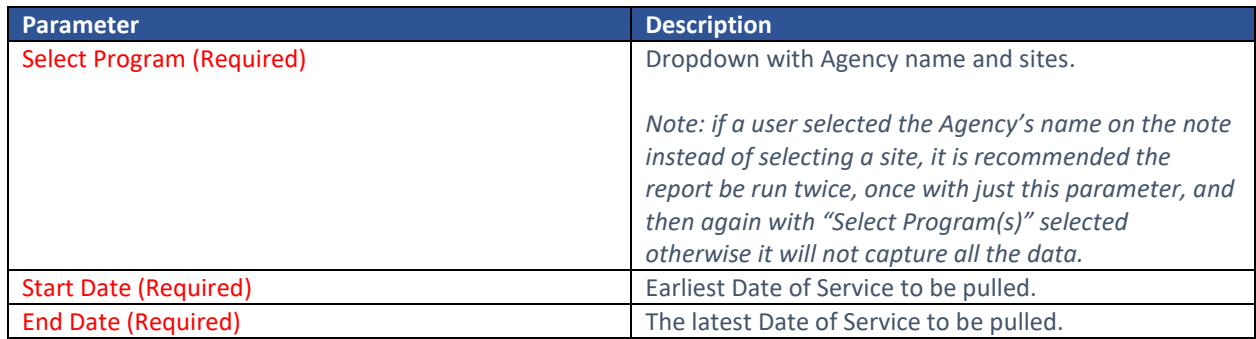

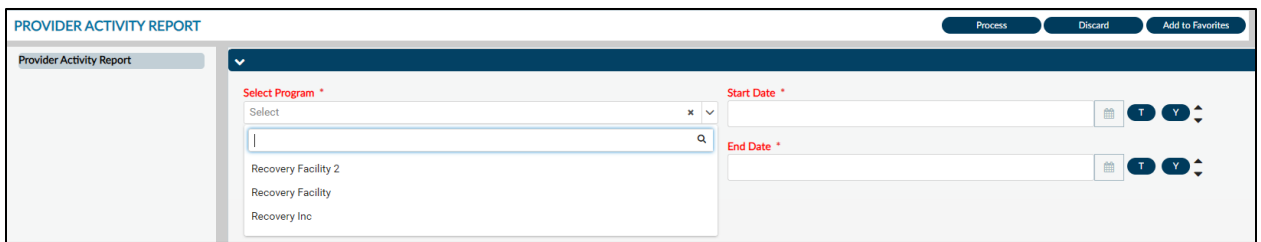

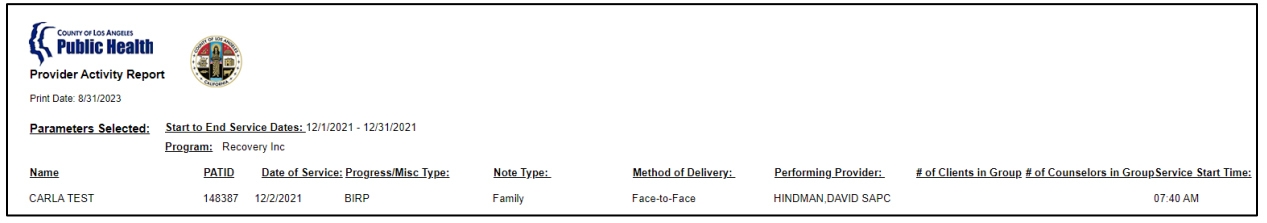

## <span id="page-46-0"></span>Clinical Purpose

For clinical purposes, this report reflects finalized notes. This can be used for quality improvement purposes to ensure notes are completed within specified timelines. Based on filtering and sorting this report can also be used for productivity monitoring of staff for Primary Sage users.

## <span id="page-46-1"></span>Financial Purpose

For financial purposes, this report is meant for Primary Sage Users who complete their clinical documentation in Sage. This output will allow billers to identify the needed categories to bill pre-FY 23/24 services.

#### Report Export:

The recommended export for report is the Separated Values (CSV) format, however it may also be exported as a Microsoft Excel Record (XLS). Users will need to check off "Isolate Page/Report Sections" in the **Report and Page Sections,** "Export" in the **Group Selections** and "Preserve Date Formatting" and "Preserve Number Formatting" in the **Preserve Formatting** section.

When viewing the file in Excel, it is recommended that the last row is deleted prior to adjusting formatting as it may impact column width.

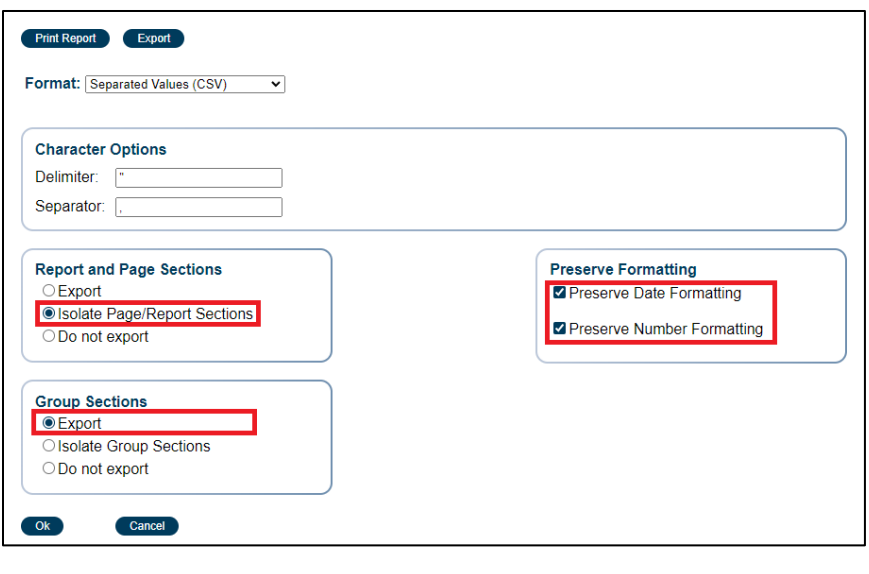

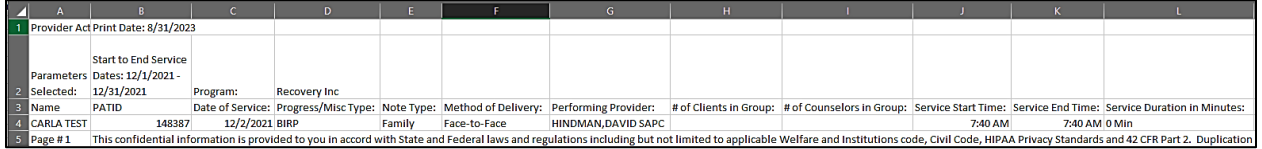

## <span id="page-47-0"></span>Progress Note Status Report

The Progress Note Status Report is the replacement for the Provider Activity Report. It will pull data from the new Progress Note form that was created specifically for PCNX. This field can be pulled by Agency, site, patient, from status, and by the rendering provider.

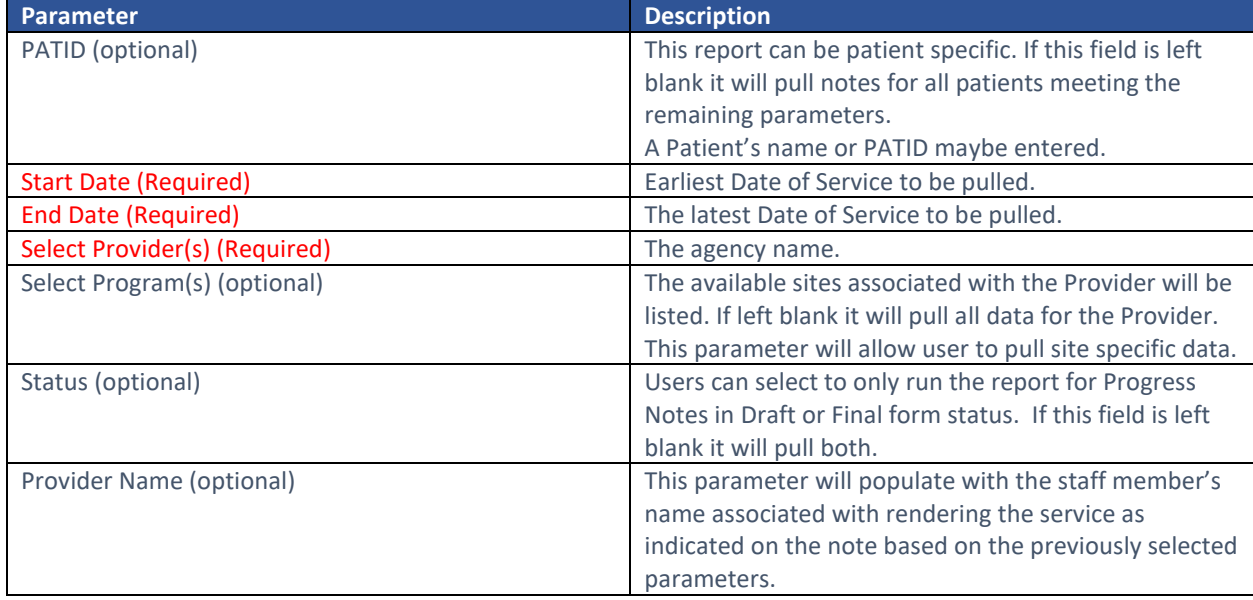

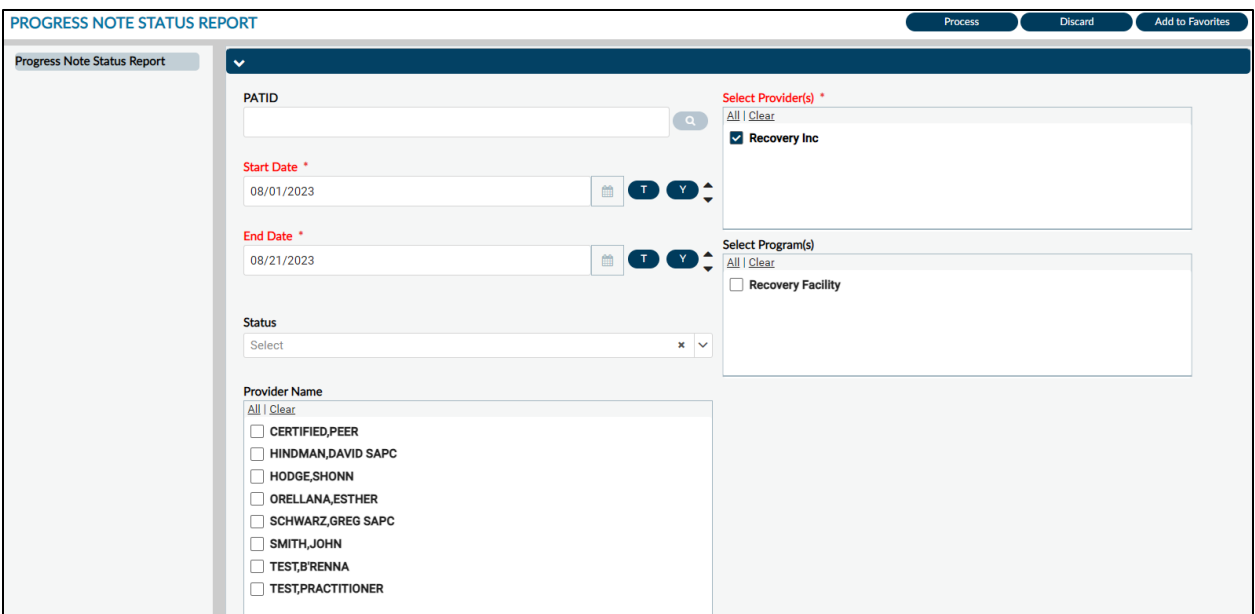

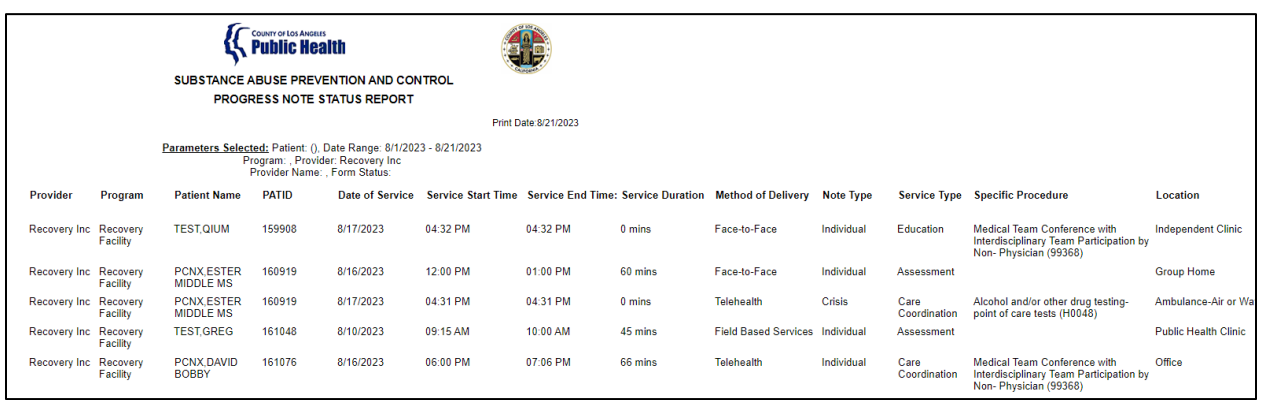

This report has numerous fields that could not be captured in the snip above and is recommended this report is exported for ease of use.

#### <span id="page-48-0"></span>Clinical Purpose

For clinical purposes, this report can indicate the notes that are in draft, as well as when the note was finalized. This can be used for quality improvement purposes to ensure notes are completed within specified timelines. Based on filtering and sorting, this report can also be used for productivity monitoring of staff by Primary Sage users.

#### <span id="page-48-1"></span>Financial Purpose

For financial purposes, this report is meant for Primary Sage Users who complete their clinical documentation in Sage. This output will allow billers to identify the needed categories to bill HCPCS. The Specific Procedure field in combination with Supplemental Services will give billers visibility as to which CPT codes to bill.

The Specific Procedure field has two types of services, those with CPT codes and those without. Procedures without a CPT code are services that are associated with various duration ranges. It is up to the biller to identify the appropriate code based on the duration of the service.

#### Report Export:

It is recommended this report is exported using a **Separated Values (CSV)** format.

Users will need to check off "Isolate Page/Report Sections" in the **Report and Page Sections,** "Export" in the **Group Selections** and "Preserve Date Formatting" and "Preserve Number Formatting" in the **Preserve Formatting** section. Click Ok. The file will save, and users may rename the file. When viewing the file in excel it is recommended the last row is deleted prior to adjusting formatting as it may impact column width.

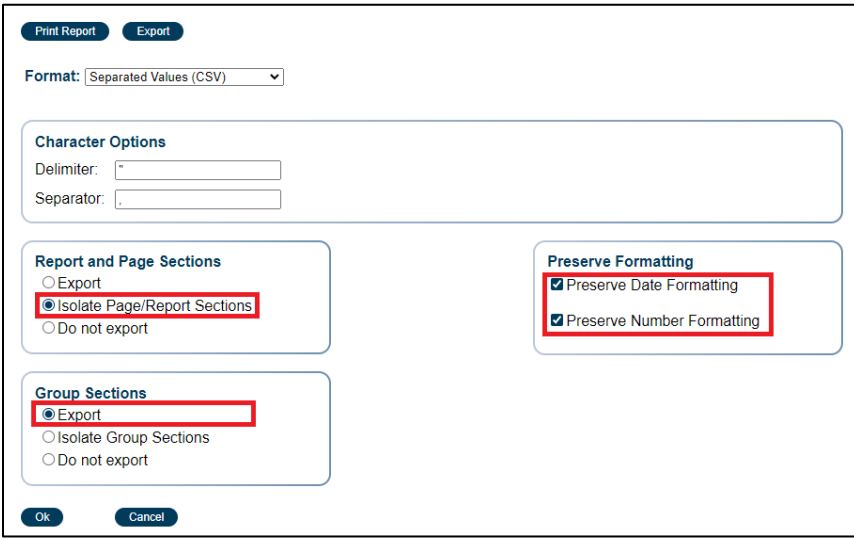